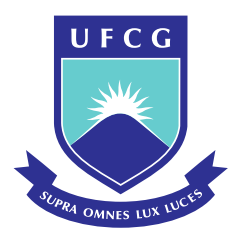

Universidade Federal de Campina Grande Centro de Engenharia Elétrica e Informática Departamento de Engenharia Elétrica

Allan David da Costa Silva

### Desenvolvimento de *Interfaces* para o *Software* OpenDSS

Campina Grande – PB Maio – 2021

Allan David da Costa Silva

### Desenvolvimento de *Interfaces* para o *Software* OpenDSS

Trabalho de Conclusão de Curso submetido à Coordenação do Curso de Graduação em Engenharia Elétrica da Universidade Federal de Campina Grande como parte dos requisitos necessários para a obtenção do grau de Bacharel em Ciências no Domínio da Engenharia Elétrica.

Área de Concentração: Distribuição de Energia Elétrica

Núbia Silva Dantas Brito, D.Sc Orientadora

> Campina Grande – PB Maio – 2021

Allan David da Costa Silva

### Desenvolvimento de *Interfaces* para o *Software* OpenDSS

Trabalho de Conclusão de Curso submetido à Coordenação do Curso de Graduação em Engenharia Elétrica da Universidade Federal de Campina Grande como parte dos requisitos necessários para a obtenção do grau de Bacharel em Ciências no Domínio da Engenharia Elétrica.

TCC aprovado em 03 de Maio de 2021:

**Núbia Silva Dantas Brito, D.Sc** Orientadora

**Washington Luiz Araújo Neves, Ph.D** Examinador

> Campina Grande – PB Maio – 2021

*Pequenas derrotas precedem grandes vitórias*

## **Agradecimentos**

Em primeiro lugar, agradeço a Deus, que tem estado comigo e alimenta a minha esperança nos momentos mais difíceis.

Agradeço à minha família, em especial à minha mãe, Maria Selma! Mulher que mais admiro e não poupou esforços para contribuir com minha formação acadêmica, mesmo nos momentos de grande dificuldade.

Aos meus orientadores da graduação, professor Luiz Augusto e professora Núbia, que me transmitiram conhecimentos técnicos e científicos, os quais foram indispensáveis à minha formação intelectual.

Ao Dr Osman e ao senhor Eugenio, que me ajudaram a acalmar os momentos de ansiedade.

À funcionária do DEE, Adail Silva, pelo tratamento humano com o qual me tratou durante a graduação.

Aos meus amigos do LAT e do LSP, em especial, à Erica Mangueira, George Victor, Matheus Lucena, Darlanny e Melyna, que me ajudaram no decorrer dos meus trabalhos.

Por fim, agradeço aos meus amigos da graduação, com os quais partilhei minha rotina, meus tropeços e minhas vitórias durante o curso, dentre eles: Lizandra, Tupiná, Luis, Cardoso, Silvia e Taís.

### **Resumo**

O OpenDSS é o *software* estabelecido pela Agência Nacional de Energia Elétrica para a apuração de perdas técnicas no segmento de distribuição de energia elétrica. Este trabalho apresenta propostas de *interfaces* gráficas para o *software*, de forma a tornar o seu uso mais amigável e eficiente dentro dos segmentos acadêmico e comercial. As metas são melhorar a etapa de modelagem dos sistemas de distribuição, a qual requer grande esforço do analista, bem como, expandir a capacidade de simulação da ferramenta. As *interfaces* são desenvoldas utilizando o *Visual Basic for Applicantions* via Excel© e o *Matrix Lab*®, respectivamente e, validadas por meio da modelagem de três alimentadores distintos, a partir dos quais são apresentadas análises de otimização, modelos de carga, perdas técnicas e, análises dos perfis de tensão a partir dos valores regulatórios vigentes.

**Palavras-chave**: OpenDSS, Distribuição de Energia Elétrica, Perdas Técnicas, Fluxo de Potência, Regime Permanente.

## **Abstract**

The OpenDSS is the *software* defined by the Agencia Nacional de Energia Elétrica for calculating technical losses in the electric energy distribution segment. This work presents a graphical *interfaces* proposals for this *software*, to make it more user-friendly and efficient within the academic and commercial segments. The goals is to improve the modeling stage of the distribution systems, which requires great effort from the analyst, as well as to expand the simulation capacity of the tool. The *interfaces* are developed using *Visual Basic for Applican* via Excel © and *Matrix Lab*®, respectively and are validated through the modeling of three different feeders, from which optimization analysis, load models, technical losses and voltage profile analysis are presented based on the current regulatory values.

**Keywords**: OpenDSS *Software*, Electric Energy Distribution, Technical Losses, Power Flow, Permanent Regime.

# **Lista de Figuras**

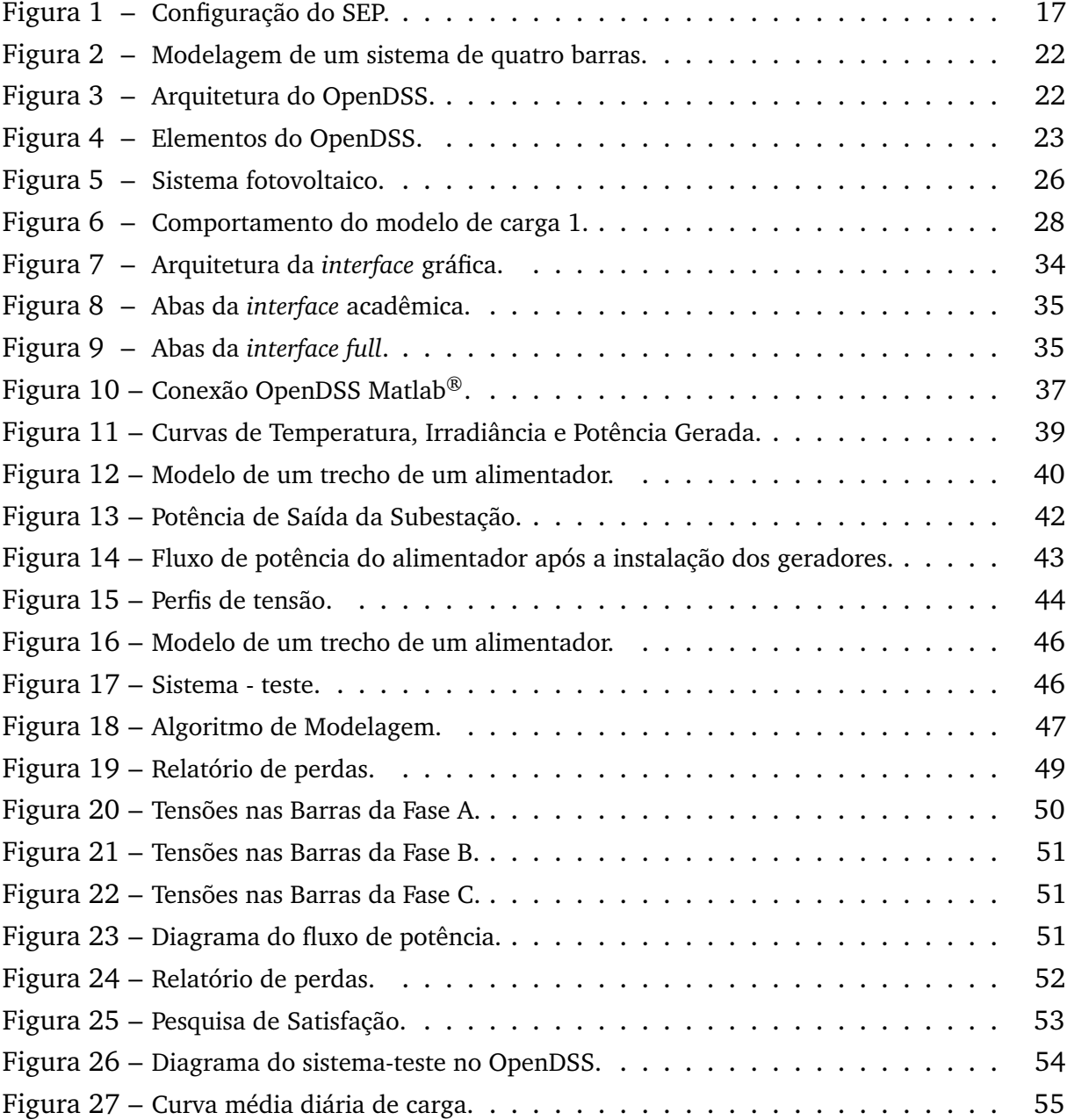

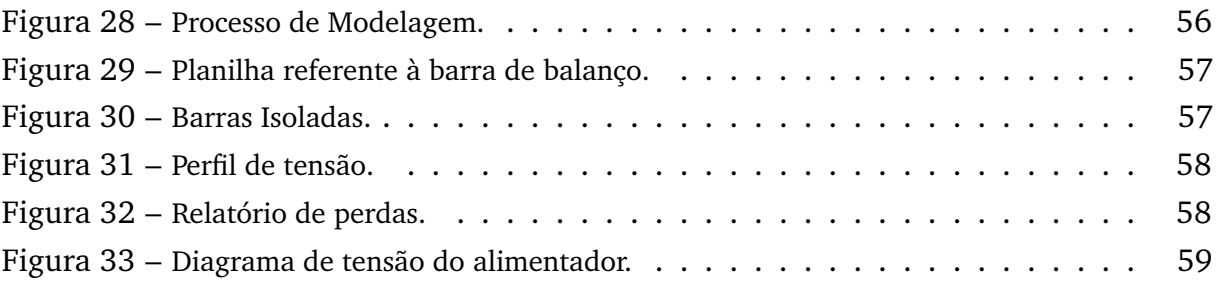

# **Lista de Tabelas**

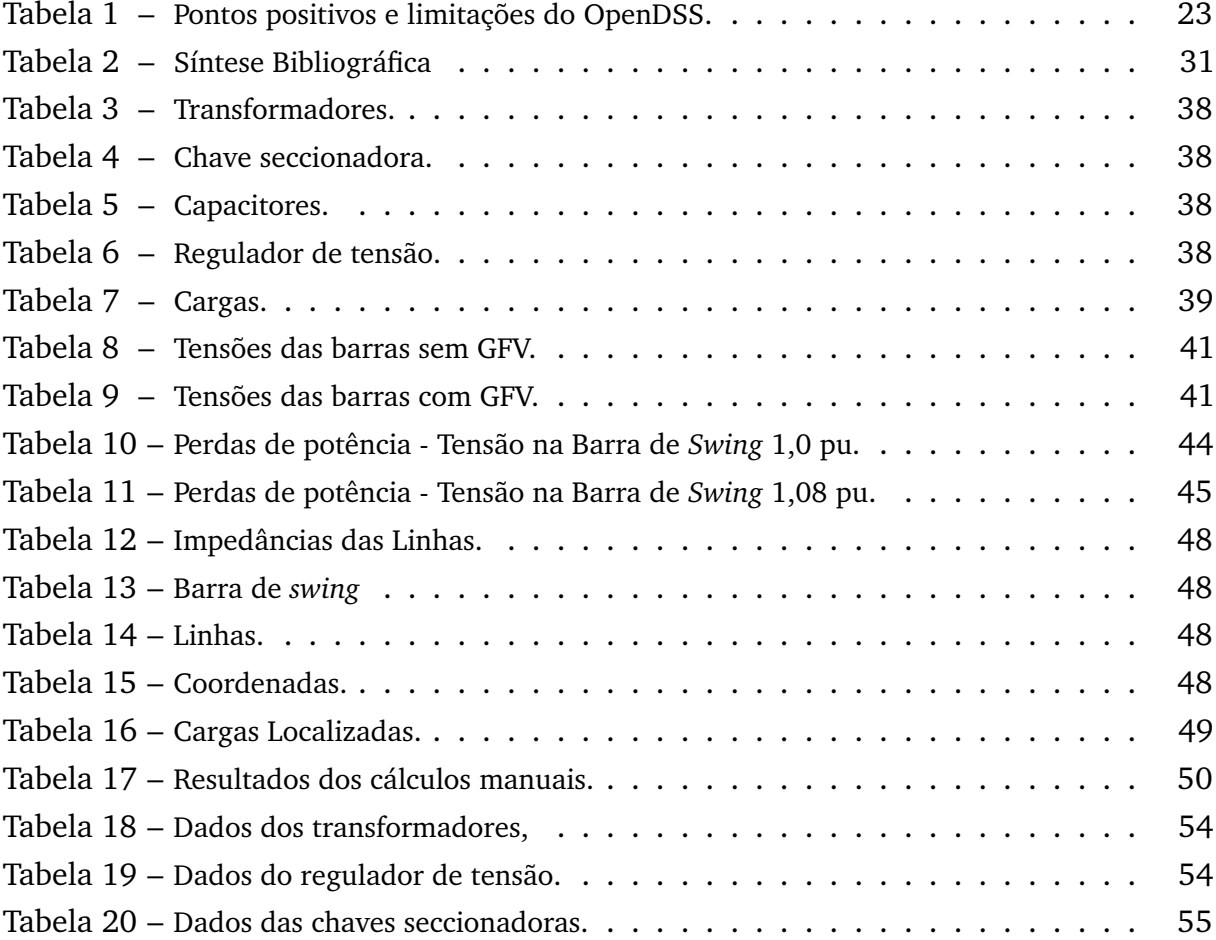

# **Lista de Algoritmos**

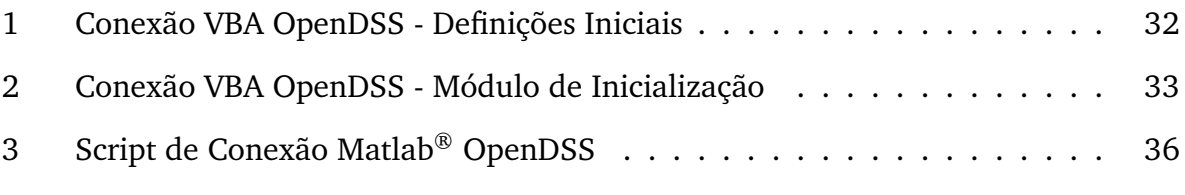

\*

## **Lista de Siglas**

- ANEEL Agência Nacional de Energia Elétrica
- APSE Assistente para Programação de Sistemas Elétricos
- COM *Component Object Model*
- DEE Distribuição de Energia Elétrica
- EPRI *Eletric Power Reaserch Institute*
- GD Geração Distribuída
- GFV Gerador Fotovoltaico
- GUI *Graphic User Interface*
- Matlab *Matrix Laboratory*
- OpenDSS *Open Distribution System Simulator*
- PRODIST Procedimentos de Distribuição de Energia no Sistema Elétrico
- SDEE Sistema de Distribuição de Energia Elétrica
- SEP Sistema Elétrico de Potência
- TCC Trabalho de Conclusão de Curso
- UFCG Universidade Federal de Campina Grande
- VBA *Visual Basics For Applications*

# **Lista de Símbolos**

- $V$  Volt
- Ampère
- $W$  Watt
- Volt Ampère
- $Hz$  Hertz
- $t$  Tempo
- $pu$  Por unidade

# **Sumário**

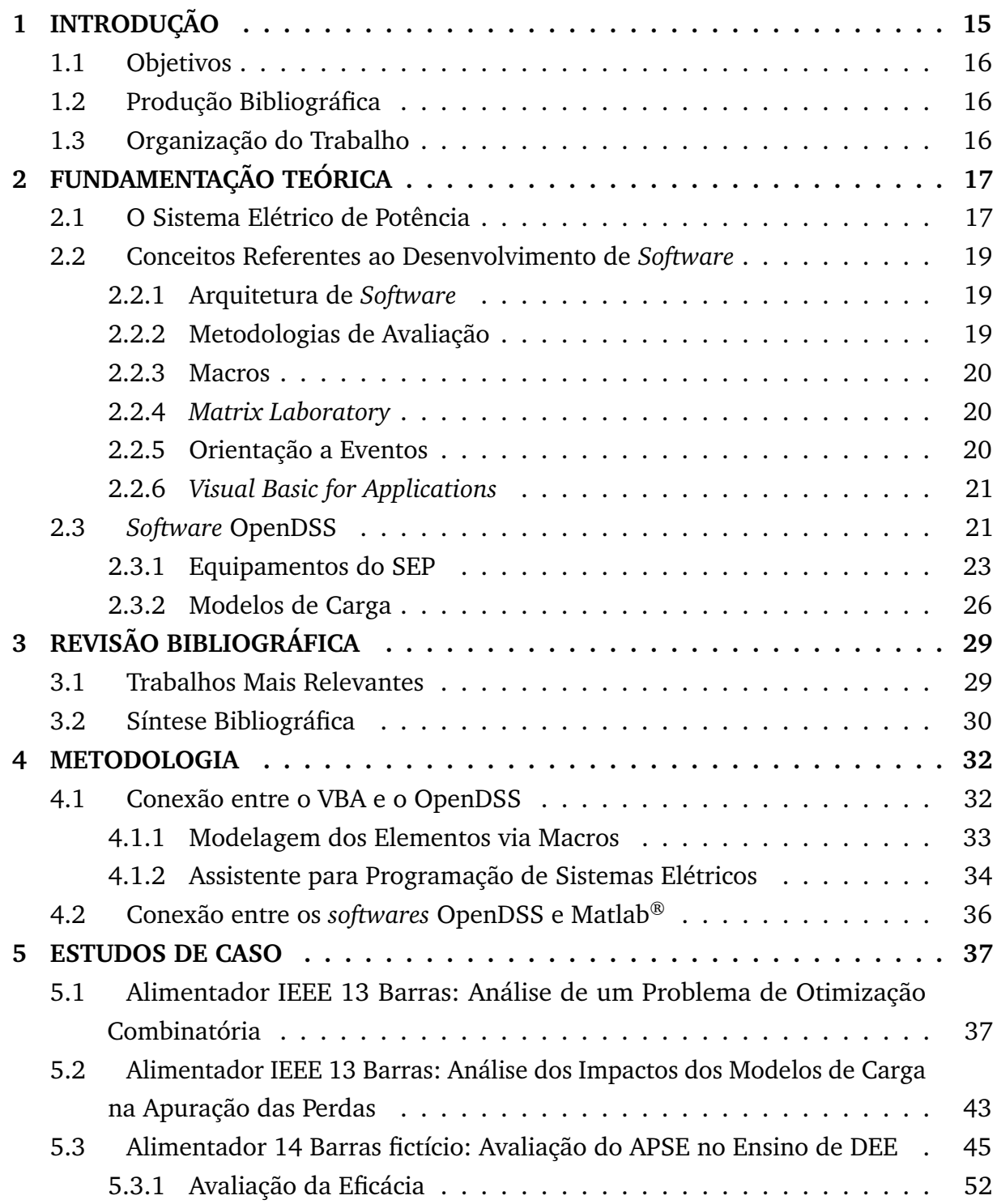

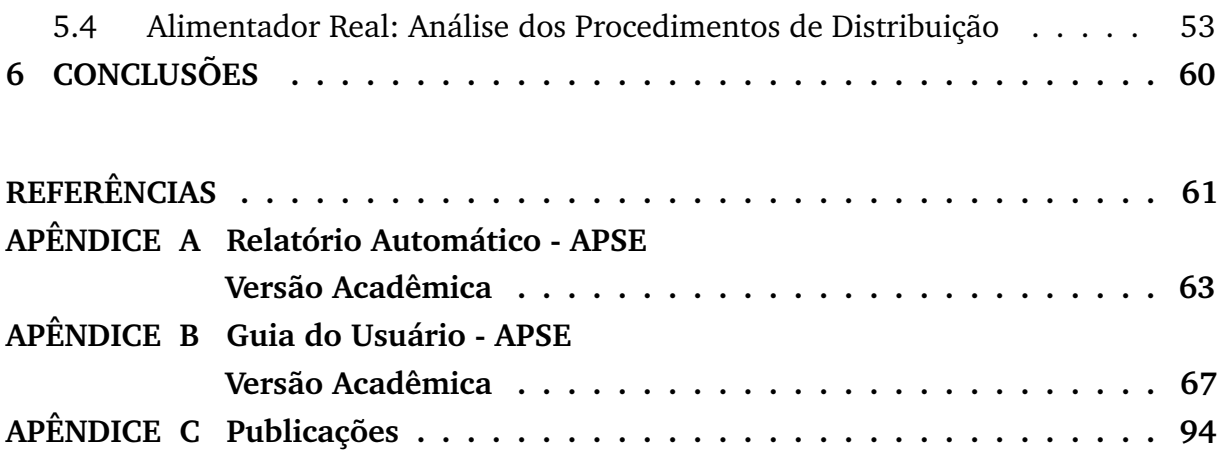

# <sup>C</sup>APÍTULO **1**

## **Introdução**

O sistema de energia elétrica, também denominado de Sistema Elétrico de Potência (SEP) é definido na Lei Nº 11.934, de 05/05/2009, como o conjunto de estruturas, cabos condutores de energia, isoladores, transformadores, subestações e equipamentos destinados aos serviços de geração, transmissão, distribuição e ao uso de energia elétrica (BRASIL, 2009).

O princípio de funcionamento de um SEP tradicional pode ser resumido do seguinte modo: a energia elétrica é produzida nas unidades geradoras, a qual é entregue ao sistema de transmissão, que se encarrega de transportá-la por longas distâncias até às subestações. Desse ponto em diante, a energia é entregue ao sistema de distribuição, o qual se encarrega de distribuir a energia aos diversos tipos de consumidores. Infelizmente, parte da energia gerada se perde ao longo desse processo, seja por motivos técnicos ou comerciais, resultando nas perdas elétricas, as quais constituem um prejuízo financeiro.

No contexto do Sistema de Distribuição de Energia Elétrica (SDEE), as perdas são definidas como a diferença entre a energia elétrica adquirida pelas distribuidoras e a faturada aos seus consumidores. Essas perdas podem ser técnicas ou não técnicas. As perdas técnicas são inerentes à atividade de distribuição de energia elétrica, visto que parte da energia é dissipada no processo de transporte, transformação de tensão e medição em decorrência das leis da física. As perdas não técnicas são apuradas pela diferença entre as perdas totais e as perdas técnicas, sendo decorrentes dos furtos, fraudes, erros de leitura, medição e faturamento (ANEEL, 2019).

Para computar as perdas no SDEE, a Agência Nacional de Energia Elétrica (ANEEL) adotou em 2014, o *software Open Distribution System Simulator* (OpenDSS), o qual é uma ferramenta de simulação de SEP aplicável ao segmento de distribuição (ANEEL, 2014). Apesar do seu grande potencial, o OpenDSS apresenta algumas limitações, como o processo de modelagem do SEP, o qual é feito por linhas de comando, resultando em um processo trabalhoso, demorado e sujeito a erros. Felizmente, o OpenDSS é um

*software* flexível, o qual pode ser utilizado por meio de uma *interface* intermediária escrita em linguagens mais usuais, como: Excel<sup>©</sup> VBA, Phyton e Matlab<sup>®</sup>. Este Trabalho de Conclusão de Curso (TCC) insere-se nesse contexto, propondo melhorias no uso do OpenDSS.

#### 1.1 OBJETIVOS

Este TCC teve como objetivo geral desenvolver *interfaces* de comunicação entre o OpenDSS e os *softwares* Excel© e o Matlab®. Como objetivos específicos:

- Avaliar as funcionalidades do OpenDSS;
- Desenvolver uma *interface* gráfica que solucione o problema da modelagem no OpenDSS;
- Desenvolver uma alternativa que permita utilizar o OpenDSS nos problemas de otimização combinatória.
- 1.2 PRODUÇÃO BIBLIOGRÁFICA

Os resultados obtidos deram subsídios para a seguinte publicação:

- **SILVA, Allan D. C.** et al. Desenvolvimento de uma *Interface* Gráfica para uso Acadêmico do *Software* OpenDSS. VLVIII Congresso Brasileiro de Educação em Engenharia, 2020.
- 1.3 ORGANIZAÇÃO DO TRABALHO

O documento está estruturado conforme a seguir:

- **Capítulo 2:** Fundamentação teórica requerida ao desenvolvimento do trabalho;
- **Capítulo 3:** Revisão bibliográfica referente ao tema do TCC;
- **Capítulo 4:** Apresentação da metodologia;
- **Capítulo 5:** Apresentação e discussão dos resultados;
- **Capítulo 6:** Apresentação das conclusões do trabalho.

# <sup>C</sup>APÍTULO **2**

## **Fundamentação Teórica**

Apresenta-se neste capítulo uma síntese dos assuntos mais relevantes ao entendimento deste TCC, que são: a arquitetura do SEP, os conceitos referentes ao desenvolvimento de uma *interface* e o *software* OpenDSS.

#### 2.1 O SISTEMA ELÉTRICO DE POTÊNCIA

Um SEP típico é dividido em três subsistemas: geração, transmissão e distribuição, conforme apresentado na Figura 1.

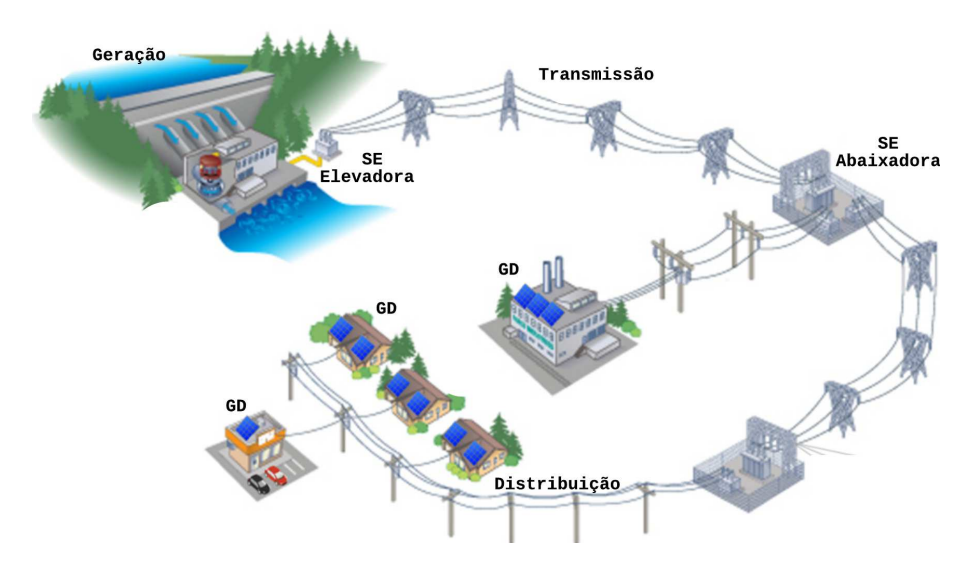

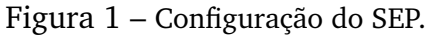

Fonte: Adaptado de ABRADEE (2020).

Observa-se, na Figura 1, que o processo tem início na usina de geração, onde a energia é produzida por meio de um processo de conversão de energia. Em um sistema moderno, essa energia é gerada com tensão entre 12 e 25 kV e, posteriormente, é elevada para reduzir as perdas de potência na etapa de transmissão. Esse nível de tensão vai sendo reduzido gradativamente ao longo do percurso, a partir de subestações abaixadoras, até alcançar os transformadores de distribuição, os quais são responsáveis por permitir que a energia elétrica seja usada de forma segura pelos diversos tipos de consumidores (CHAPMAN, 2013).

Segundo a ANEEL (2006), o SDEE é um conjunto de instalações e equipamentos elétricos existentes na área de atuação de uma distribuidora. Um SDEE tradicional é constituído dos seguintes subsistemas (LUCENA, 2020):

- Subtransmissão: transporta a energia das subestações de subtransmissão para as subestações de distribuição. Os consumidores em tensão de subtransmissão são normalmente, grandes instalações industriais;
- Distribuição primária: procede das subestações, também denominada de rede de média tensão. Os consumidores industriais e comerciais são normalmente supridos por esse tipo de distribuição;
- Distribuição secundária: são as denominadas redes de baixa tensão, que suprem os demais consumidores.

Como já dito, uma parte da energia gerada se perde ao longo do processo, constituindo as perdas de energia, que se referem à energia elétrica gerada que passa pelas linhas de transmissão e redes de distribuição, mas que não chega a ser comercializada, seja por motivos técnicos ou comerciais.

No setor de distribuição de energia elétrica, as perdas são definidas como sendo a diferença entre a energia elétrica adquirida pelas distribuidoras e a energia faturada, sendo classificadas em: i) perdas técnicas, que são decorrentes das leis da física e, portanto, inerentes ao processo; ii) perdas não técnicas (também denominadas de perdas comerciais), que são estimadas pela diferença entre as perdas totais e as perdas técnicas, sendo provenientes principalmente dos furtos, fraudes, erros de leitura, medição e faturamento (ANEEL, 2019).

As perdas de energia elétrica são reguladas pela ANEEL, que estabelece os percentuais regulatórios por meio da Revisão Tarifária Periódica. Visando subsidiar as distribuidoras no processo de apuração das perdas técnicas, a ANEEL, por meio da Nota Técnica 0057/2014, estabeleceu uma metodologia para o cálculo das perdas técnicas no setor de distribuição. Resumidamente, as perdas técnicas são estimadas via execução do fluxo de carga por meio do *software* OpenDSS (ANEEL, 2014).

#### 2.2 CONCEITOS REFERENTES AO DESENVOLVIMENTO DE *SOFTWARE*

Um *software* é definido como um agrupamento de comandos escritos em uma linguagem de programação para criar ações dentro do programa e permitir seu funcionamento. No entanto, o termo *software* não se restringe aos programas de computadores associados com uma aplicação, mas a toda documentação necessária para instalação, uso, desenvolvimento e manutenção dos programas (MARCELINO, 2016).

O processo de desenvolvimento de um *software* inicia com a concepção do sistema, quando é feita a análise dos requisitos e, finaliza-se com a implementação (FILHO, 2006). Esse processo baseia-se em diversos modelos e envolve comunicação, planejamento, modelagem, construção e implementação. Alguns exemplos de metodologia de desenvolvimento são: orientação a objetos, análise estruturada e orientação a eventos (MARCELINO, 2016).

#### **2.2.1 Arquitetura de** *Software*

A arquitetura de *software* trata-se do descritivo de um sistema de *software* em elevado nível de abstração por meio de subsistemas inter-relacionados. Seus benefícios são (FILHO, 2006):

- Atuar como um esquema para os requisitos de sistema;
- Representar o aspecto técnico do projeto de sistema, bem como dar suporte à estimação de custos e gerência de processo;
- Servir de base para análise de consistência e dependência;
- Prover suporte ao reuso.

#### **2.2.2 Metodologias de Avaliação**

Do ponto de vista acadêmico, a avaliação de um *software* trata-se de uma etapa importante para justificar a sua adoção como recurso acadêmico e educacional. As principais abordagens do segmento são (SILVA et al, 2016; SOUZA et al, 2018a):

- Método de Reeves: Consiste em vinte e quatro critérios para avaliação do *software*. Sendo dez relacionados à usabilidade e, quatorze aos aspectos pedagógicos. Cada critério é associado a uma escala bidirecional com conceitos antagônicos.
- Técnica de Mucchielli: Permite a avaliação global de um *software*, considerando o público alvo. Propõem-se dez critérios associados à uma escala numérica de um e cinco.
- Técnica de Inspeção de Conformidade Ergonômica de *Software* Educacional: Há a classificação, avaliação da documentação e do *software* e avaliação contextual, com pesos de zero a um e meio.
- Avaliação de *Learning Object Review Instrument* (LORI): Consiste em um checklist com nove critérios (um pedagógico, quatro de *interface* e quatro de qualidade de *software*): qualidade de conteúdo, alinhamento do bjetivo da aprendizagem, *feedback* e adaptação, motivação, design da apresentação, usabilidade, acessibilidade, reusabilidade, aderência e padrões. Os critérios são avaliados por meio de uma escala de um a cinco.

#### **2.2.3 Macros**

Em termos de programação, macro é uma abstração que define como um padrão de entrada deve ser substituído por um padrão de saída, de acordo com um conjunto de regras. Essa estrutura permite a realização de tarefas repetitivas previamente programadas que, serão realizadas de maneira ágil e menos propensa a ocorrência de erros (MIRANDA, 2009).

#### **2.2.4** *Matrix Laboratory*

O Matrix Laboratory® (Matlab) é uma linguagem de programação interpretada de alto nível, baseada em matrizes. Ele permite que um código seja executado e estruturado seguindo os paradigmas de programação: estruturada, orientada a objetos ou a eventos. Além disso, o Matlab® oferece recursos para o desenvolvimento de *interfaces* gráficas; dispõe de uma série aplicações já implementadas para download, além de permitir a integração bidirecional com outras linguagens, como Excel© VBA, Python e, suportar os recursos da COM (*Component Object Model*) *interface* do Windows, o que o torna capaz de controlar outros programas, como o OpenDSS.

#### **2.2.5 Orientação a Eventos**

Embora um projeto numa linguagem de programação possa ser visualizado como uma série de procedimentos executados em sequência, na realidade, a maioria dos programas são orientados por eventos, o que significa que o fluxo de execução é determinado pelas ocorrências externas. Tais ocorrências são chamadas de eventos, que informam a um aplicativo que algo importante ocorreu. Por exemplo, quando um usuário clica no controle de um formulário, ele lança um evento, que chama um procedimento para manipular o evento (MICROSOFT, 2015).

#### **2.2.6** *Visual Basic for Applications*

O *Visual Basic for Applications* (VBA) é uma linguagem de programação orientada a eventos derivada do *Visual Basic*, que está incorporada na suíte de aplicativos do *Microsoft*® *Office*. Ele pode ser usada para manipular a GUI (*Graphic User Interface*), criar macros e desenvolver programas integrados aos produtos da família *Office*. (SANTOS, 2013; MIRANDA, 2009).

Há três razões principais para considerar a programação em VBA na suíte de aplicativos do *Office* (SANTOS, 2013):

- 1. O VBA é eficiente na execução de tarefas repetitivas que demandam precisão na inserção de dados, seja em banco de dados ou planilhas;
- 2. Possibilidade de simplificação de tarefas complexas por meio do uso da GUI, nas quais o usuário seleciona uma combinação de valores deixando-o alheio às operações de cálculo, pesquisa e manipulação de dados em segundo plano;
- 3. Pode ser usada para interagir com os pormenores de duas ou mais aplicações do *Office*, ao mesmo tempo e, em seguida modificar o conteúdo de uma aplicação com base no teor de outra.

#### 2.3 *SOFTWARE* OPENDSS

O OpenDSS, *software* de domínio do *Electric Power Research Institute* (EPRI), é uma ferramenta que realiza a simulação de SEP aplicável ao segmento de distribuição e que permite o estudo de questões atuais como: análise da Geração Distribuída (GD), sistemas desbalanceados e *smart grids*.

Para o fluxo de potência, o OpenDSS disponibiliza diversos modos de solução: fluxo de potência instantâneo (*Snapshot Power Flow*), fluxo de potência diário (*Daily Power Flow*) e fluxo de potência anual (*Yearly Power Flow*) (ANEEL, 2014). O cálculo do fluxo de carga é realizado via o método de injeção das correntes, o qual se baseia na utilização da técnica de decomposição da matriz de admitâncias nodais (FREITAS, 2015).

Além da sua eficácia, algumas das razões da escolha do OpenDSS pela ANEEL foram: ser de código aberto, possibilidade de ser customizado via programação, além de ser um programa expansível, o que permite realizar modificações de acordo com as necessidades do usuário (ANEEL, 2014). Apesar das inúmeras vantagens, o OpenDSS apresenta algumas limitações, dentre elas: ausência de uma *interface* gráfica, necessidade de alto conhecimento técnico por parte do analista, além de conhecimento da sintaxe de cada linha de comando (FREITAS, 2015).

Um exemplo do processo de modelagem, está ilustrado na Figura 2, que mostra um SEP de quatro barras disponível no diretório de instalação do *software*. Nesse exemplo estão destacados os parâmetros requeridos pela barra de balanço, impedâncias, transformadores, linhas e cargas.

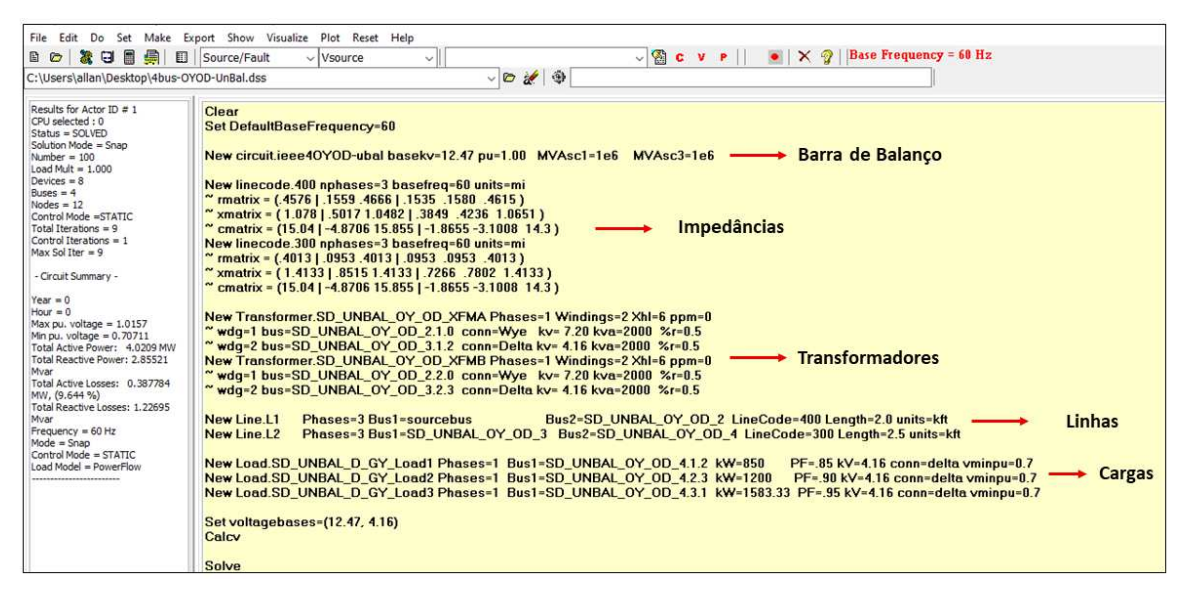

Figura 2 – Modelagem de um sistema de quatro barras.

Fonte: Autoria própria.

Dentre as muitas vantagens do OpenDSS, uma das mais importantes é sem dúvida, a possibilidade de uso da COM, que consiste em um sistema orientado a objetos, disponibilizado pela *Microsoft*®, que cria componentes binários de *software*, os quais podem se comunicar, independente das linguagens em que foram escritos (MICROSOFT, 2018). A estrutura computacional do *software* é mostrada na Figura 3.

Figura 3 – Arquitetura do OpenDSS.

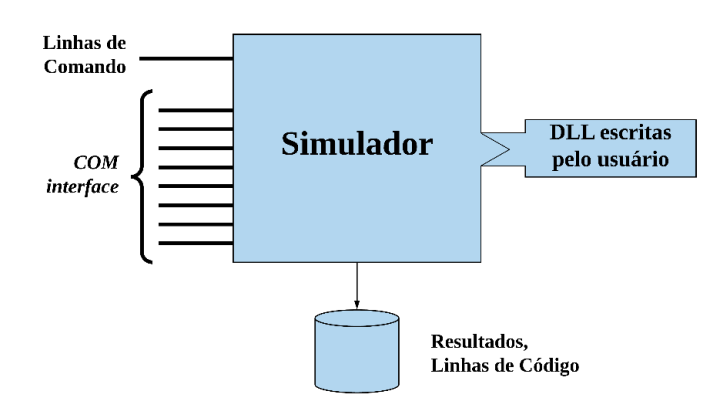

Fonte: Adaptado de EPRI (2019).

A *interface* COM torna o *software* adaptável a uma série de problemas, ampliando a sua aplicação. Ela permite que o usuário crie *loops* e algoritmos específicos em diversas linguagens de programação, como: Matlab®, Python, VBA e outros (SEXAUER, 2016).

Uma síntese dos principais pontos positivos e negativos do OpenDSS estão apresentados na Tabela 1.

| <b>Pontos Positivos</b>               | Limitações                        |
|---------------------------------------|-----------------------------------|
| Velocidade e eficiência computacional | Software de difícil aprendizado   |
| Suporta diversos modelos de carga     | Não realiza análises transitórias |
| Suporte a COM interface               | Ausência de uma interface gráfica |
| Código livre                          |                                   |

Tabela 1 – Pontos positivos e limitações do OpenDSS.

O *software* possui características especiais para a criação de modelos de SDEE. Os elementos que integram o sistema são: Elementos de Conversão de Energia (ECE), Figura 4 (a) e Elementos de Transporte de Energia (ETE), Figura 4 (b), os quais são conectados ao longo do código a partir das barras e modelados via linhas de comando. Cada linha de código, em geral, é formada por um verbo (*New, Set, Edit*), seguido por alguns parâmetros, conforme o trecho a seguir.

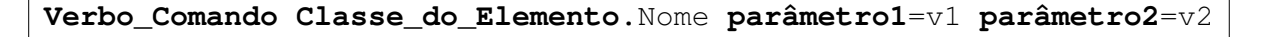

Figura 4 – Elementos do OpenDSS.

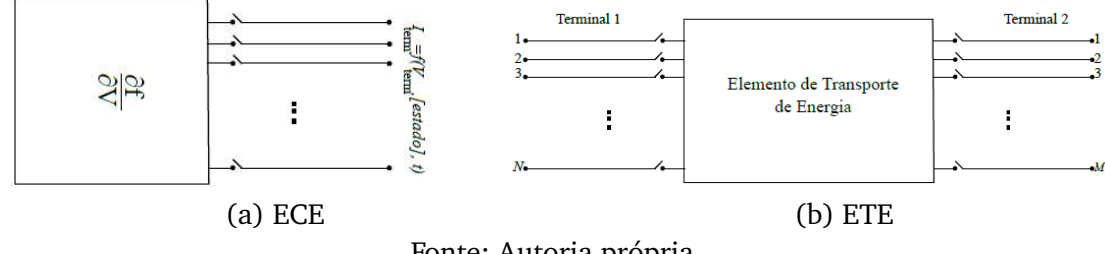

Fonte: Autoria própria.

#### **2.3.1 Equipamentos do SEP**

Os principais equipamentos do SEP no OpenDSS, bem como, a instância de cada um deles são descritos a seguir:

• Elemento *Circuit*

Todo circuito deve iniciar pela criação do elemento *Circuit*, que funciona como uma barra de balanço; os outros elementos podem ser inseridos, apenas, em seguida (FREITAS, 2015). Os parâmetros desse objeto são descritos no trecho a seguir:

• Elemento *Load*

Corresponde às cargas, as quais são elementos de conversão de energia e apresentam um único terminal (FREITAS, 2015). No OpenDSS há 8 modelos disponíveis, dentre eles, o modelo ZIP. Além disso, é possível associá-los a uma curva de carga, por meio do elemento *loadmult*, que permite modificar o carregamento do sistema. Os parâmetros do objeto *Load* são descritos a seguir:

**New Load**.Nome **bus1**=Barra **phases**=número\_de\_fases **model**=modelo\_de\_carga ∼**kV**=tensão\_nominal **kW**=Potência\_Ativa **kvar**=Potência\_reativa **conn**=conexão

• Elemento *Transformer*

Corresponde aos transformadores de potência, os quais são responsáveis por aumentar ou diminuir o nível de tensão no trecho do alimentador. São ETE, que apresentam dois ou mais enrolamentos e, podem ser monofásicos ou multifásicos. Os parâmetros desse elemento podem ser vistos a seguir:

```
New Transformer.Nome phases=número_de_fases XHL=Reatância_percentual_do_1º_para_2º
∼wdg=enrolamento_1 conn=conexão kV=Tensão_Nom kVA=Potência_Nom tap=Tensão_Ajustada
∼wdg=enrolamento_2 conn=conexão kV=Tensão_Nom kva=Potência_Nom tap=Tensão_Ajustada
```
• Elemento *Regulator*

É um equipamento elétrico de controle definido pelo elemento *RegControl*. Tem a função de controlar e monitorar a tensão no enrolamento do transformador ao qual foi associado (FREITAS, 2015). Os parâmetros do objeto *RegControl* podem ser observados a seguir:

```
New RegControl.Nome Transformer=Transformador winding=número_de_enrolamentos
 ∼vreg=tensão_a_ser_regulada ptratio=relação_do_transformador_de_potencial
```
• Elemento *EnergyMeter*

É um objeto que modela um medidor real de energia, que fornece uma série de medições feitas em um período determinado (ANEEL, 2014). Os parâmetros requeridos para a sua instância são descritos a seguir:

```
New EnergyMeter.Nome Element=Classe.Nome_Elemento terminal = Número_do_terminal
```
• Elemento *Generator*

É um ECE semelhante ao objeto *Load*. Esse elemento é definido por meio de sua potência ativa nominal (kW) e fator de potência ou por suas potências ativa (kW) e reativa (kVar) nominais. Os parâmetros requeridos para a sua instância são:

**New Generator**.Nome **bus1**=Barra **phases**=número\_de\_fases **kV**=Tensão\_Nominal ∼**Model**=Modelo **Maxkvar**=Valor\_Máximo\_Reativo **Minkvar**=Valor\_Mínimo\_Reativo

#### • Elemento *Capacitor*

No OpenDSS, o capacitor corresponde a um ETE que possui dois terminais. Se não for especificada a conexão para o segundo terminal, ele é conectado ao terra como *default*. Os parâmetros requeridos para a sua instância são descritos a seguir:

```
New Capacitor.Nome bus1=Barra1 bus2=Barra2.4.4.4 kVar=Potência_Reativa
∼kV=Tensão_Nominal phases=número_de_fases
```
• Elemento *Line*

Corresponde a um ETE caracterizado por uma impedância, que pode ser especificada diretamente dentro do objeto *Line* ou via objeto *LineCod*, conforme a sugestão da Nota Técnica 0057/2014 da ANEEL. Os parâmetros requeridos para a sua instância são descritos a seguir:

```
New Line.Nome bus1 = Barra1 bus2 = Barras2 LineCod=Código_da_Linha
∼Length=Comprimento
```
• Elemento *LineCod*

Elemento de caracterização das linhas. Segundo a nota técnica 0057/2014 SRD/ANEEL, as impedâncias dos cabos podem ser definidas pela resistência e reatância de sequência positiva. Os parâmetros requeridos para a sua instância são descritos a seguir:

```
New LineCod.Nome nphases = Número_de_fases basefreq = frequência(Hz)
∼normamp = Corrente_de_condução units = unidade
∼R1 = Resistência_de_sequência+
∼X1 = Reatância_de_sequência+
```
#### • Elemento *PVSystem*

O *PVSystem*, apresentado na Figura 5, é o objeto que permite modelar um sistema fotovoltaico no OpenDSS. Trata-se de um ECE que combina o gerador fotovoltaico e o inversor de frequência para realizar simulações com intervalo de tempo maior ou igual a 1 segundo (FREITAS, 2015).

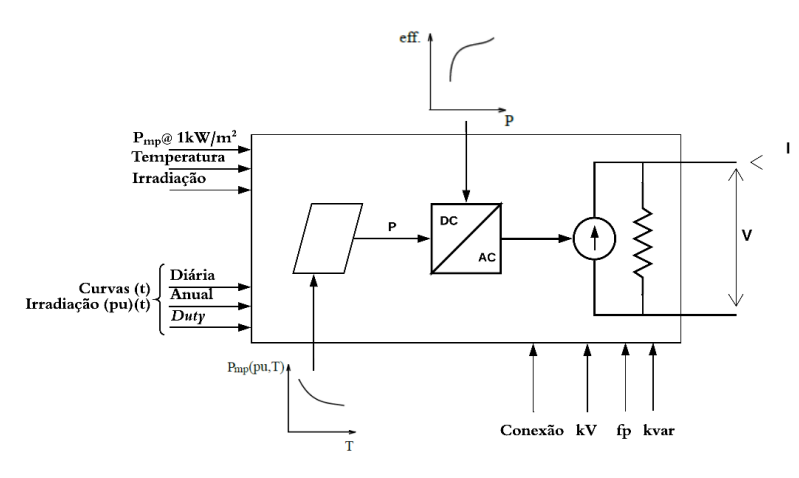

Figura 5 – Sistema fotovoltaico.

Fonte: Adaptado de Freitas (2015).

O elemento fotovoltaico apresenta uma potência ativa injetada no ponto de interconexão, a qual depende da irradiação, temperatura, eficiência do conversor, tensão da rede e da potência nominal do painel no ponto de máxima potência  $(P_{mn})$ . Os parâmetros requeridos para a sua instância são descritos a seguir:

**New PVSystem**.Nome **phases**=número\_de\_fases **bus1**=Barra **kV**=Tensão\_Nominal ∼**kVA**=Potência **irrad**=irradiância **Pmpp**=54 **temperature**=temperatura %cutin=0.1 ∼%cutout=0.1 **effcurve**=Curva\_1 **P-TCurve**=Curva\_2 **Daily**=Curva\_3 **TDaily**=Curva\_4

#### **2.3.2 Modelos de Carga**

Os modelos de carga são expressões que relacionam a potência consumida por uma carga com a tensão e a frequência, conforme as equações (1) e (2) (NEVES, 2008):

$$
P = g(V, f),\tag{1}
$$

$$
Q = q(V, f). \tag{2}
$$

Quando os modelos expressam essa relação em qualquer instante do tempo, eles são denominados estáticos e, são utilizados nos estudos em regime permanente, em que, dadas as variações mínimas de frequência, esses modelos são dependentes apenas da magnitude das tensões nas barras. Os modelos mais amplamente difundidos para tais estudos são descritos a seguir.

• Modelo Impedância Constante: Neste modelo a carga é representada por uma impedância constante em função da tensão aplicada (RADATZ, P.; ROCHA, C., 2018).

$$
P = P_0 \cdot \left(\frac{V}{V_0}\right)^2,\tag{3}
$$

$$
Q = Q_0 \cdot \left(\frac{V}{V_0}\right)^2,\tag{4}
$$

em que,

- **–** 0*/*0: são as potências ativa e reativa de referência;
- **–** 0: Tensão de referência.

Logo, nesse modelo, as potências consumidas pela carga variam quadraticamente com o módulo da tensão aplicada.

• Modelo Potência Constante: uma carga representada por este modelo consome sua potência complexa nominal independentemente da tensão aplicada em seus terminais, conforme as equações (5) e (6).

$$
P = P_0,\tag{5}
$$

$$
Q = Q_0. \tag{6}
$$

• Modelo Corrente Constante: neste modelo, o módulo da corrente absorvida e o fator de potência da carga são invariantes com a tensão aplicada, conforme as equações (7) e (8) (RADATZ, P.; ROCHA, C., 2018):

$$
P = P_0 \cdot \left(\frac{V}{V_0}\right),\tag{7}
$$

$$
Q = Q_0 \cdot \left(\frac{V}{V_0}\right). \tag{8}
$$

• Modelo ZIP: neste modelo, a carga é modelada por meio de uma expressão polinomial, a qual é formada por percentuais de três modelos: potência constante, impedância constante e corrente constante, conforme as equações (9) e (10):

$$
P = P_0 \cdot \left( a_p + b_p \cdot \frac{V}{V_0} + c_p \cdot \left(\frac{V}{V_0}\right)^2 \right),\tag{9}
$$

$$
Q = Q_0 \cdot \left( a_q + b_q \cdot \frac{V}{V_0} + c_q \cdot \left(\frac{V}{V_0}\right)^2 \right),\tag{10}
$$

em que,

- **–** */*: parcela modelas como potência constante;
- **–** */*: parcela modelada como corrente constante;
- **–** */*: parcela modelada como impedância constante.

Esse modelo tem grande importância no atual *status* do segmento de distribuição no Brasil, dada a sua obrigatoriedade na metodologia imposta pela ANEEL para o cálculo das perdas regulatórias.

Todos esses modelos se comportam de formas diferentes quando são submetidos a níveis de tensão inferiores ou superiores ao seu valor nominal, sendo um problema da área de SEP a convergência das soluções de fluxo de potência para uma larga faixa de valores. Para entender esse problema, condira-se o comportamento do modelo de carga do tipo potência constante no OpenDSS, conforme mostrado a Figura 6.

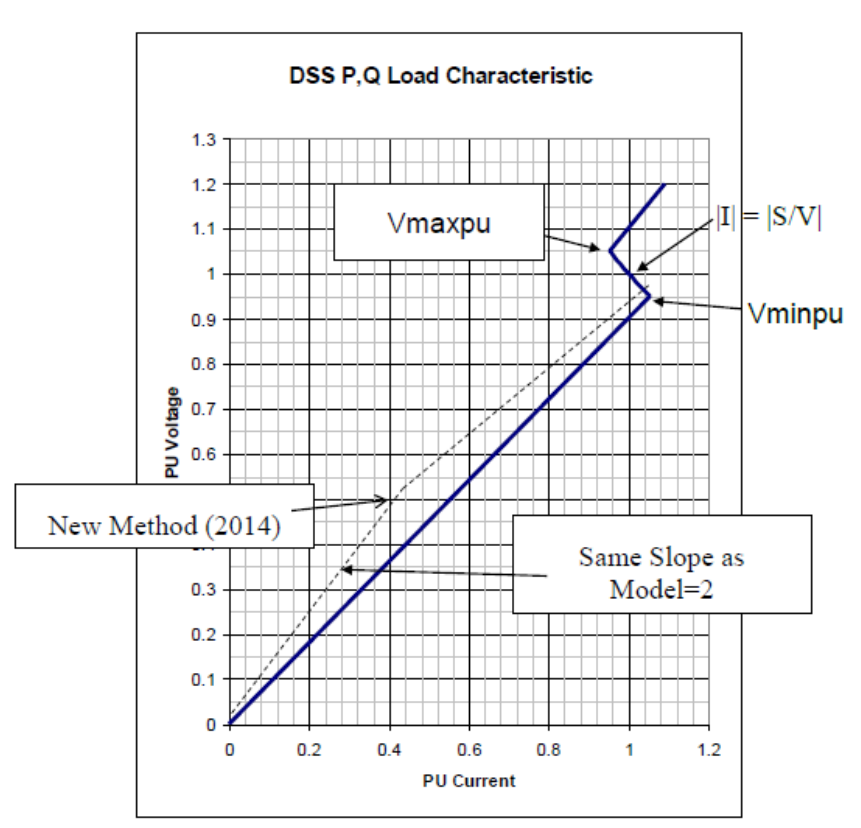

Figura 6 – Comportamento do modelo de carga 1.

Fonte: Dugan (2019).

Na Figura 6, nota-se, que conforme o nível de tensão diminui, a corrente aumenta significativamente para manter a potência, resultando, frequentemente, em uma falha na convergência para tensões abaixo de 0,7 pu, o que seria refletido em uma situação real. A solução do *software* OpenDSS, nesse caso, é reverter o modelo de carga para o modelo impedância constante, o que é suficiente para haver a convergência da solução em boa parte dos casos (DUGAN e MONTENEGRO, 2014).

# <sup>C</sup>APÍTULO **3**

## **Revisão Bibliográfica**

Apresenta-se neste capítulo um resumo da análise do estado da arte no Brasil referente ao *software* OpenDSS, com foco na COM *interface*. Um fato comum observado nos trabalhos analisados foi a crítica em relação à *interface* não amigável do *software*, em particular na etapa de modelagem dos sistemas, que demanda tempo significativo do analista, além de estar sujeita a erros. A análise dos trabalhos mais relevantes para o desenvolvimento deste TCC é apresentada a seguir.

#### 3.1 TRABALHOS MAIS RELEVANTES

Lima (2014) analisou as perdas técnicas e não técnicas no SDEE da companhia Energisa. O estudo foi realizado em duas etapas: Perdas em Alta Tensão e Perdas em Baixa e Média Tensão. O estudo da segunda etapa foi feito nos *softwares* OpenDSS, para o cálculo das perdas denominadas pelo autor como regulamentárias e o Pertec, para o cálculo das perdas técnicas. Para o uso do OpenDSS, o autor desenvolveu uma planilha em Excel©VBA para gerar os códigos usando a sintaxe adequada, haja vista a quantidade de sistemas e elementos constituintes. O autor constatou o grande potencial do OpenDSS, no entanto, a necessidade de informações para programar seguimentos ligados a outros seguimentos de linhas BT e MT impediu a programação da topologia exata de cada sistema, o que produziu resultados insatisfatórios.

Freitas (2015) analisou a inserção da GD no sistema elétrico utilizando o OpenDSS. São descritas as principais funções e os passos requeridos para realizar a programação do sistema. O autor desenvolveu uma *interface* em linguagem Python para realizar estudos referentes aos impactos da inserção de GD no SEP. Destaca-se aqui a metodologia para a inserção de geradores distribuídos, a qual é rica em detalhes e pode ser utilizada como um tutorial para usuários mais inexperientes. Ao final, o autor concluiu que a presença da GD altera o problema de sobretensão no alimentador, o que impacta no planejamento do sistema e, uma *interface* facilita o uso do OpenDSS para solucionar

problemas particulares.

Leal (2016) analisou um SDEE real, utilizando o *software* OpenDSS, com o objetivo de descrever as funções do *software* e realizar sua validação. Para a utilização do OpenDSS foi criada uma planilha em Excel© VBA para gerar os comandos na sintaxe adequada, de maneira análoga à descrita por Lima (2014). Ao final, o autor afirma que os resultados do OpenDSS estão de acordo com os que foram apurados pela concessionária.

Pereira et al (2016) apresentaram os resultados da aplicação do OpenDSS na companhia Cemig Distribuição S.A. Para isso, a companhia utiliza um conversor de arquivos XML para o formato \*.dss, possibilitando o aproveitamento de ferramentas já existentes na concessionária, aliado a um executor de código desenvolvido em C# para a configuração dos parâmetros da simulação. Ao final, os autores concluíram que a aplicação do OpenDSS na concessionária só foi possível com o uso da COM *interface*.

Souza (2018b) realizou um trabalho semelhante a Lima (2014), com exceção das análises referentes aos geradores distribuídos. O cálculo das perdas técnicas e não técnicas em linhas de baixa e média tensão foi feito por meio dos *softwares* OpenDSS e Pertec. O autor também realizou uma análise da influência da GD no sistema, que, de acordo com o autor, é desconsiderada a fim de simplificar a modelagem dos sistemas de distribuição. Ao final, o autor concluiu que a GD impactou significativamente nas perdas do sistema.

Lanes e Rossoni (2018) desenvolveram uma ferramenta computacional utilizando os *softwares* Excel© e o Matlab ® para facilitar a criação de alimentadores de distribuição no OpenDSS, que é validada a partir de um estudo de caso. No Excel©, os autores obtêm os dados do sistema e o Matlab ® os converte em linhas de código adequadas ao OpenDSS, o que resultou em uma ferramenta com aplicação em concessionárias de energia, a qual é disponibilizada pelos autores para o uso por pesquisadores.

#### 3.2 SÍNTESE BIBLIOGRÁFICA

Após estudo detalhado da bibliografia, constatou-se que as planilhas desenvolvidas por Lima (2014), Leal (2016) e Souza (2018b) são funcionais para a aplicação a qual se propõem, mas não excluem o uso da *interface standalone* do OpenDSS. Assim o usuário deve ter conhecimento sobre o *software* para realizar as análises.

O estudo de caso apresentado por Pereira et al (2016), corrobora a constatação apresentada na maior parte dos trabalhos já publicados: o procedimento custoso da modelagem inviabiliza o uso da versão *standalone* do OpenDSS para alimentadores reais. A ferramenta produzida pela companhia foi suficiente para simular 1805 alimentadores, contudo, o artigo não apresenta detalhes sobre o sistema computacional, o que impossibilita a sua reprodução. Ainda, as linguagens utilizadas não são comuns na maior parte

das distribuidoras, o que constitui um fator indesejado.

A *interface* apresentada por Freitas (2015) é uma ferramenta para realizar uma série de simulações em sistemas com a presença da GD, permitindo a análise de diferentes cenários definidos pelo usuário a partir da mudança dos parâmetros de forma simplificada. No entanto, não auxilia no processo de modelagem, que deve ser feita previamente. O autor afirmou que esses programas facilitam o uso do *software* para resolver problemas específicos, assim como o *Electric Power Research Institute*, que tornou o OpenDSS livre para que pudesse ser adaptado às necessidades de cada usuário.

A ferramenta desenvolvida por Lanes (2018) trata-se de uma *interface* que utiliza os *softwares* Matlab ® e Excel© VBA. Ainda que resolva o problema da modelagem, o uso de dois *softwares* pagos constitui um fator indesejável.

Nesse contexto, propõe-se neste TCC *interfaces* para melhorar o uso da versão *standalone* do *software* OpenDSS, de forma a solucionar as lacunas ainda presentes na literatura. Isso posto, um resumo desses trabalhos é apresentado na Tabela 2.

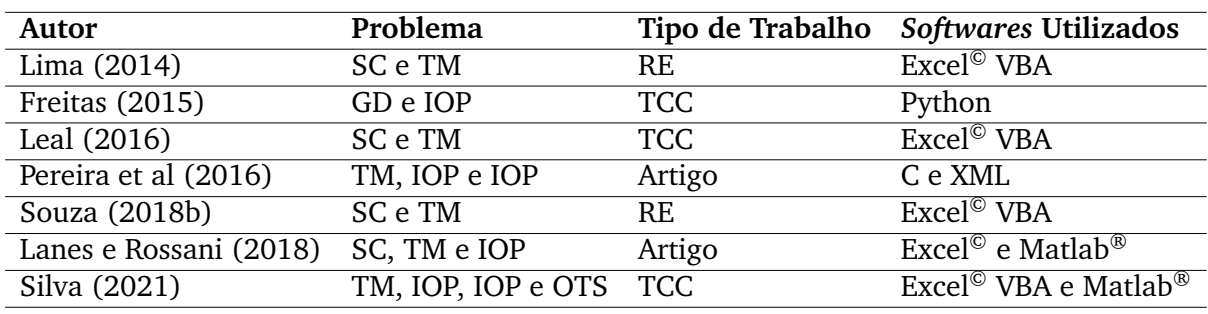

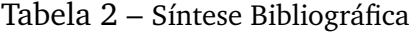

———————————- SC: Sintaxe dos Comandos

TM: Tempo de Modelagem

OTS: Otimização de SDEE

GD: Geração Distribuída

IOP: Interface do OpenDSS

RE: Relatório de Estágio.

# <sup>C</sup>APÍTULO **4**

## **Metodologia**

Um resumo da metodologia utilizada no desenvolvimento do TCC é apresentado neste capítulo.

#### 4.1 CONEXÃO ENTRE O VBA E O OPENDSS

O desenvolvimento da *interface* iniciou com a exibição da biblioteca do OpenDSS no *Visual Basic*. Para isso, adicionou-se a referência OpenDSS Engine ao VBA. Então, houve acesso à estrutura computacional do OpenDSS: classes e seus respectivos membros, por meio do Pesquisador de Objeto do VBA.

O próximo passo foi a instância dos objetos dentro de um módulo, etapa que estabeleceu uma conexão, de fato, entre o programa que foi desenvolvido e o OpenDSS. Dois trechos dessa etapa são apresentados nos Algoritmos 1 e 2.

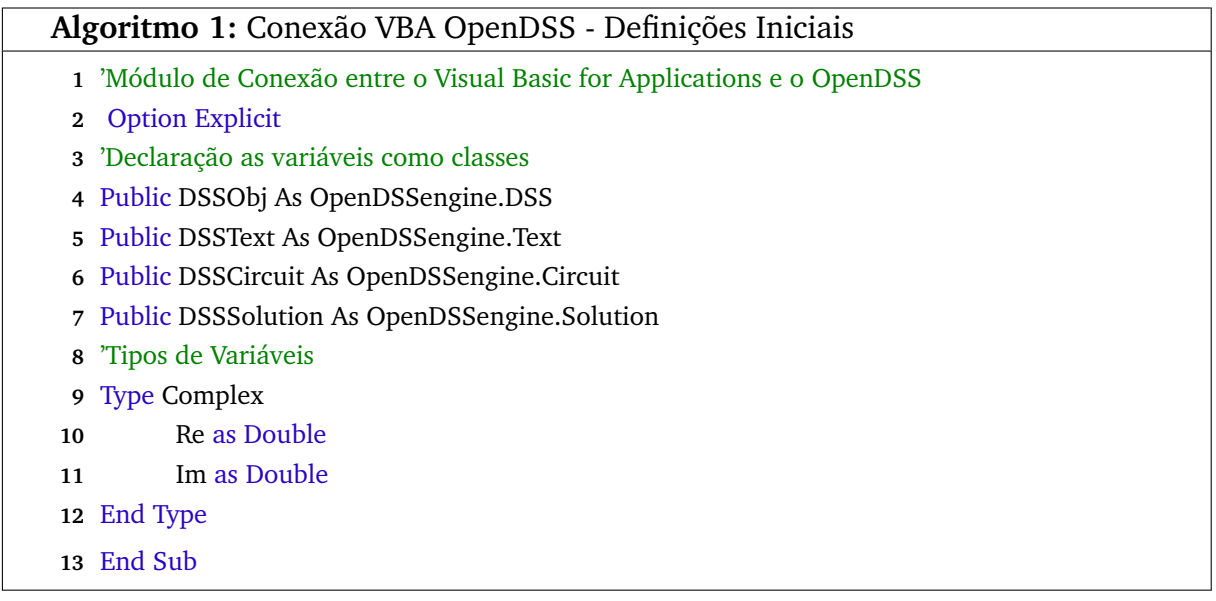

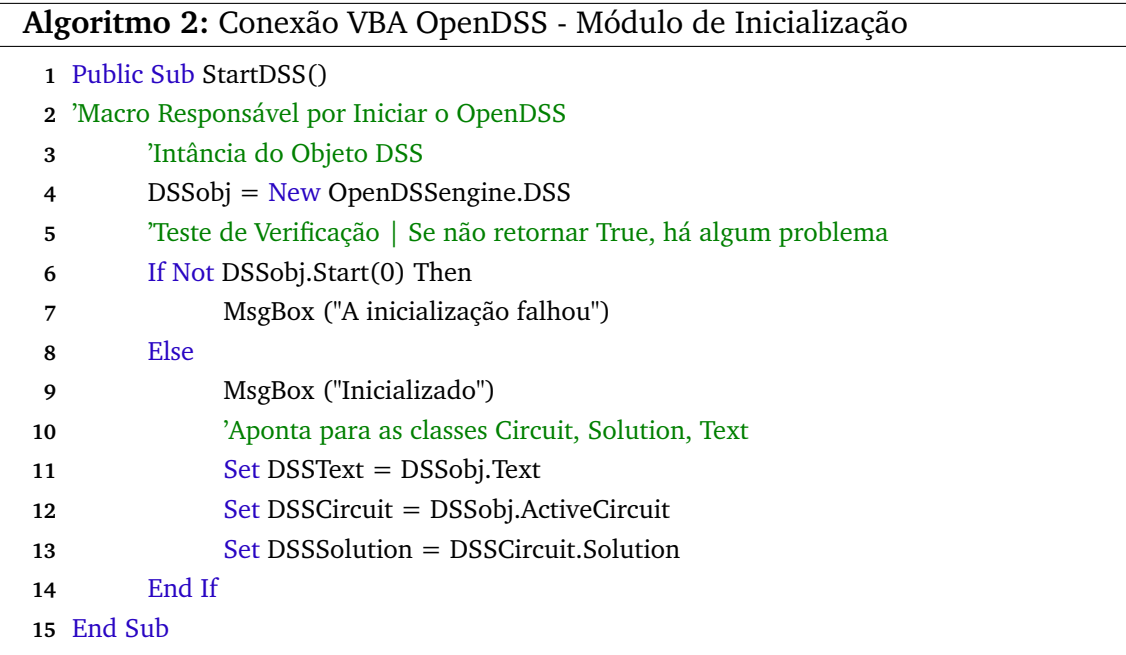

Nota-se, no Algoritmo 2, que do objeto DSS "pai", derivam algumas classes "filhas":

- *Interface Text:* mais simples e uma das mais utilizadas. Essa classe permite executar linhas de comando na linguagem do OpenDSS.
- *Interface Circuit:* utilizada para editar as propriedades dos vários elementos em um circuito. Quase todas as classes de elementos do OpenDSS como Linhas, Cargas e Capacitores, possuem uma classe "filha"sob a *interface* Circuit.
- *Interface Solution:* a interface Solution pode monitorar e controlar o processo de solução e o procedimento de controle do OpenDSS. Isso inclui resolver o circuito, definir o modo de solução, monitor a convergência e outros aspectos da resolução de um circuito no OpenDSS.

#### **4.1.1 Modelagem dos Elementos via Macros**

A segunda premissa da *interface* é a possibilidade de criar *scripts* referentes aos elementos do alimentador, por meio do preenchimento de planilhas automatizadas via macros, transformando os dados em linhas de código com a sintaxe adequada. A arquitetura da *interface* está resumida na Figura 7.

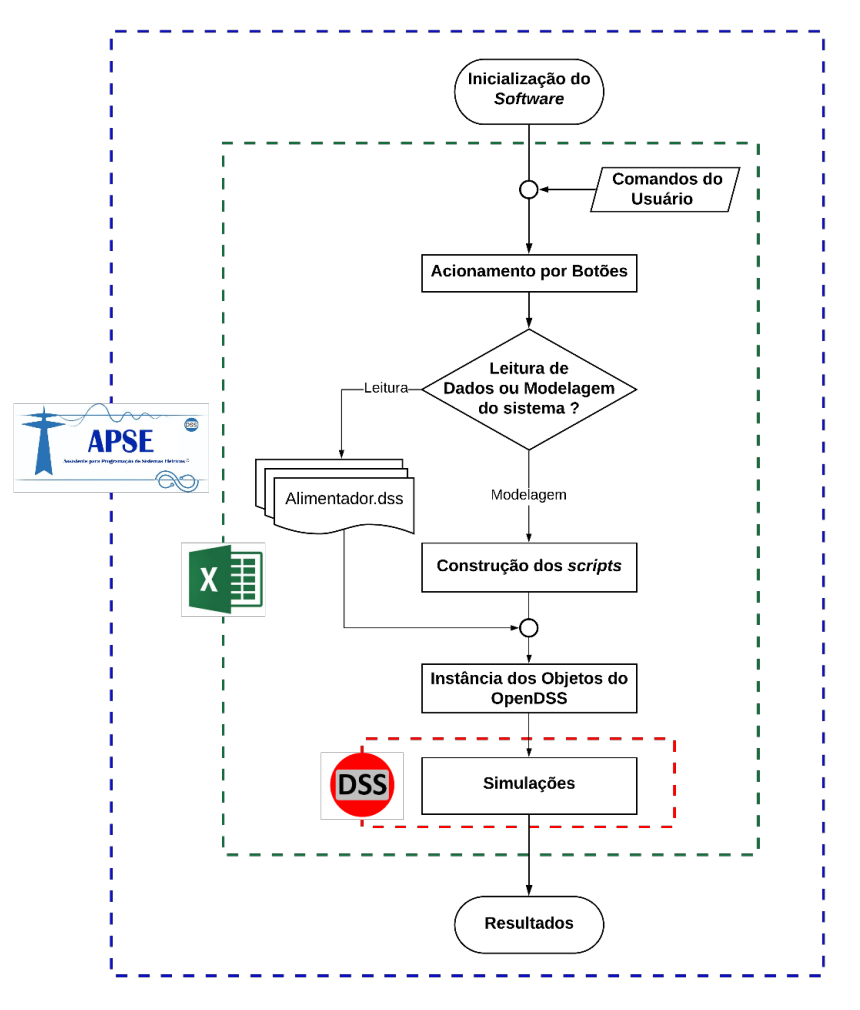

Figura 7 – Arquitetura da *interface* gráfica.

Fonte: Autoria própria.

Destaca-se a conexão entre o OpenDSS e o VBA, que foi feita por meio da instância de objetos a partir das *classes* do OpenDSS, que realizam funções como a execução do arquivo do alimentador. Além disso, uma segunda premissa é a possibilidade de criar *scripts* referentes aos elementos do alimentador, por meio do preenchimento de planilhas automatizadas via macros, transformando os dados em *scripts* com a sintaxe adequada.

#### **4.1.2 Assistente para Programação de Sistemas Elétricos**

A *interface* desenvolvida, nomeada de Assistente para Programação de Sistemas Elétricos (APSE), utiliza a tecnologia COM do Windows e tem o objetivo facilitar o uso do *software* OpenDSS. O APSE possui duas versões: i) acadêmica (Figura 8), que serve de ferramenta computacional na disciplina Distribuição de Energia Elétrica (DEE); ii) *full* (Figura 9), que atende aos diversos propósitos do OpenDSS.

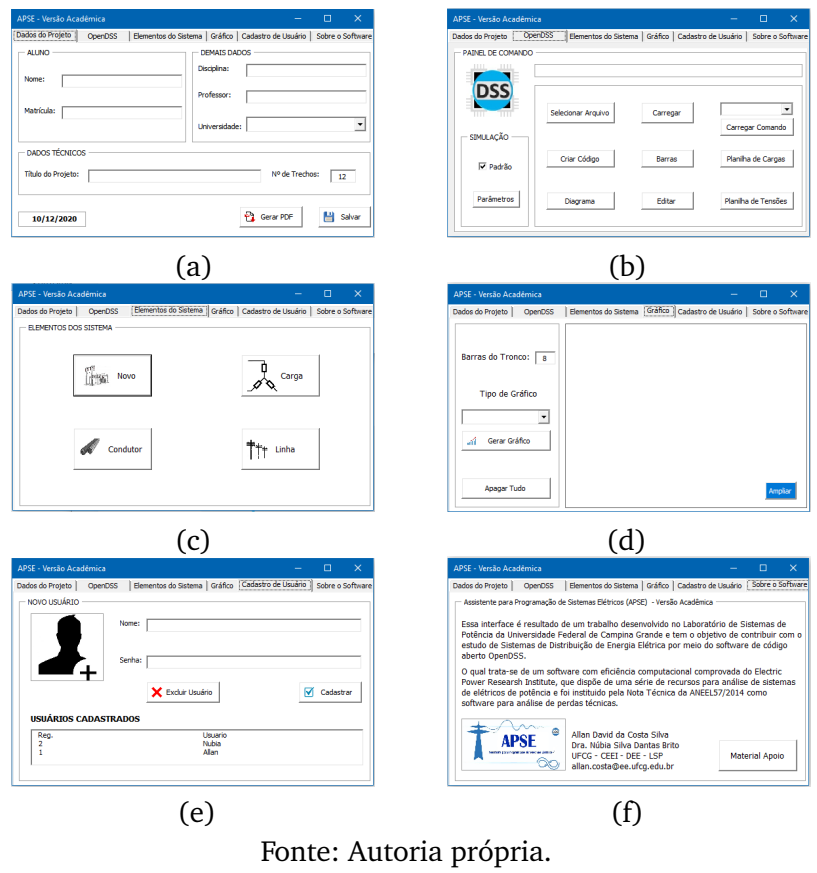

Figura 8 – Abas da *interface* acadêmica.

Figura 9 – Abas da *interface full*.

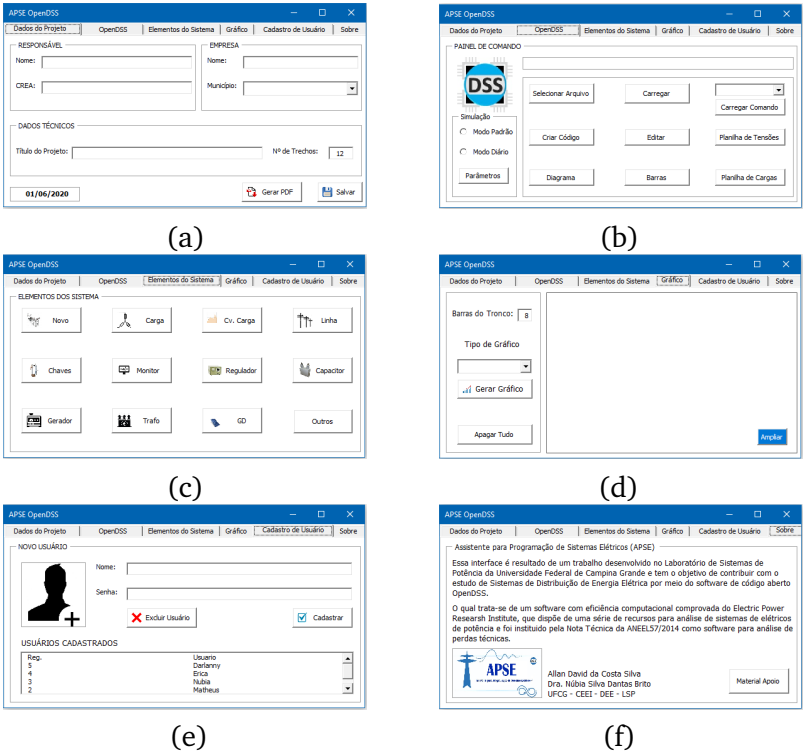

Fonte: Autoria própria.
Os recursos e funções das abas estão descritas a seguir:

- (a) Identificação da análise. O usuário poderá preencher os dados do SDEE, como o número de trechos e as informações do responsável. Além disso, é possível gerar um relatório com o resumo dos resultados.
- (b) Janela de conexão entre os softwares. Neste espaço estão disponíveis funções que irão realizar ações que utilizam o OpenDSS, como Carregar Arquivo.
- (c) Janela reservada à criação de cada elemento do SEP. Cada botão abre uma planilha automatizada que convertem os parâmetros em comandos na sintaxe do OpenDSS.
- (d) Aba que exibe os gráficos de tensão de cada fase do tronco. Ao clicar em Gerar Gráfico, o APSE desenha o gráfico correspondente, com os valores de tensões.
- (e) Aba reservada ao cadastro ou a exclusão dos usuários.
- (f) Janela de informações sobre o APSE e o link direto, no botão Material, para a pasta online do Assistente, com guias e informações.

As versões apresentadas são semelhantes, diferenciando-se, apenas, na quantidade de funções disponíveis nas abas 6 (b) e 6 (c) das correspondentes na versão acadêmica, haja vista que o estudo feito na disciplina de DEE exige um número reduzido de recursos.

### 4.2 CONEXÃO ENTRE OS *SOFTWARES* OPENDSS E MATLAB®

A conexão com o Matlab® é semelhante à conexão com o VBA, porém são necessárias menos linhas de código, pois a programação principal é feita em um único *script*, conforme o Algoritmo 3.

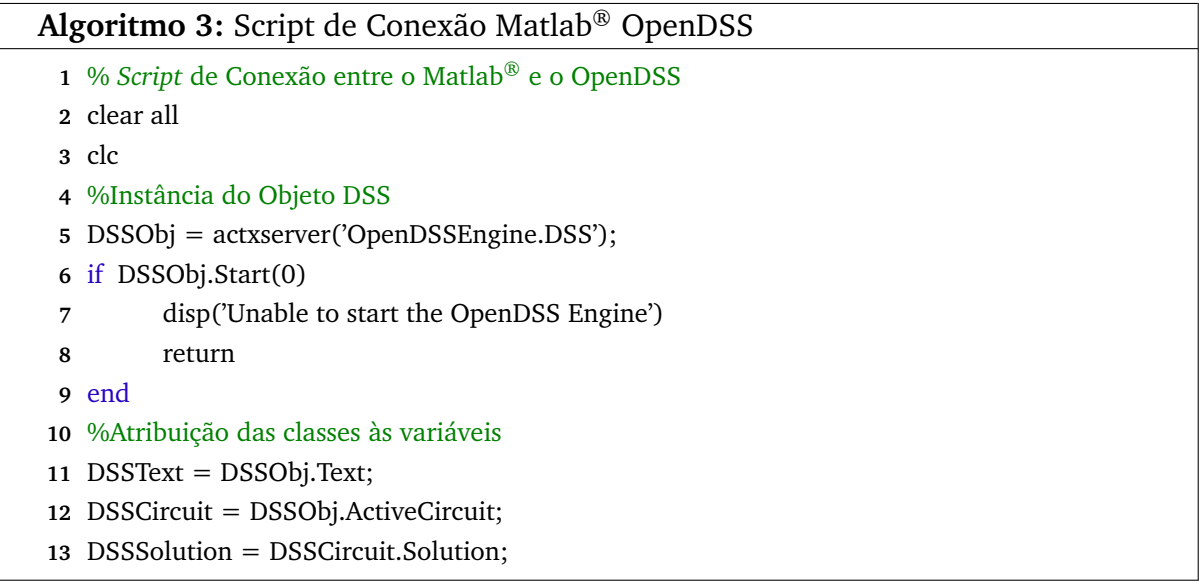

# <sup>C</sup>APÍTULO **5**

### **Estudos de Caso**

Para validar o APSE e a *interface* entre o OpenDSS e o Matlab®, realizaramse alguns estudos de caso, os quais mostram a aplicação do OpenDSS em diferentes seguimentos, conforme a descrição a seguir.

### 5.1 ALIMENTADOR IEEE 13 BARRAS: ANÁLISE DE UM PROBLEMA DE OTIMIZAÇÃO COMBINATÓRIA

O problema consistiu em determinar a localização ótima de três geradores fotovoltaicos (GFV) monofásicos, a fim de minimizar as perdas energia diárias de um sistema, via o método da busca exaustiva, ou seja, a análise de todas as soluções possíveis do espaço de busca.

Para isso, programou-se a conexão entre o OpenDSS e o Matlab®, conforme a Figura 10, haja vista que a versão *standalone* do OpenDSS não permite a criação de *loops* dentro do *script*.

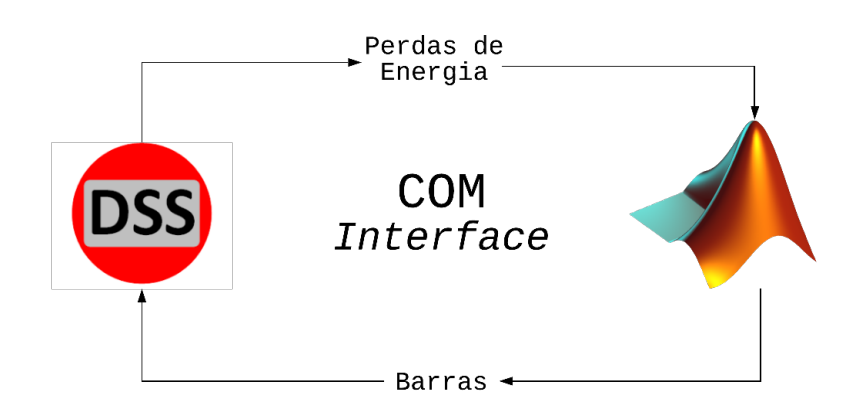

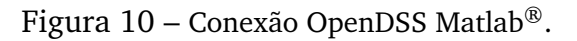

Fonte: Autoria própria.

O sistema-teste adotado, foi o sistema IEEE 13 barras, o qual apresenta: trechos com tensões de 115, 4,16 e 0,48 kV; linhas trifásicas aéreas e subterrâneas desbalanceadas; ramais monofásicos, bifásicos e trifásicos; dois transformadores trifásicos de distribuição; cargas localizadas modeladas de três formas distintas e uma distribuída; dois bancos de capacitores *shunt* e um regulador de tensão, conforme as Tabelas 3 a 7.

|     | Barra 1 Barra 2 kV1 kV2 kVA XHL |  |                    |  |
|-----|---------------------------------|--|--------------------|--|
| SE. | 650 -                           |  | 115 4,16 5000 0,08 |  |
| 633 | 634                             |  | 4.16 0.38 500 0.02 |  |

Tabela 3 – Transformadores.

Tabela 4 – Chave seccionadora.

|     | Barra 1 Barra 2 Estado |         |
|-----|------------------------|---------|
| 671 | 692.                   | Fechada |

Tabela 5 – Capacitores.

|       | Barra Fases kvar |          | $\mathbf{kV}$ |
|-------|------------------|----------|---------------|
| 675 - | ABC.             | 600 4,16 |               |
| 611   | C                | 100      | -2,4          |

Tabela 6 – Regulador de tensão.

|         |          |      | Barra Fases band Vreg ptratio |  |
|---------|----------|------|-------------------------------|--|
| 650 ABC | $\sim$ 2 | 122. | $\sim$ 20                     |  |

| Barra   | Fases | kW   | kvar | Modelo |
|---------|-------|------|------|--------|
| 634     | A     | 160  | 110  | PQ     |
| 634     | B     | 120  | 90   | PQ     |
| 634     | C     | 120  | 90   | PQ     |
| 645     | B     | 170  | 125  | PQ     |
| 646     | B     | 230  | 132  | Z      |
| 652     | A     | 128  | 86   | Z      |
| 675     | A     | 485  | 190  | PQ     |
| 675     | B     | 68   | 60   | PQ     |
| 675     | C     | 290  | 212  | PQ     |
| 671     | ABC   | 1155 | 660  | PQ     |
| 611     | C     | 170  | 80   | T      |
| 632-671 | A     | 17   | 10   | PQ     |
| 632-671 | B     | 66   | 38   | PQ     |
| 632-671 | C     | 117  | 68   | PQ     |
| 692     | C     | 170  | 151  | I      |

Tabela 7 – Cargas.

Os dados de irradiância local e temperatura dos painéis, apresentados na Figura 11, foram coletados de um sistema real já instalado, com o intuito de simular a potência gerada por cada GFV.

Figura 11 – Curvas de Temperatura, Irradiância e Potência Gerada.

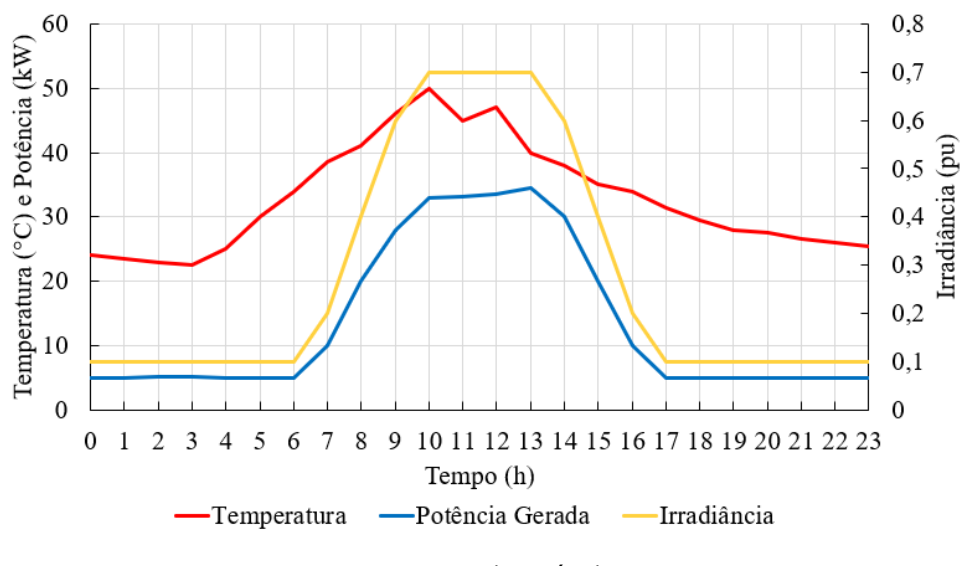

Fonte: Autoria própria.

As perdas foram obtidas por meio do objeto *EnergyMeter* no OpenDSS. Neste estudo, ele foi conectado na primeira linha após a subestação e forneceu o registro das perdas durante um dia, com 24 pontos de medições.

Nota-se, que há 12 barras possíveis para instalação dos geradores, já que nenhum deles deve ser instalado na barra da subestação. Logo, trata-se de uma problema de otimização combinatória com 12 termos, combinados 3 a 3, o que resulta em 220 possibilidades. A execução do estudo seguiu o fluxograma da Figura 12.

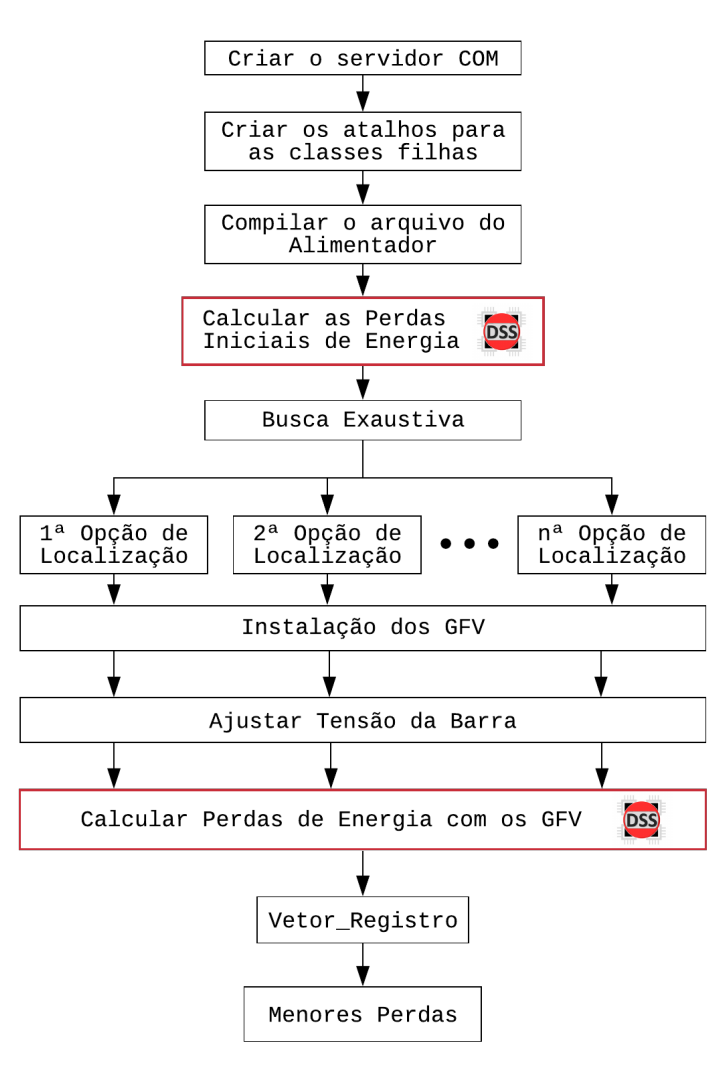

Figura 12 – Modelo de um trecho de um alimentador.

Fonte: Autoria própria.

As tensões nas barras do sistema sem os GFV são apresentadas na Tabela 8 e as tensões nas barras após a instalação dos GFV, na Tabela 9, na qual também se nota que não houve mudanças significativas nas tensões das barras.

| Barra | Fase 1      |                               |             | Fase 2              |             | Fase 3                        |  |
|-------|-------------|-------------------------------|-------------|---------------------|-------------|-------------------------------|--|
|       | Tensão (pu) | $\angle$ Angulo ( $\degree$ ) | Tensão (pu) | $\hat{A}$ ngulo (°) | Tensão (pu) | $\hat{A}$ ngulo ( $\hat{O}$ ) |  |
| 650   | 1,00        | 0,0                           | 1,00        | $-120,0$            | 1,00        | 120,0                         |  |
| 633   | 1,02        | $-1,2$                        | 1,03        | $-120,9$            | 1,02        | 118,6                         |  |
| 634   | 1,01        | $-1,4$                        | 1,02        | $-121,1$            | 1,01        | 118,4                         |  |
| 671   | 1,02        | $-2,3$                        | 1,04        | $-121,2$            | 1,01        | 117,6                         |  |
| 645   |             |                               | 1,02        | $-120,9$            | 1,02        | 118,6                         |  |
| 646   |             |                               | 1,02        | $-121,0$            | 1,02        | 118,7                         |  |
| 692   | 1,02        | $-2,3$                        | 1,04        | $-121,2$            | 1,01        | 117,6                         |  |
| 675   | 1,01        | $-2,5$                        | 1,04        | $-121,3$            | 1,01        | 117,6                         |  |
| 611   |             |                               |             |                     | 1,01        | 117,4                         |  |
| 652   | 1,01        | $-2,3$                        |             |                     |             |                               |  |
| 632   | 1,03        | $-1,1$                        | 1,03        | $-120,9$            | 1,02        | 118,6                         |  |
| 680   | 1,02        | $-2,3$                        | 1,04        | $-121,2$            | 1,01        | 117,6                         |  |
| 684   | 1,02        | $-2,3$                        |             |                     | 1,01        | 117,5                         |  |

Tabela 8 – Tensões das barras sem GFV.

Tabela 9 – Tensões das barras com GFV.

| <b>Barra</b> | Fase 1      |                     | Fase 2      |                     | Fase 3      |                               |
|--------------|-------------|---------------------|-------------|---------------------|-------------|-------------------------------|
|              | Tensão (pu) | $\hat{A}$ ngulo (°) | Tensão (pu) | $\hat{A}$ ngulo (°) | Tensão (pu) | $\hat{A}$ ngulo ( $\degree$ ) |
| 650          | 1,00        | 0,0                 | 1,00        | $-120,0$            | 1,00        | 120,0                         |
| 633          | 1,02        | $-1,1$              | 1,03        | $-120,9$            | 1,02        | 118,6                         |
| 634          | 1,01        | $-1,4$              | 1,02        | $-121,1$            | 1,01        | 118,4                         |
| 671          | 1,02        | $-2,2$              | 1,03        | $-121,2$            | 1,01        | 117,6                         |
| 645          |             |                     | 1,02        | $-121,0$            | 1,02        | 118,6                         |
| 646          |             |                     | 1,02        | $-121,0$            | 1,02        | 118,6                         |
| 692          | 1,02        | $-2,2$              | 1,03        | $-121,2$            | 1,01        | 117,6                         |
| 675          | 1,02        | $-2,3$              | 1,04        | $-121,4$            | 1,01        | 117,5                         |
| 611          |             |                     |             |                     | 1,01        | 117,4                         |
| 652          | 1,01        | $-2,1$              |             |                     |             |                               |
| 632          | 1,03        | $-1,0$              | 1,03        | $-120,9$            | 1,02        | 118,6                         |
| 680          | 1,02        | $-2,2$              | 1,03        | $-121,2$            | 1,01        | 117,6                         |
| 684          | 1,02        | $-2,2$              |             |                     | 1,01        | 117,5                         |

As perdas de energia ativa do sistema foram de 1243 kWh/dia. A solução ótima do problema resultou na instalação dos GFV nas barras 652, 675 e 684. As perdas de energia ativa totalizaram 1193 kWh/dia, ou seja, uma houve uma redução de 4,05%. Na Figura 13 são apresentadas as curvas de carga de potência ativa por fase, antes e depois da instalação dos GFV.

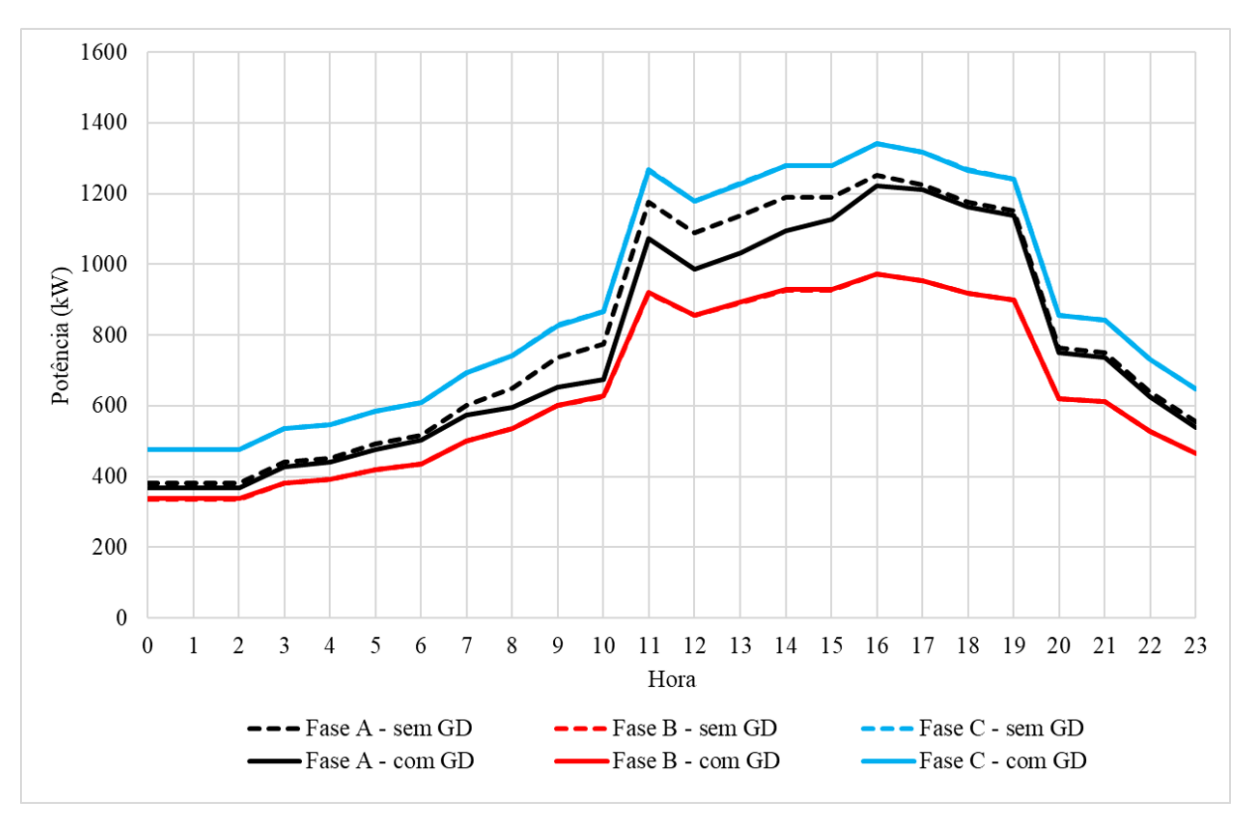

Figura 13 – Potência de Saída da Subestação.

Fonte: Autoria própria.

Nota-se, que na fase A houve uma redução na curva de carga, referente ao fornecimento de energia dos GFV ao sistema, que passa a exigir menos potência da subestação.

O fluxo de potência resultante é apresentado na Figura 14. Os locais ótimos para a instalação dos GFV foram nas barras à jusante do trecho de maior fluxo de potência (maior espessura da linha azul), coincidindo com os trechos de maior extensão do alimentador e, consequentemente, de maiores perdas.

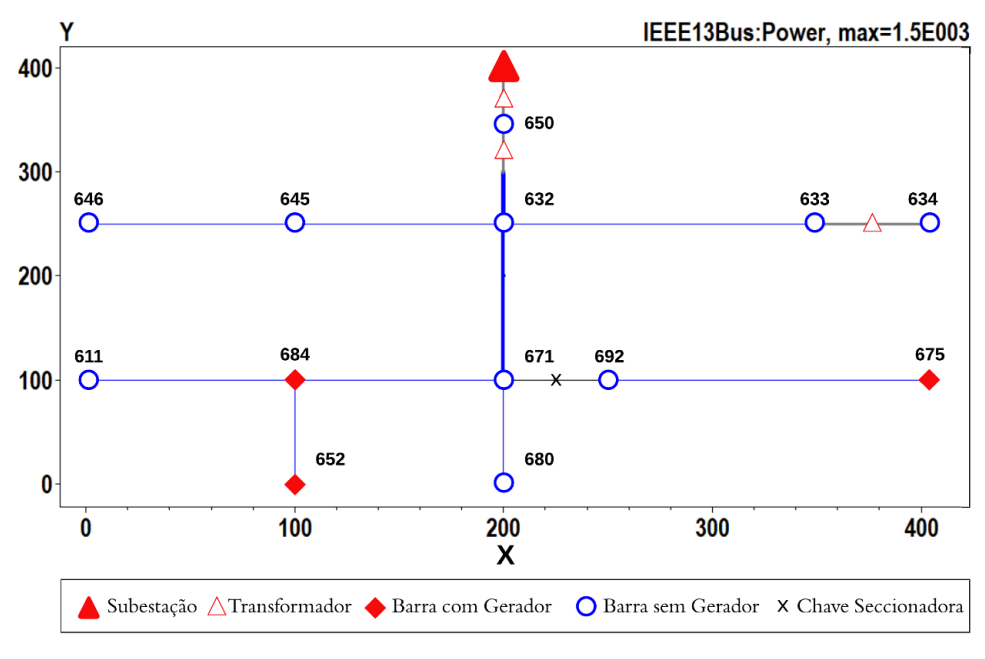

Figura 14 – Fluxo de potência do alimentador após a instalação dos geradores.

Fonte: Autoria própria.

### 5.2 ALIMENTADOR IEEE 13 BARRAS: ANÁLISE DOS IMPACTOS DOS MODELOS DE CARGA NA APURAÇÃO DAS PERDAS

Neste problema, foram realizadas quatro simulações para analisar o impacto dos principais modelos de carga nas perdas técnicas e no perfil de tensão do alimentador. Para isso, utilizou-se o sistema-teste da seção anterior, haja vista que trata-se de um sistema com poucas barras, o que simplifica o controle do nível de tensão nas barras terminais.

Neste estudo, os equipamentos que influenciam as tensões nas barras, ou seja, capacitores e reguladores de tensão, foram retirados, a fim de tornar os resultados diretamente dependentes dos modelos de carga escolhidos. Outrossim, o nível de carregamento do sistema foi ajustado para o valor máximo, de forma a analisar os resultados da situação mais precária.

As simulações foram realizadas via um *script* no *software* Matlab, de forma a obter os resultados para todos os casos por meio de um *loop*. No código, configurou-se o fluxo de carga para o modo *snapshot*, o qual fornece uma análise instantânea e é suficiente para estimar perdas de potência.

Os resultados das perdas de potência ativa são mostrados na Tabela 10.

| Modelo de Carga      | Perdas na Linha (kW) | Demais Perdas (kW) Perdas Totais (kW) |        | Percentual |
|----------------------|----------------------|---------------------------------------|--------|------------|
| Potência Constante   | 149.52               | 6,41                                  | 155,93 | 4,50%      |
| Impedância Constante | 104.26               | 4,83                                  | 109,10 | 3,64%      |
| Corrente Constante   | 122.47               | 5,49                                  | 127,96 | 4.00%      |
| ZIP                  | 118,12               | 5,28                                  | 123,4  | 3,83%      |

Tabela 10 – Perdas de potência - Tensão na Barra de *Swing* 1,0 pu.

A análise da Tabela 10 mostra que há diferenças no total das perdas de potência ativa apuradas para cada modelo de carga. O modelo que apresentou as maiores perdas foi o de potência constante, haja vista que a potência é preservada quando o nível de tensão diminui, resultando em um aumento de corrente elétrica, a qual está intimamente associada às perdas de potência nos trechos. O modelo ZIP, sugerido pela ANEEL, apresentou valores intermediários, sendo eles, menores que o modelo de potência constante e maiores que o modelo de impedância constante.

Outrossim, o perfil de tensão para cada fase do sistema também apresentou diferenças com a mudança do modelo de carga, conforme os gráficos apresentados nas Figuras 15 (a) a (d).

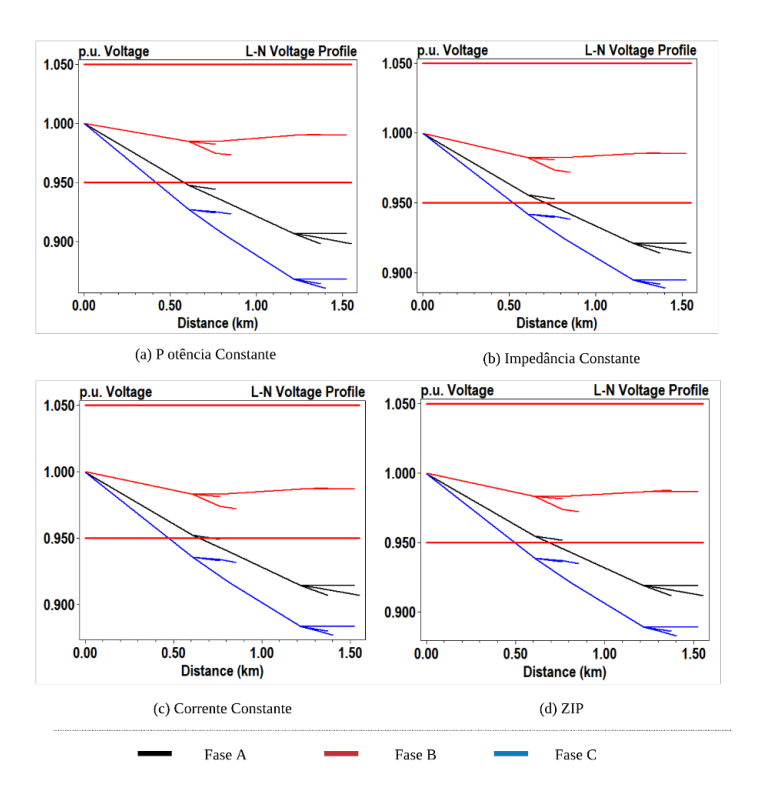

Figura 15 – Perfis de tensão.

Fonte: Autoria própria.

Observa-se que o nível de tensão mais crítico corresponde ao modelo de potência constante, com tensão mínima igual a 0,86 pu. O modelo de carga com melhor perfil de tensão foi o representado por uma impedância constante, com tensão mínima igual 0,89 pu.

Vale ressaltar ainda que, quando a tensão na carga é igual à sua tensão nominal, ou seja, quando  $V = V_0$ , o modelo de carga se torna indiferente no cálculo das perdas (GRANADOS, 2018). Entretanto, quanto mais a tensão na barra se distancia de 1,00 pu, ou seja, conforme os níveis de tensão se tornam precários, os resultados das perdas de potência para cada modelo de carga divergem entre si.

Para avaliar essa questão, a tensão na barra de balanço foi alterada para 1,08 pu, tornado o nível de tensão nas cargas mais próximo de 1,0 pu. A partir dessa mudança, observa-se, na Tabela 11, que o total de perdas apuradas para cada um dos modelos é muito próximo, corroborando a literatura analisada.

| Modelo de Carga      | Perdas na Linha (kW) | Demais Perdas (kW) | Perdas Totais (kW) | Percentual |
|----------------------|----------------------|--------------------|--------------------|------------|
| Potência Constante   | 124,15               | 5,36               | 129,50             | 3,73%      |
| Impedância Constante | 121,61               | 5,63               | 127,25             | 3,64%      |
| Corrente Constante   | 122.59               | 5,50               | 128,08             | 3,68%      |
| ZIP                  | 122.22               | 5,55               | 127,77             | 3.67%      |

Tabela 11 – Perdas de potência - Tensão na Barra de *Swing* 1,08 pu.

Outro ponto importante, é que o modelo de corrente constante apresentou uma diferença de apenas 0,09% entre os os resultados das perdas de potência nos trechos para os dois cenários, ou seja, esse modelo não causa impacto no total de perdas de potência de um alimentador com níveis de tensão abaixo de 1,00 pu.

Logo, a partir dessa análise, é possível inferir que o modelo ZIP, definido no módulo 7 do PRODIST é, de fato, o mais adequado para a análise de perdas de potência no sistema, haja vista que o segmento de distribuição é formado por muitos componentes de carga com comportamentos distintos.

### 5.3 ALIMENTADOR 14 BARRAS FICTÍCIO: AVALIAÇÃO DO APSE NO ENSINO DE DEE

Os SDEE requerem uma análise continuada do seu desempenho e dentre as muitas informações utilizadas no processo de tomada de decisão, destacam-se aqui as informações fornecidas pelos cálculos de queda de tensão e perdas de demanda (ou de potência). Nesses estudos, o SDEE é usualmente modelado conforme ilustrado na Figura 16, em que se tem um alimentador de comprimento  $l$  e impedância por unidade de comprimento  $Z = R + iX$ , que atende uma carga  $S_T$  de fator de potência  $cos(\omega)$ .

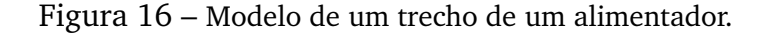

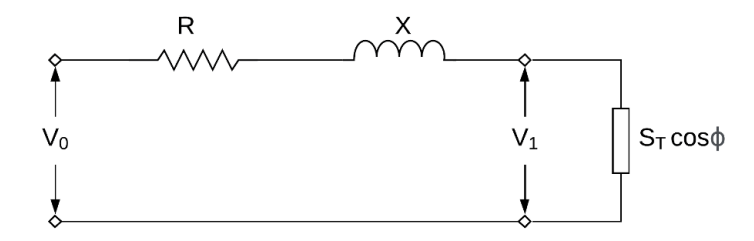

Fonte: Autoria própria.

Para ilustrar o uso do APSE, considerou-se o alimentador primário fictício mostrado na Figura 17, o qual é composto por seções trifásicas, ramais bifásicos e um ramo lateral.

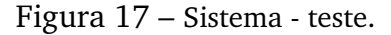

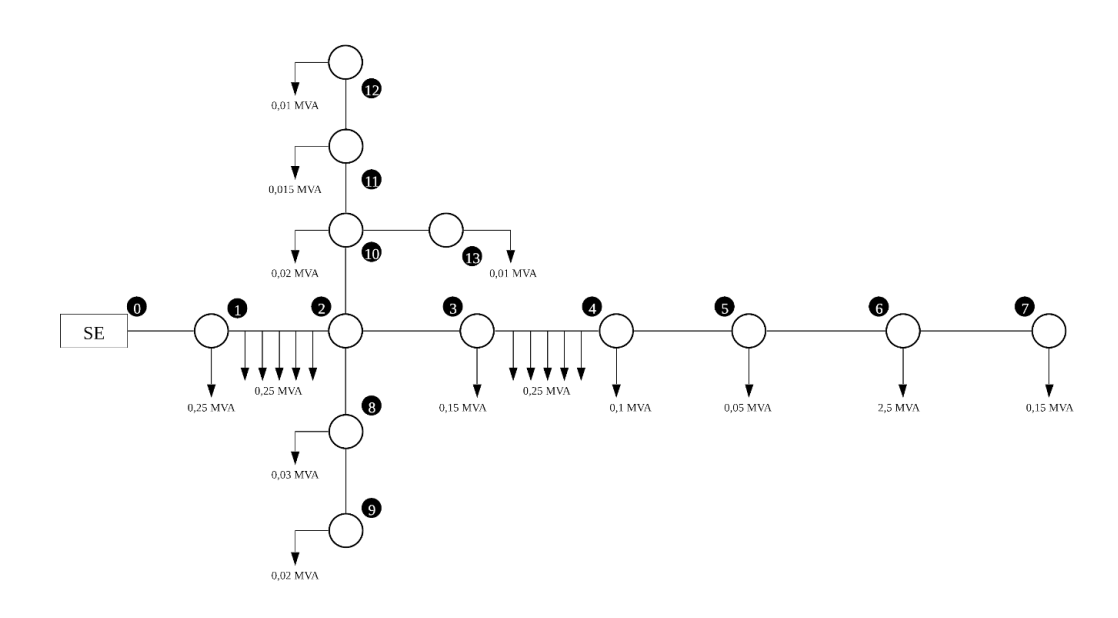

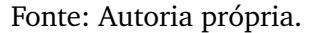

A distância entre as barras e as impedâncias são, respectivamente: i) tronco (trifásico):  $l = 1,0$  km,  $z = 0,607 + j0,451$   $\Omega$ /km; ii) ramais (bifásicos):  $l = 0.5$  km,  $z = 1,054 + j0,526$  $\Omega$ /km; iii) laterais (monofásicos):  $l=0,25$  km,  $z=1,603+j0,546$   $\Omega$ /km.

No cálculo da queda de tensão, o sentido do cálculo é da subestação para a barra terminal. Para a carga distribuída, concentra-se metade da carga equivalente na barra à jusante. As quedas de tensão unitárias são calculadas conforme as equações (11) a (13):

$$
G_1 = 6 \cdot \frac{(r_1 \cdot \cos(\omega) + x_1 \cdot \sin(\omega))}{V_0} = 5,2952\% / MVA/km,
$$
 (11)

$$
G_2 = \frac{3}{2} \cdot \frac{r_2[\cos(\omega) + \cos(60 - \omega)] + r_2[\sin(\omega) - \sin(60 - \omega)]}{V_0} = 1,3821\% / MVA/km,
$$
\n(12)

$$
G_3 = \frac{r_3 \cdot \cos(\omega) + x_3 \cdot \sin(\omega)}{V_0} = 0,3901\% / MVA/km,
$$
 (13)

A queda de tensão total no alimentador é expressa pela equação (14):

$$
V = l \cdot G \cdot S_T. \tag{14}
$$

No cálculo das perdas de potência, o sentido do cálculo é da barra terminal para a subestação. Para os trechos em que há uma carga com distribuição retangular, a carga distribuída deverá ser substituída por outra equivalente à 1/3 da carga distribuída no trecho. As perdas unitárias (H) são calculadas conforme as equações (15), (16) e (17):

$$
H_1 = 6\frac{r_1}{V_0^2}1000 = 50,5041kW/MVA^2/km,
$$
\n(15)

$$
H_2 = \frac{3}{2} \cdot \frac{r_2}{V_0^2} 1000 = 14,3413kW/MVA^2/km,
$$
 (16)

$$
H_3 = \frac{r_3}{V_0^2} 1000 = 3,1874kW/MVA^2/km,
$$
\n(17)

e, desprezando-se a queda de tensão, as perdas são estimadas por meio da equação (18):

$$
P = l \cdot H \cdot S_T^2. \tag{18}
$$

A resolução desse problema via APSE foi feita da seguinte forma: as cargas foram definidas via modelo ZIP, disponibilizado pelo OpenDSS, no qual a parcela ativa foi considerada 50% como potência constante e 50% como impedância constante e a parcela reativa 100% como impedância constante (ANEEL, 2018a).

O processo de simulação completo é executado seguindo o fluxograma da Figura 18, a partir dos dados das Tabelas 12 a 16.

Figura 18 – Algoritmo de Modelagem.

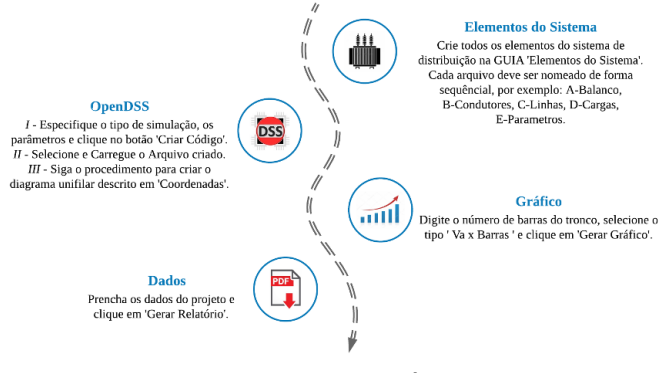

Fonte: Autoria própria.

|    |                 | Tipo R1 $(\Omega)$ X1 $(\Omega)$ I (A) N° de Fases |
|----|-----------------|----------------------------------------------------|
| 10 | 0,607 0,451 230 |                                                    |
| 11 | 1,054 0,516 171 |                                                    |
| 12 | 1,603 0,546 130 |                                                    |

Tabela 12 – Impedâncias das Linhas.

Tabela 13 – Barra de *swing*

| ID.             | Barra 1 Tensão de Base (kV) Tensão (pu) R1 X1 |                |  |
|-----------------|-----------------------------------------------|----------------|--|
| distribuicao SE | 13,8                                          | $1,0$ 0 0,0001 |  |

Tabela 14 – Linhas.

| ID             | Barra 1         |                 |    | Barra 2 Linecode Comprimento | <b>Fases</b> |
|----------------|-----------------|-----------------|----|------------------------------|--------------|
| $\mathbf{1}$   | <b>SE</b>       | S1              | 10 | $\mathbf{1}$                 | <b>ABC</b>   |
| $\overline{2}$ | S1              | S2              | 10 | $\mathbf{1}$                 | <b>ABC</b>   |
| 3              | S <sub>2</sub>  | S <sub>3</sub>  | 10 | $\mathbf{1}$                 | <b>ABC</b>   |
| $\overline{4}$ | S <sub>3</sub>  | S4              | 10 | $\mathbf{1}$                 | <b>ABC</b>   |
| 5              | S4              | S <sub>5</sub>  | 10 | $\mathbf{1}$                 | <b>ABC</b>   |
| 6              | S5              | S6              | 10 | $\overline{1}$               | <b>ABC</b>   |
| 7              | S6              | S7              | 10 | $\mathbf{1}$                 | <b>ABC</b>   |
| 8              | S <sub>2</sub>  | S8              | 11 | $\overline{1}$               | <b>ABC</b>   |
| 9              | S <sub>8</sub>  | S <sub>9</sub>  | 11 | 0,5                          | AB           |
| 10             | S <sub>2</sub>  | S10             | 11 | 0,5                          | AB           |
| 11             | S10             | S11             | 11 | 0,5                          | AB           |
| 12             | S11             | S <sub>12</sub> | 11 | 0,5                          | AB           |
| 13             | S <sub>10</sub> | S13             | 12 | 0,25                         | A            |

Tabela 15 – Coordenadas.

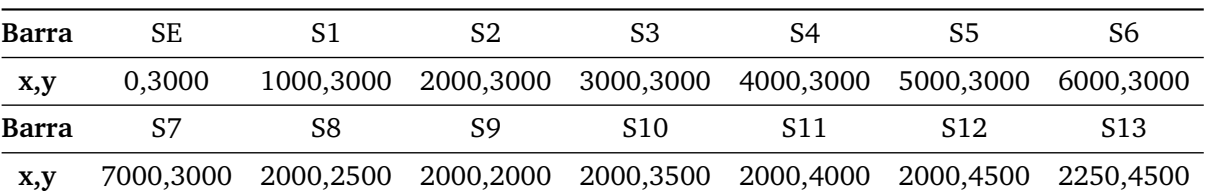

| ID             | Barra 1        | Tensão (kV) | Potência (kW) | <b>FP</b> | <b>Fases</b> |
|----------------|----------------|-------------|---------------|-----------|--------------|
| C1             | S <sub>1</sub> | 13,8        | 243           | 0,9       | <b>ABC</b>   |
| C <sub>2</sub> | S <sub>2</sub> | 13,8        | 18            | 0,9       | <b>ABC</b>   |
| C <sub>3</sub> | S <sub>3</sub> | 13,8        | 144           | 0,9       | ABC          |
| C <sub>4</sub> | S4             | 13,8        | 99            | 0,9       | <b>ABC</b>   |
| C <sub>5</sub> | S <sub>5</sub> | 13,8        | 45            | 0,9       | <b>ABC</b>   |
| C <sub>6</sub> | S6             | 13,8        | 2250          | 0,9       | ABC          |
| C7             | S7             | 13,8        | 13,5          | 0,9       | ABC          |
| C8             | S8             | 7,97        | 13,5          | 0,9       | A            |
| C <sub>9</sub> | S8             | 7,97        | 13,5          | 0,9       | $\, {\bf B}$ |
| C10            | S9             | 7,97        | 9             | 0,9       | A            |
| C11            | S9             | 7,97        | 9             | 0,9       | B            |
| C12            | S10            | 7,97        | 9             | 0,9       | A            |
| C13            | S10            | 7,97        | 9             | 0,9       | B            |
| C14            | S11            | 7,97        | 6,75          | 0,9       | A            |
| C15            | S11            | 7,97        | 6,75          | 0,9       | B            |
| C16            | S12            | 7,97        | 4,5           | 0,9       | A            |
| C17            | S12            | 7,97        | 4,5           | 0,9       | B            |
| C18            | S12            | 7,97        | 9             | 0,9       | A            |

Tabela 16 – Cargas Localizadas.

A corretude do processo foi verificada inserindo o comando 'show isolated' na aba OpenDSS do APSE, o qual gera um relatório mostrando os elementos que estão desconectados, conforme a Figura 19.

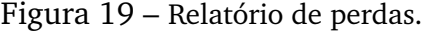

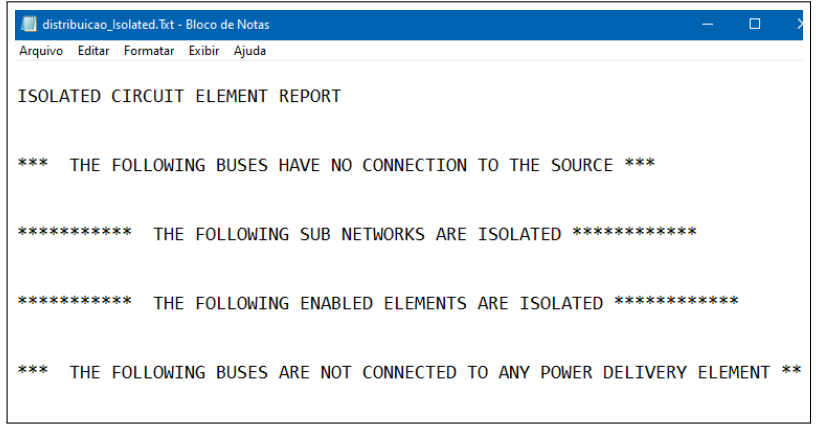

Fonte: Autoria própria.

Na Tabela 17 são apresentados os resultados dos cálculos manuais das quedas de tensão e das perdas para o sistema-teste. As perdas totais são a soma das perdas em cada trecho, ou seja, P=150,9 kW. Tais cálculos resultam em uma tarefa trabalhosa e susceptível a erros, principalmente quando a dimensão do sistema aumenta.

| <b>Barra</b> | $S_t$<br>(MVA) | 1<br>(km) | G<br>$(\%/$ MVA $/\,$ km $)$ | $\Delta v$ | $v_n$<br>(pu) | H<br>$(kW/MVA^2/km)$ | Perdas<br>(kW) |
|--------------|----------------|-----------|------------------------------|------------|---------------|----------------------|----------------|
| $\mathbf{1}$ | 3,23           | 1,00      | 0,3901                       | 1,2600     | 0,9874        | 3,1874               | 33,2538        |
| 2            | 2,94           | 1,00      | 0,3901                       | 1,1547     | 0,9759        | 3,1874               | 27,9267        |
| 3            | 2,83           | 1,00      | 0,3901                       | 1,1059     | 0,9648        | 3,1874               | 25,6179        |
| 4            | 2,66           | 1,00      | 0,3901                       | 1,0435     | 0,9544        | 3,1874               | 22,8078        |
| 5            | 2,56           | 1,00      | 0,3901                       | 1,0006     | 0,9444        | 3,1874               | 20,9706        |
| 6            | 2,51           | 1,00      | 0,3901                       | 0,9811     | 0,9345        | 3,1874               | 20,1610        |
| 7            | 0,015          | 1,00      | 0,3901                       | 0,0059     | 0,9345        | 3,1874               | 0,0007         |
| 8            | 0,050          | 0,50      | 0,3901                       | 0,0346     | 0,9755        | 3,1874               | 0,0179         |
| 9            | 0,020          | 0,50      | 1,3821                       | 0,0138     | 0,9754        | 14,341               | 0,0029         |
| 10           | 0,055          | 0,50      | 1,3821                       | 0,0380     | 0,9755        | 14,341               | 0,0217         |
| 11           | 0,025          | 0,50      | 1,3821                       | 0,0173     | 0,9753        | 14,341               | 0,0045         |
| 12           | 0,010          | 0,50      | 1,3821                       | 0,0069     | 0,9752        | 14,341               | 0,0007         |
| 13           | 0,010          | 0,25      | 5,2952                       | 0,0132     | 0,9753        | 50,504               | 0,0013         |

Tabela 17 – Resultados dos cálculos manuais.

Ao final da modelagem no APSE, o relatório automático gerado pelo APSE, apresentado no Apêndice A, as tensões nas barras do tronco do alimentador, o diagrama do fluxo de potência e as perdas por trecho podem ser visualizados, conforme ilustrados nas Figuras 20 a 23, respectivamente.

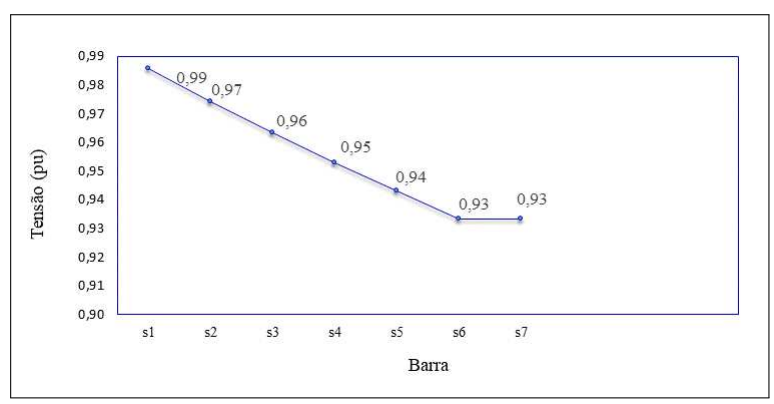

Figura 20 – Tensões nas Barras da Fase A.

Fonte: Autoria própria.

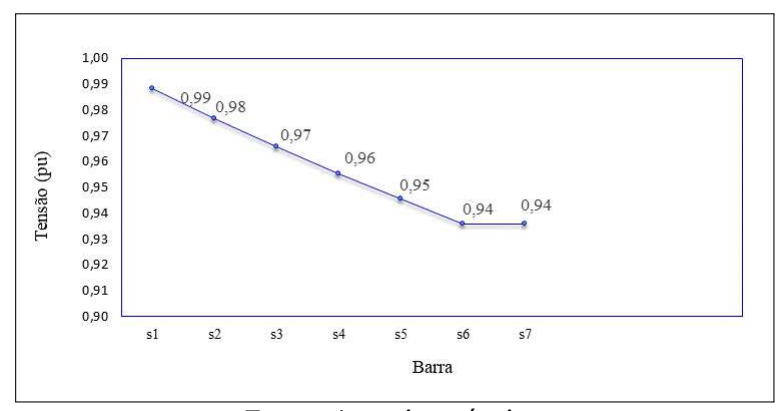

Figura 21 – Tensões nas Barras da Fase B.

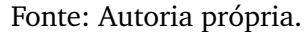

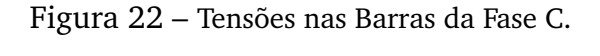

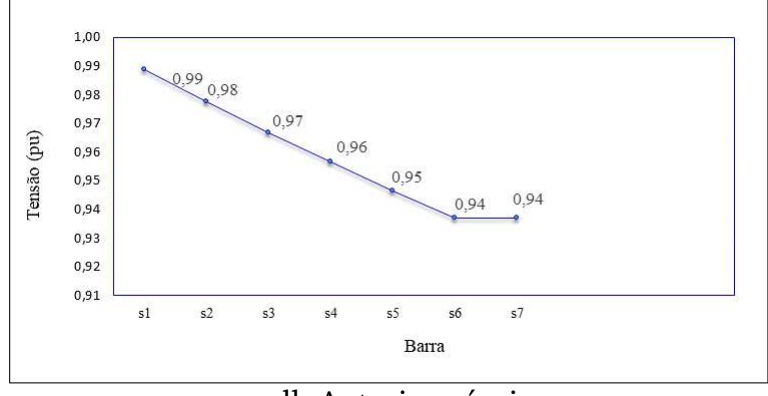

small: Autoria própria.

A partir da análise minuciosa das tensões nas barras de cada fase desse sistema, Figuras 20 a 21, nota-se que não houve violação dos valores de tensão impostos pela ANEEL para sistemas de 13,8 kV.

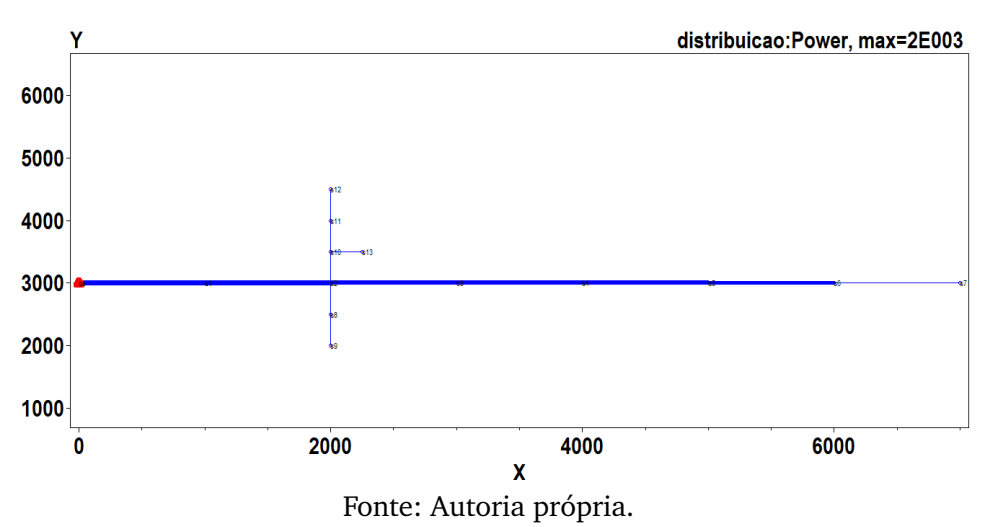

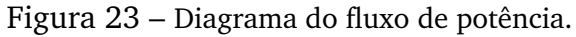

| *distribuicao_Losses.Txt - Bloco de Notas |           |                                       | ×<br>$\Box$        |
|-------------------------------------------|-----------|---------------------------------------|--------------------|
| Arquivo Editar Formatar Exibir Ajuda      |           |                                       |                    |
| <b>LOSSES REPORT</b>                      |           |                                       |                    |
|                                           |           |                                       |                    |
| Element                                   |           | kW Losses    % of Power   kvar Losses |                    |
|                                           |           |                                       |                    |
| "Line.L1"                                 | 32.67850, | 1.13 24.0427                          |                    |
| "Line.L2"                                 | 27.41442, | 1.04 20.1373                          |                    |
| "Line.L3"                                 | 25.11173, | 1.01 18.428                           |                    |
| "Line.L4"                                 |           | 22.34836, 0.96 16.3798                |                    |
| "Line.L5"                                 |           | 20.54514, 0.93 15.0447                |                    |
| "Line.L6"                                 | 19.75246, | 0.92 14.4602                          |                    |
| "Line.L7"                                 |           | $0.00070, 0.0 -0.213062$              |                    |
| "Line.L8"                                 |           | 0.00903, 0.02 -0.0656363              |                    |
| "Line.L9"                                 | 0.00144,  |                                       | $0.01 - 0.0697667$ |
| "Line.L10"                                |           | $0.01115, 0.02 -0.0644237$            |                    |
| "Line.L11"                                |           | $0.00225, 0.01 -0.0693202$            |                    |
| "Line.L12"                                | 0.00036,  | 0.0 -0.0703454                        |                    |
| "Line.L13"                                |           | 0.00064, 0.0                          | $-0.0190759$       |
|                                           |           |                                       |                    |
| LINE LOSSES=                              |           | 147.9 kW                              |                    |
| TRANSFORMER LOSSES=                       |           | 0.0 kW                                |                    |
|                                           |           |                                       |                    |
| <b>TOTAL LOSSES=</b>                      |           | 147.9 kW                              |                    |
|                                           |           |                                       |                    |
| TOTAL LOAD POWER =                        |           | 2748.9 kW                             |                    |
| Percent Losses for Circuit =              |           | 5.38 %                                |                    |
|                                           |           |                                       |                    |

Figura 24 – Relatório de perdas.

Fonte: Autoria própria.

Nota-se ainda que as maiores perdas correspondem ao trecho do tronco, conforme mostrado nas Figuras 23 e 24 e, totalizam 147,9 kW, ou seja, há um erro percentual de 1,98% em relação à metodologia manual. Essa diferença pode ser atribuída a dois fatores: i) a forma convencional faz algumas considerações para simplificar o cálculo, como o equilíbrio de tensão entre as fases. ii) O OpenDSS não dispõe de um modelo para carga distribuída, a qual é inserida por meio de uma adaptação feita pelo usuário.

#### **5.3.1 Avaliação da Eficácia**

Ao final da aplicação do APSE na disciplina de DEE, os alunos responderam a um questionário digital, baseado na metodologia LORI e na escala Likert. O resultado da avaliação foi resumido nos gráficos (a) - (e) da Figura 25.

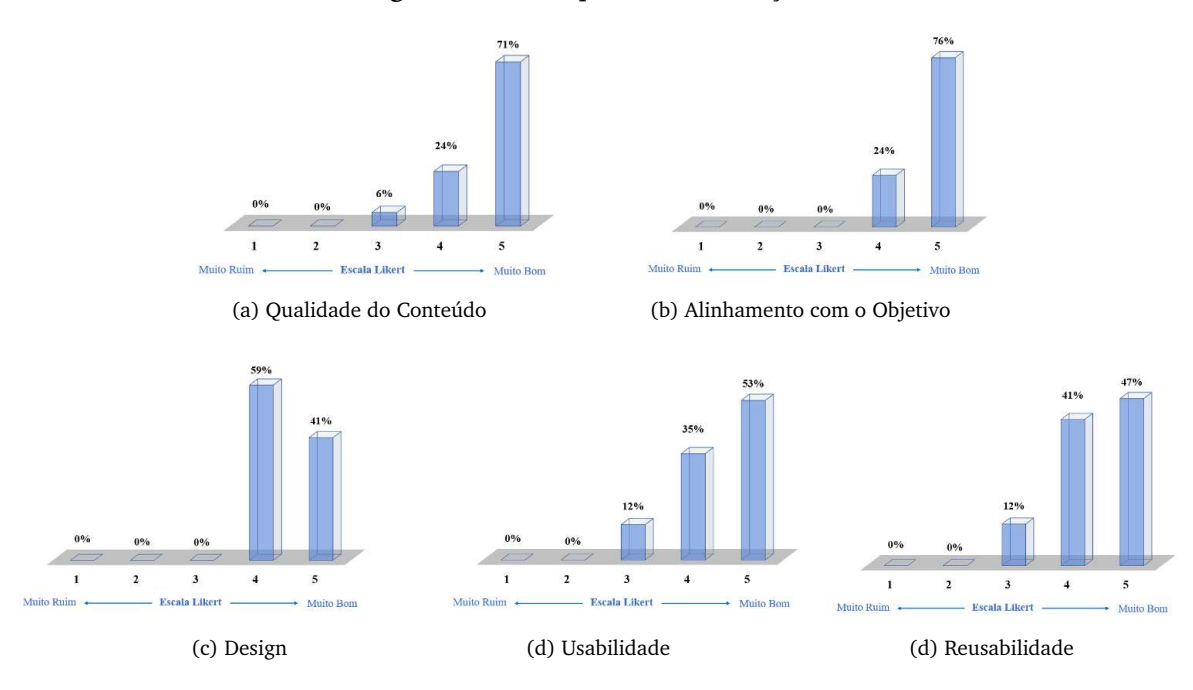

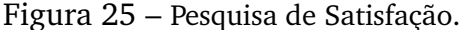

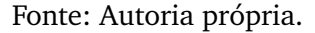

Na análise dos percentuais disponíveis nos gráficos, considerou-se o Manual do Usuário do método LORI (LORI, 2009). Na Figura 25 (a), observa-se que 71% dos alunos avaliaram a qualidade do conteúdo como muito bom e 24 % como bom, ou seja, o *software* apresenta boa precisão e quantidade adequada de detalhes.

No segundo critério, Figura 25 (b), 76% dos usuários do APSE avaliaram o alinhamento com o objetivo como muito bom, ou seja, houve sintonia entre o *software* e a disciplina. Outrossim, a respeito do Design, que corresponde ao ambiente de simulação do *software*, 41% dos usuários avaliaram como muito bom e 59% como bom. Portanto, é possível inferir que os elementos gráficos estão bem dispostos no APSE.

Acerca da usabilidade e reusabilidade, houve 53% e 47% de avaliações com valor máximo, ou seja, o APSE é razoavelmente simples e pode ser utilizado em outras disciplinas.

Assim, nota-se, que houve uma resposta positiva ao APSE em todos os pontos avaliados. Além disso, 94% dos alunos responderam que ele melhora o uso do OpenDSS, favorecendo a sua adesão como ferramenta de ensino.

### 5.4 ALIMENTADOR REAL: ANÁLISE DOS PROCEDIMENTOS DE DISTRIBUIÇÃO

Neste estudo de caso, utilizou-se um alimentador de distribuição da empresa Energisa Paraíba Distribuidora S.A, o qual está ilustrado na Figura 26.

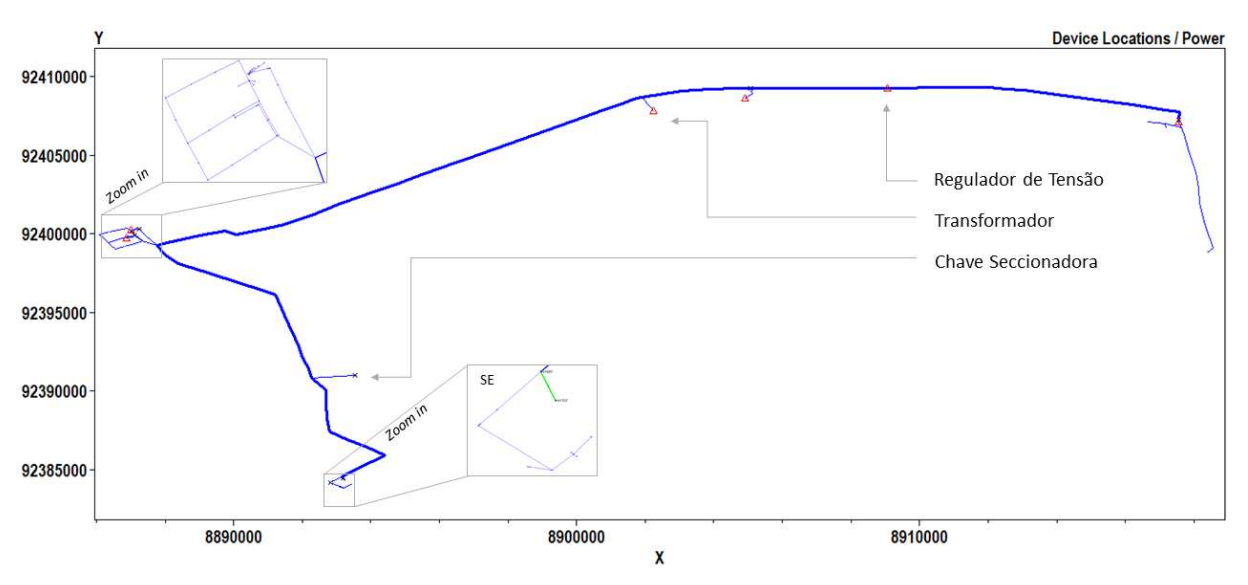

Figura 26 – Diagrama do sistema-teste no OpenDSS.

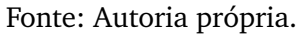

O alimentador possui trechos com níveis de tensão de 13,8 kV e 380 V, seções trifásicas e monofásicas, 140 barras, cinco transformadores, um regulador de tensão, onze cargas e oito chaves seccionadoras. Os dados dos equipamentos estão disponíveis nas Tabelas 18 a 20.

| ID | Barra 1 Barra 2 kV1 kV2 kVA XHL          |  |                 |
|----|------------------------------------------|--|-----------------|
|    | 21244 670603 141704 13,8                 |  | 30  0,38  0,025 |
|    | 21307 672154 141691 13,8                 |  | 30  0,38  0,025 |
|    | 21311 672298 141702 13,8                 |  | 30 0,38 0,025   |
|    | 21323 672662 141629 13,8                 |  | 45 0,38 0,025   |
|    | 21734 710452 141609 13,8 3000 0,38 0,025 |  |                 |

Tabela 18 – Dados dos transformadores,

Tabela 19 – Dados do regulador de tensão.

|       |   | ID Fases band Vreg ptratio |
|-------|---|----------------------------|
| Reg 3 | 2 | 138,0 102,0                |

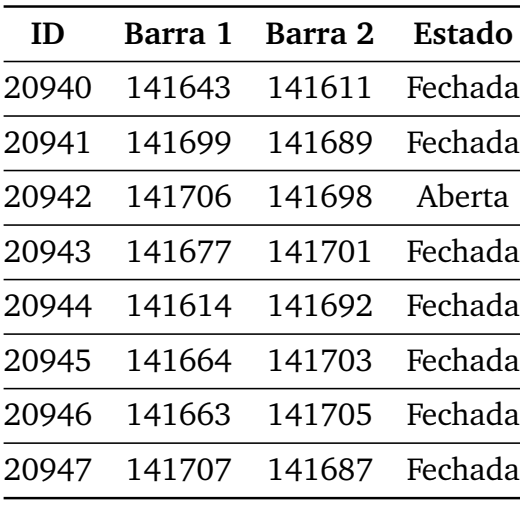

Tabela 20 – Dados das chaves seccionadoras.

As cargas foram modeladas via modelo ZIP, no qual a parcela ativa foi considerada 50% como potência constante e 50% como impedância constante e, a parcela reativa modelada 100% como impedância constante (ANEEL, 2018a). Além disso, elas foram associadas a uma curva de carga construída com registros em intervalos de 1 hora ao longo do dia, conforme mostrada na Figura 27.

Figura 27 – Curva média diária de carga.

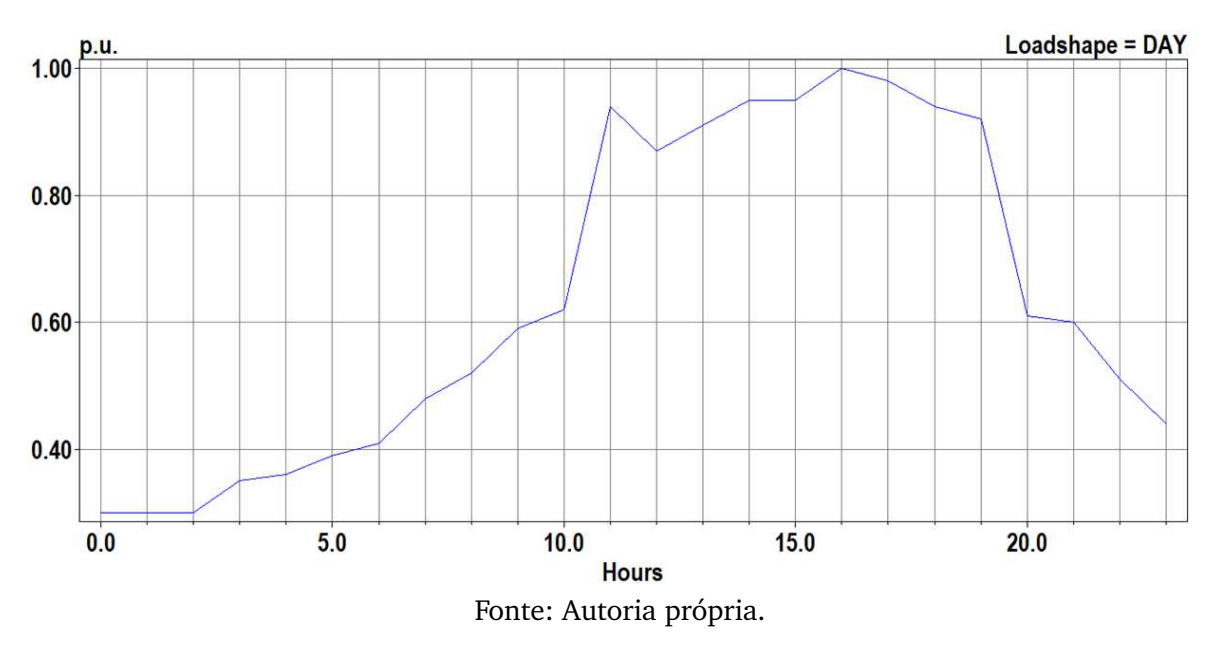

O processo completo de modelagem realizado pela *interface* é apresentado no fluxograma da Figura 28 e descrito em seguida.

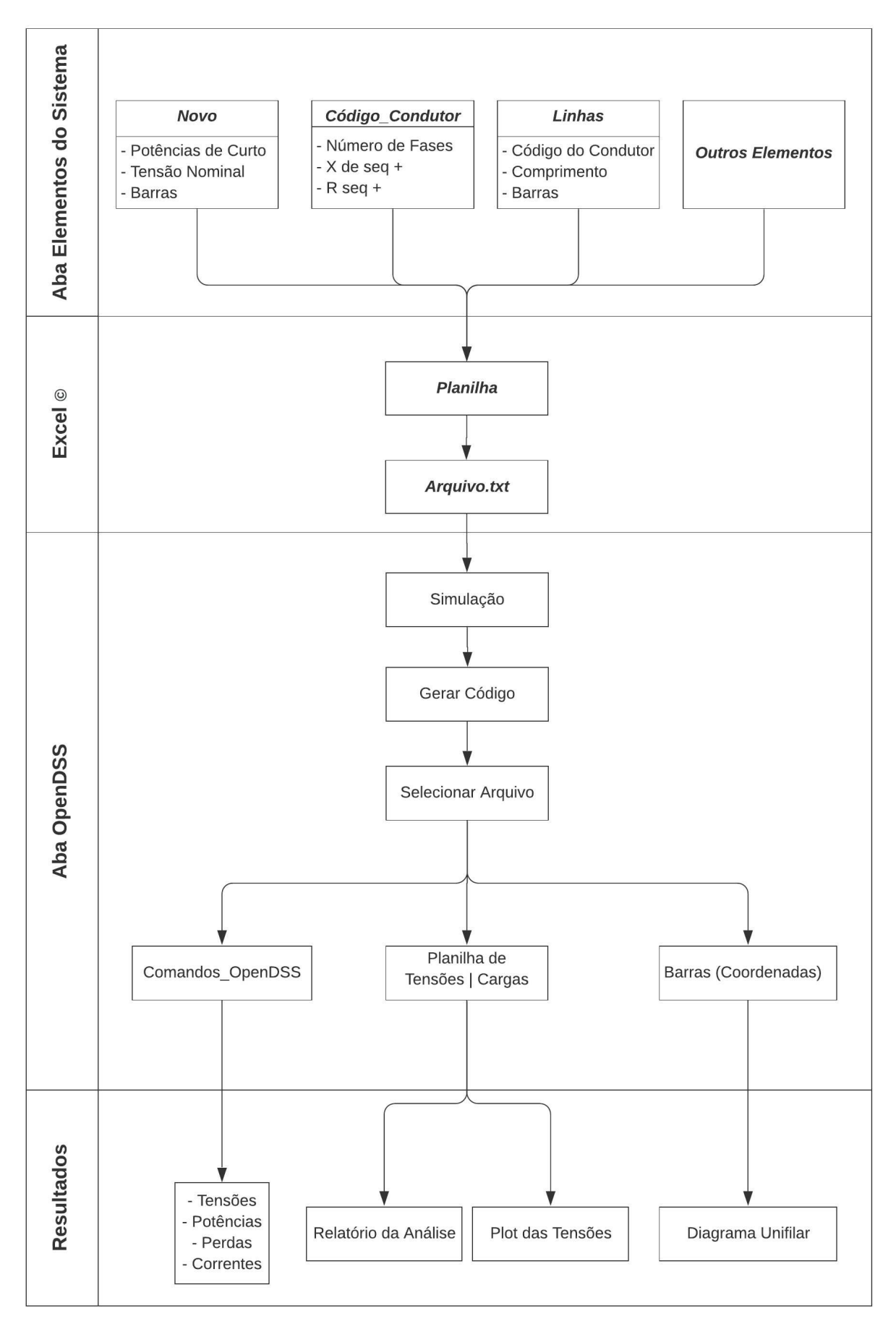

Figura 28 – Processo de Modelagem.

SE

141707

 $13.8$ 

 $1.0$ 

482.25

Em resumo, o processo de modelagem via *interface* iniciou com a criação da barra de balanço, o que foi feito pressionando o botão Novo, presente na aba Elementos do Sistema (Figura 3 (b)).

Em seguida, a planilha selecionada foi preenchida com os dados correspondentes ao elemento escolhido, conforme mostrado na Figura 29.

APSExism - Laboratório de Siste **BALANCO** Limpar **APSE** Carregar S nss

237.72

Figura 29 – Planilha referente à barra de balanço.

New Circuit.SE bus1=141707 baseky=13.8 pu=1.0 myasc3=482.25

 $mvasc1 = 237.72$ 

Esse processo foi repetido para os demais elementos constituintes do alimentador, seguido pela especificação dos parâmetros da simulação.

Concluída a primeira etapa, partiu-se para a geração do arquivo do alimentador, o que foi feito pressionando o botão Criar Código na aba OpenDSS. Em seguida, selecionou-se o arquivo desejado por meio da tecla Selecionar Arquivo, disponível na mesma aba.

Para conferir o êxito da modelagem, utilizou-se o comando Show Isolated, o qual resultou no relatório da Figura 30.

Figura 30 – Barras Isoladas.

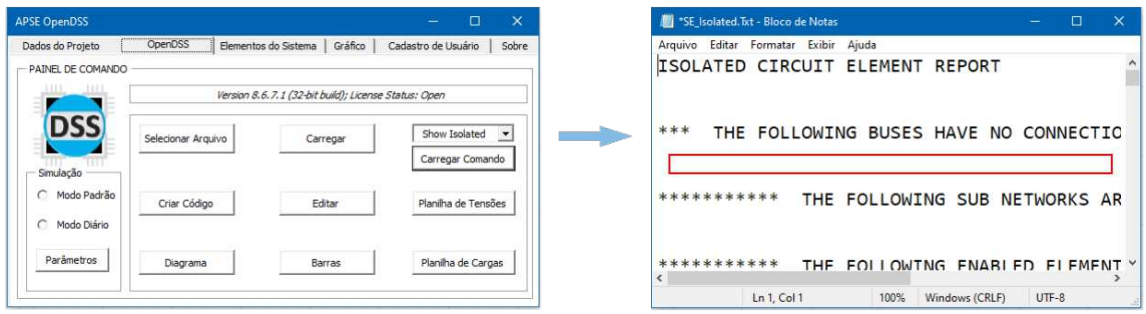

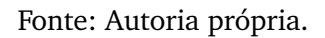

Nota-se, na área vermelha em destaque, que não houve nenhum elemento desconectado, ou seja, houve êxito na modelagem do sistema.

Ao final, foi possível analisar os resultados, como exemplo, o perfil de tensão, mostrado na Figura 31. A análise minuciosa mostrou que os níveis de tensão das barras

 $\Box$ 

 $R1X1$  $F = Pcc^2Pcc^2$ 

Fonte: Autoria própria.

do alimentador estão dentro dos limites estabelecidos pela ANEEL, ou seja, entre 0,93 pu e 1,05 pu, para tensões nominais maiores que 1 kV e inferiores a 69 kV (ANEEL, 2018b).

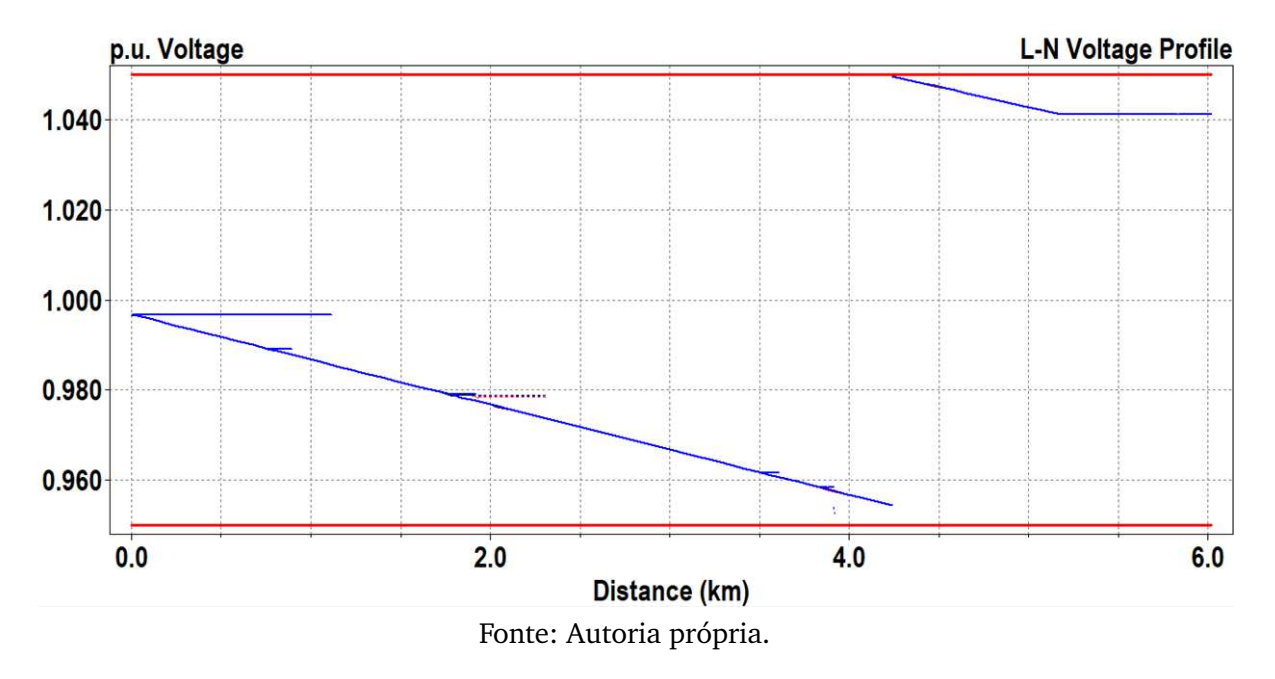

Figura 31 – Perfil de tensão.

Outrossim, o relatório de perdas, Figura 32, mostrou as perdas reativa e ativa de cada segmento de linha constituinte do alimentador, o que permitiu verificar os trechos mais críticos, que, neste caso, corresponde ao segmento de linha 141375.

#### Figura 32 – Relatório de perdas.

| <b>APSE OpenDSS</b>         |                    |                                                      | $\Box$<br>$\times$<br>$\overline{\phantom{a}}$ | <sup>8</sup> SE Losses. Lt - Bloco de Notas                  |                      | $\sim$ .     | $\Box$<br><b>x</b> |
|-----------------------------|--------------------|------------------------------------------------------|------------------------------------------------|--------------------------------------------------------------|----------------------|--------------|--------------------|
| Dados do Projeto            | OpenDSS            | Gráfico<br>Elementos do Sistema                      | Sobre<br>Cadastro de Usuário                   | Arquivo Editar Formatar Exibir Ajuda<br><b>LOSSES REPORT</b> |                      |              |                    |
| - PAINEL DE COMANDO<br>THE. |                    | Version 8.6.7.1 (32-bit build); License Status: Open |                                                | Power Delivery Element Loss Report                           |                      |              |                    |
| <b>DSS</b>                  | Selecionar Arquivo | Carregar                                             | Show Losses<br>$\mathbf{v}$                    | Element                                                      | kW Losses            | % of Power   | kv:                |
| $\sim$<br>Simulação         |                    |                                                      | Carregar Comando                               | Line.141375"<br>"Line.141376"                                | 2.19929.             | 0.20         | 0.61               |
| C Modo Padrão               | Criar Código       | Editar                                               | Planiha de Tensões                             | "Line.141377"                                                | 1.02817,<br>1.14102. | 0.10<br>0.10 | 0.31<br>0.3!       |
| C Modo Diário               |                    |                                                      |                                                | "Line.141378"<br>"Line.141379"                               | 0.96209,<br>1.21787. | 0.09<br>0.11 | 0.21<br>0.3        |
| Parâmetros                  | Diagrama           | Barras                                               | Planiha de Cargas                              | "Line.141380"<br>"Line. 141381"                              | 0.41697.<br>1.17948. | 0.04<br>0.11 | 0.1<br>0.31        |
|                             |                    |                                                      |                                                | $\sqrt{2}$                                                   |                      |              |                    |

Fonte: Autoria própria.

Esse resultado foi reafirmado pela análise visual do diagrama unifilar das tensões nas barras do alimentador, mostrado na Figura 33, em que o trecho em azul corresponde às tensões superiores a 1,02 pu e, em vermelho, valores inferiores a 0,97 pu e em verde, tensões dentro desse intervalo, parâmetros que foram definidos por meio dos comandos set normvminpu=1.02 e set emergyminpu=0.97.

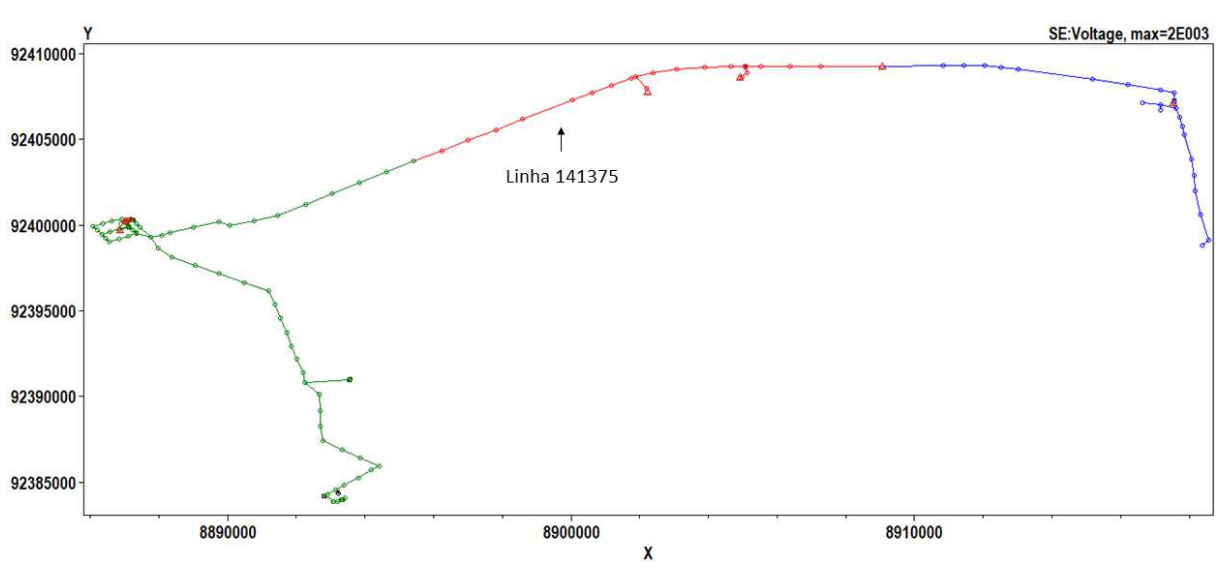

Figura 33 – Diagrama de tensão do alimentador.

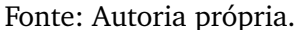

Para finalizar a análise, foi utilizado o modo de simulação Yearly, de forma a estimar o percentual de perdas de energia no período de um ano, o que resultou em um percentual de 8,6%, valor próximo a média desse alimentador, que registra 8,28%.

Ademais, salienta-se que a simulação do sistema-teste também foi realizada diretamente na *interface standalone* do OpenDSS, a qual gerou resultados idênticos aos apresentados pela análise descrita nesta seção.

# <sup>C</sup>APÍTULO **6**

### **Conclusões**

Os estudos realizados comprovaram o grande potencial do *software* OpenDSS para apuração das perdas técnicas, o que corrobora a decisão da ANEEL em adotá-lo como *software* de referência para o cálculo de perdas nos SDEE. Nesse ínterim, constatou-se a dificuldade da etapa de modelagem na versão *standalone* do OpenDSS, o que motivou o desenvolvimento de uma *interface* mais amigável.

Constatou-se que além da vantagem de ter sido desenvolvido em código aberto, o OpenDSS é um *software* flexível, que possibilita a integração com outros *softwares*, como exemplo, a *interface* em VBA apresentada neste artigo, desenvolvida em um programa largamente utilizado pelas distribuidoras de energia.

Por meio dos estudos de caso, demonstrou-se o potencial do APSE, principalmente na etapa de modelagem do SDEE, que, por meio do ambiente amigável, reduziu significativamente o tempo despendido, além de ter tornado mais fácil a identificação dos prováveis erros de digitação. Portanto, com a *interface*, a etapa de modelagem passa a ser realizada de forma rápida, eficiente e sem erros.

Ao final, obteve-se um produto que pode ser usado tanto pelas empresas quanto pela academia, como uma ferramenta auxiliar de ensino, que colabora com a formação técnica do aluno, tornando-o apto ao exercício profissional.

Outrossim, para a área de pesquisa, foi destacada a *interface* entre o OpenDSS e *software* Matlab®. Essa *interface* permitiu realizar uma gama de estudos com eficiência e velocidade computacional, utilizando sistemas desbalanceados e cargas modeladas de formas distintas, evidenciando o potencial do *software* OpenDSS para estudos de otimização.

# **REFERÊNCIAS**

ABRADEE. **Visão Geral do Setor**. Disponível em: <www.abradee.org.br/setor-eletrico/ visao-geral-do-setor/>. Acesso em: 06 jun. 2020.

ANEEL. **Nota Técnica 0057/2014-SRD**. Brasília: [s.n.], 2014. 4 p.

. Procedimentos de distribuição de energia elétrica no sistema elétrico nacional – prodist - módulo 7 - cálculo de perdas na distribuição. **Revisão**, p. 27, 2018a.

. Procedimentos de distribuição de energia elétrica no sistema elétrico nacional – prodist - módulo 8 - qualidade de energia elétrica. **Revisão**, v. 10, p. 76, 2018b.

. **Relatório de Perdas de Energia Elétrica na Distribuição**. Brasília: [s.n.], 2019. v. 1. 21 p.

BRASIL. Lei nº 11.934, de 05 de maio de 2009. **Diário Oficial da União**, Brasília, 2009.

CHAPMAN, S. J. **Fundamentos de Máquinas Elétricas**. Porto Alegre: AMGH Editora LTDA, 2013. v. 1. 698 p.

DUGAN, R.; MONTENEGRO, D. **Reference Guide: The Open Distribution System** Simulator<sup>TM</sup> (OpenDSS). [S.l.], 2019. 214 p. Eletric Power Researsh Institute.

FILHO, A. M. da S. Sobre a importância da arquitetura de software no desenvolvimento de sistemas de software. p. 10, 2006.

FREITAS, P. R. R. de. **Modelos Avançados de Análise de Redes Elétricas Inteligentes Utilizando o software OpenDSS.** 2015. 191 p. Monografia (Bacharel em Engenharia Elétrica) - Universidade de São Paulo, São Paulo.

GRANADOS, J. F. L. **Modelagem de Carga em Sistemas de Distribuição de Energia Elétrica.** 98 p. Dissertação (Mestrado em Engenharia Elétrica) — Universidade Federal de Minas Gerais, 2018.

LANES, A. L. Ferramenta computacional para modelagem de alimentadores reais de distribuição no opendss. 2018.

LEAL, G. B. **Análise de Sistemas de Distribuição no OpenDSS.** Campina Grande: [s.n.], 2016. 52 p. Monografia (Bacharel em Engenharia Elétrica) - Universidade Federal de Campina Grande.

LIMA, R. C. de. **Estágio supervisionado - Energia Paraíba**. Campina Grande: [s.n.], 2014. 39 p. Relatório de Estágio - Universidade Federal de Campina Grande.

LUCENA, M. D. de. **Um Algoritmo Baseado na Busca Tabu para Localização Ótima de Geradores Fotovoltaicos**. 99 p. Dissertação (Mestrado em Engenharia Elétrica) — Universidade Federal de Campina Grande, Campina Grande, 2020.

MARCELINO, P. B. **Documentação e Reestruturação de Software de Proteção.** 2016. 98 p. Monografia (Bacharel em Engenharia Elétrica) - Universidade Federal de Campina Grande, Campina Grande.

MICROSOFT. **Eventos - Visual Basic**. 2015. Disponível em: <https://docs.microsoft. com/pt-br/dotnet/\visual-basic/programming-guide/language-features/events/>. Acesso em: 10 Abr. 2020.

. **Component Object Model (COM)**. 2018. Disponível em: <https://docs. microsoft.com/en-us/windows\/win32/com/component-object-model--com--portal>. Acesso em: 02 jan. 2020.

MIRANDA, R. J. C. **Desenvolvimento de um Programa Didático Computacional Destinado à Geração de Códigos de Comando Numérico a Partir de Modelos 3D Obtidos em Plataforma CAD Considerando a Técnica de Prototipagem Rápida**. 133 p. Dissertação (Mestrado em Engenharia Mecânica) — Universidade Federal de Minas Gerais, Belo Horizonte, 2009.

NESBIT, J. at al. Instrumento para avaliação de objetos de aprendizagem: Manual do usuário. 2009.

NEVES, M. S. **Modelagem de Carga em Sistemas de Energia Elétrica: Modelagem Matemática e sua Validação com Testes de Campo.** 86 p. Dissertação (Mestrado em Engenharia Elétrica), 2008.

PEREIRA, E. C. et al. Cálculo de perdas técnicas por meio do software opendss - experiência cemig d. 2016. XXII Seminário Nacional de Distribuição de Energia Elétrica.

RADATZ, P.; ROCHA, C. **Elemento Load do OpenDSS**. [S.l.: s.n.], 2018. 25 p.

SANTOS, E. N. A. **Cálculo de Queda de Tensão e Perdas em Redes de Distribuição de Energia Elétrica.** Campina Grande: [s.n.]. Monografia (Bacharel em Engenharia Elétrica) - Universidade Federal de Campina Grande.

SEXAUER, J. **Introdução ao OpenDSS**. [S.l.], 2016. 35 p. Eletric Power Researsh Institute.

SILVA, R. S. et al. Avaliação de software educativo: A complexidade de escolher uma abordagem adequada. 2016. Congresso Regional sobre Tecnologias de Educação.

SOUZA, B. J. S. de. **Estágio integrado - Energia Paraíba.** Campina Grande: [s.n.], 2018b. 56 p. Relatório de Estágio - Universidade Federal de Campina Grande.

SOUZA, M. T. et al. O lori como método de avaliação de objetos de aprendizagem: Estudo de revisão. 2018a. Revista de Estudos Aplicados em Educação.

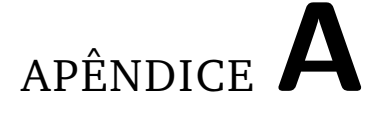

## **Relatório Automático - APSE Versão Acadêmica**

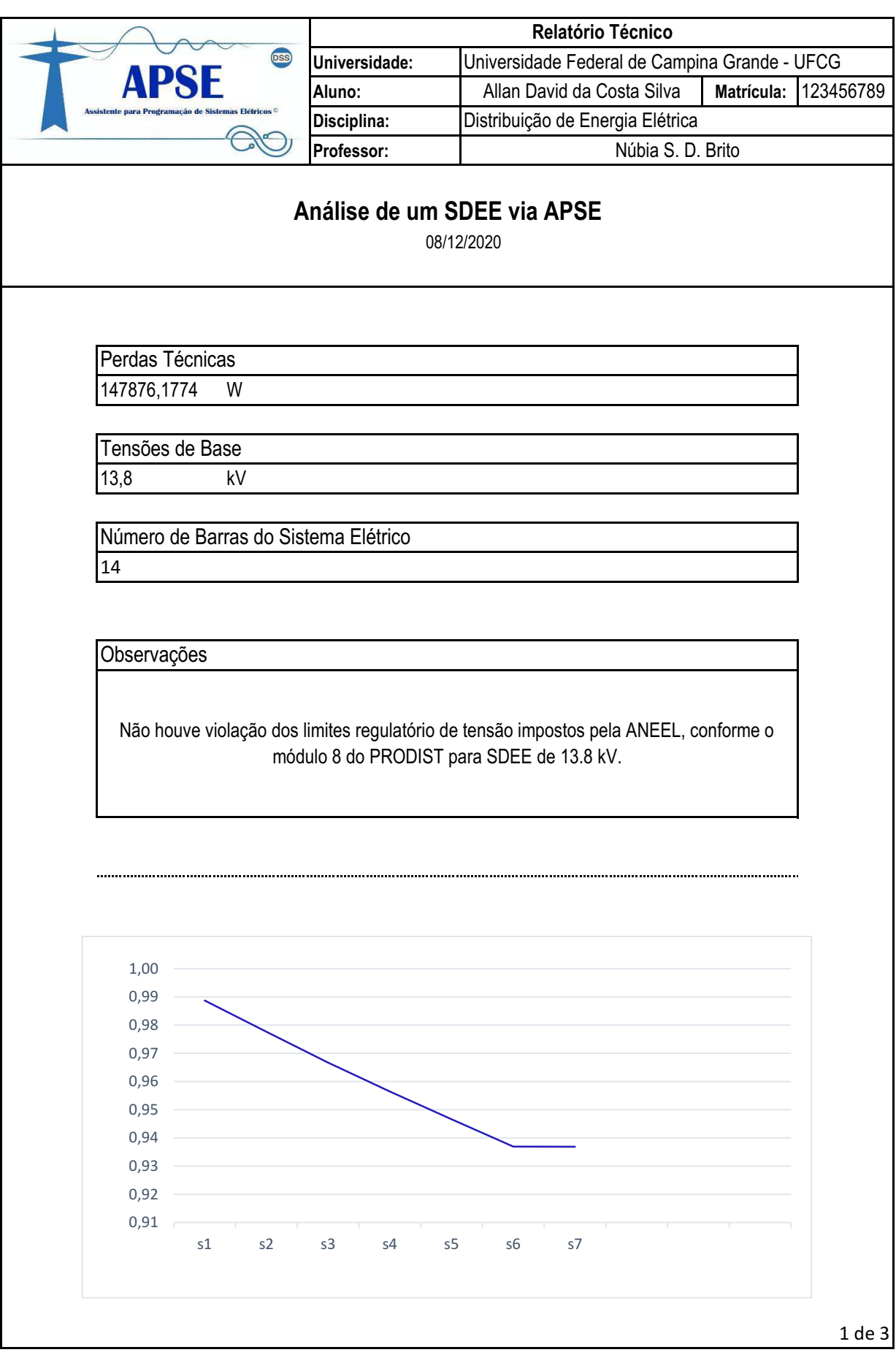

#### **PLANILHA DE TENSÕES**

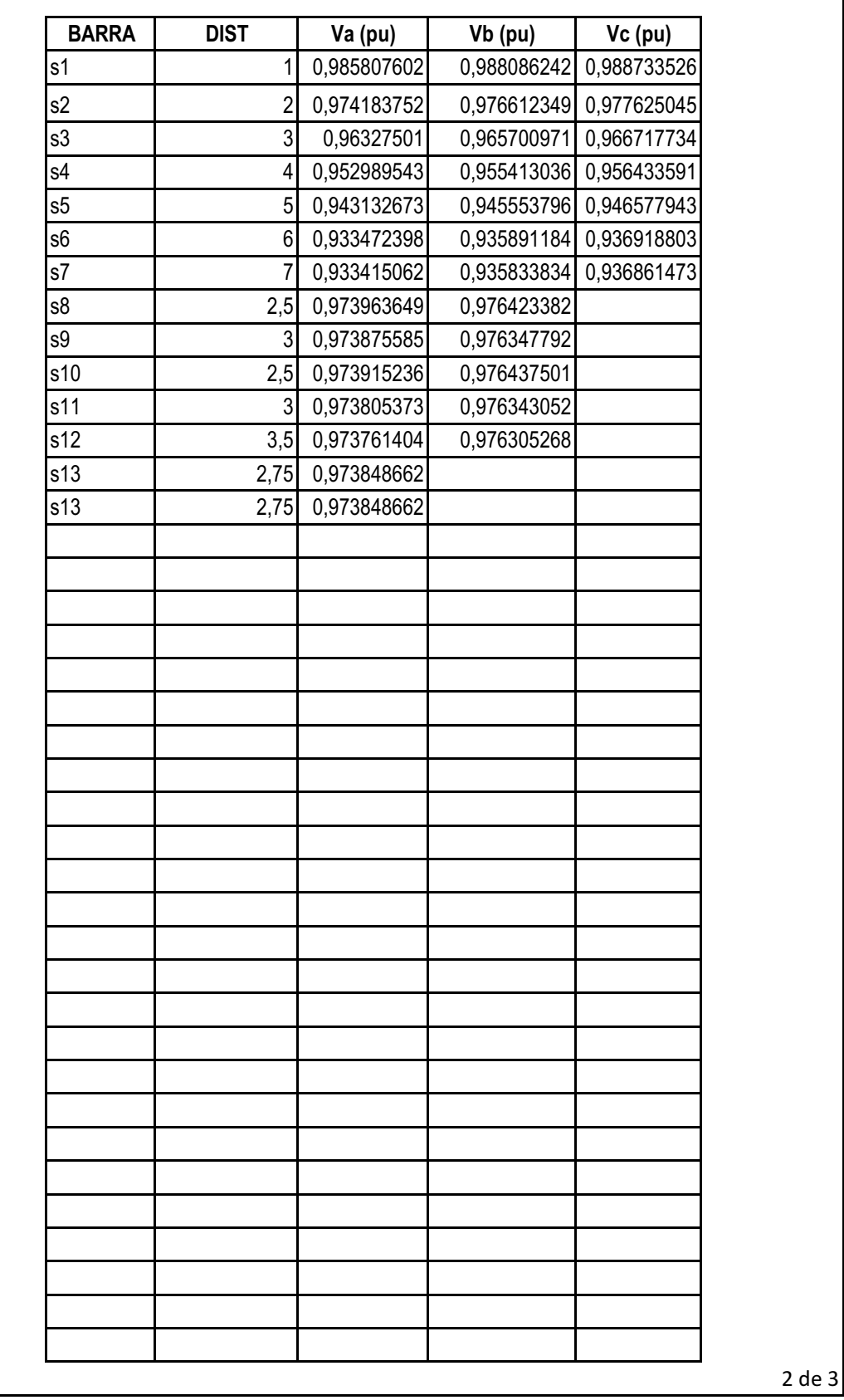

#### **PLANILHA DE CARGAS**

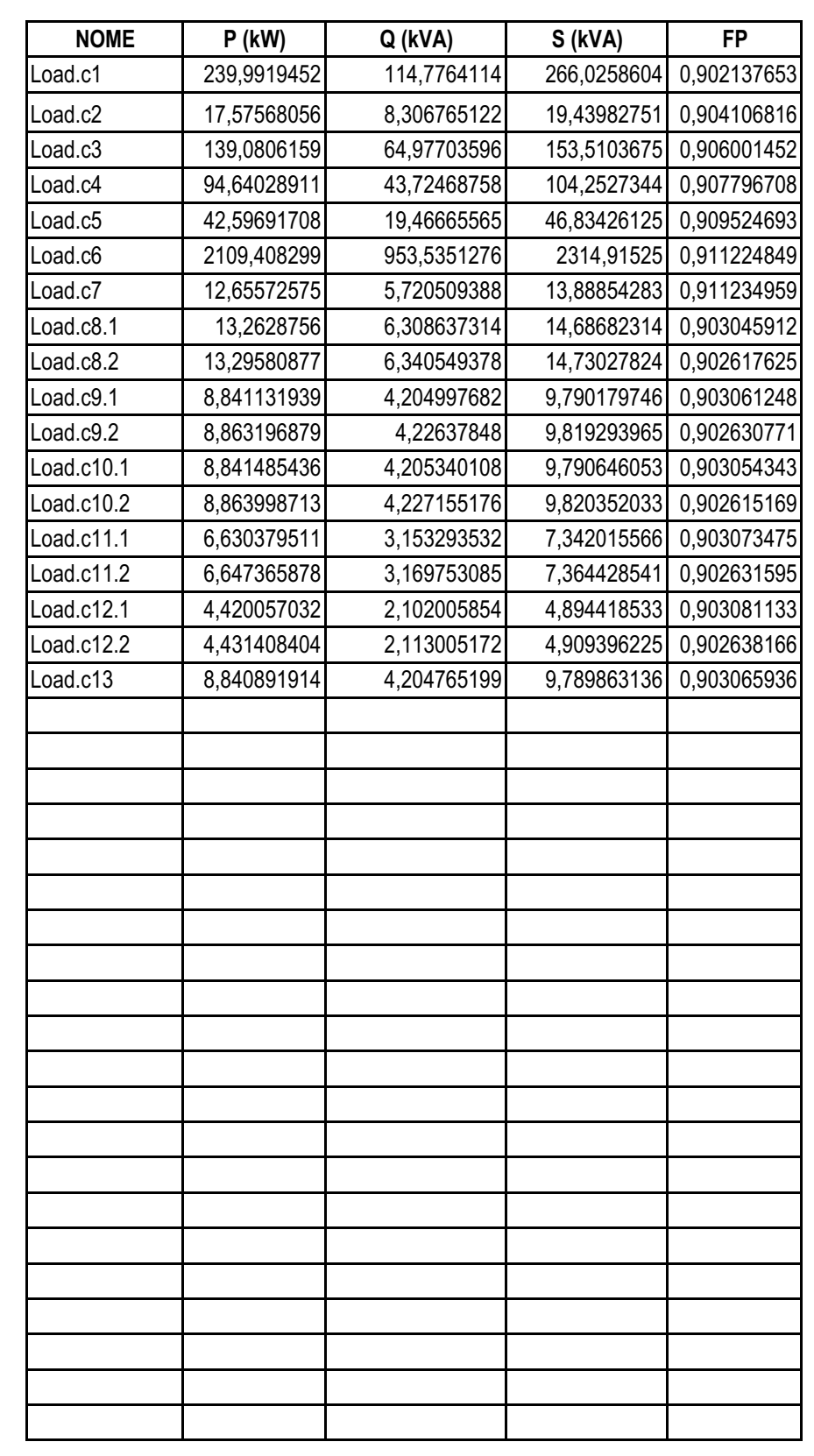

3 de 3

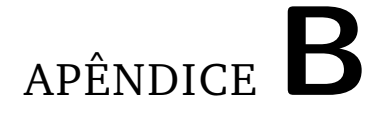

# **Guia do Usuário - APSE Versão Acadêmica**

Universidade Federal de Campina Grande Centro de Engenharia Elétrica e Informática Laboratório de Sistemas de Potência

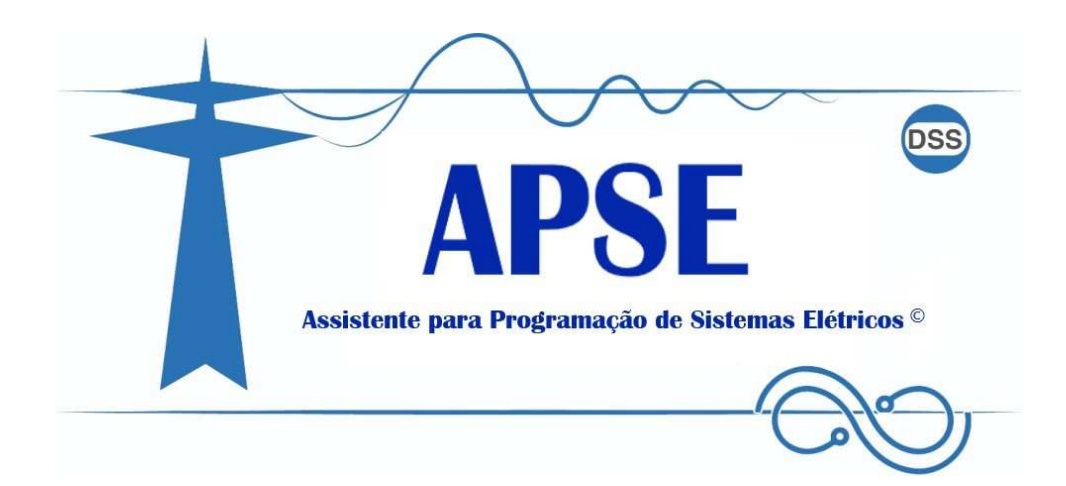

### Guia do Usuário APSE - Versão Acadêmica

### **Assistente para Programação de Sistemas Elétricos**

Allan David da Costa Silva©

Campina Grande – PB

Março – 2020

**Universidade Federal de Campina Grande - UFCG Centro de Engenharia Elétrica e Informática - CEEI Laboratório de Sistemas de Potências - LSP**

**1ª Edição** - Informações Autorais

Allan David da Costa Silva Colaborador: Me. Matheus Dantas de Lucena Orientador: Dra. Núbia Silva Dantas Brito

Grupo de Geração Distribuída

Assistente. OpenDSS. VBA. Distribuição de Energia.

allan.costa@ee.ufcg.edu.br

Assistente para Programação de Sistemas Elétricos - **APSE**

*Software* Principal: *Open Distribution System Simulator* (OpenDSS)

*Electric Power Research Institute - EPRI*

Campina Grande - PB Março – 2020

# **Lista de ilustrações**

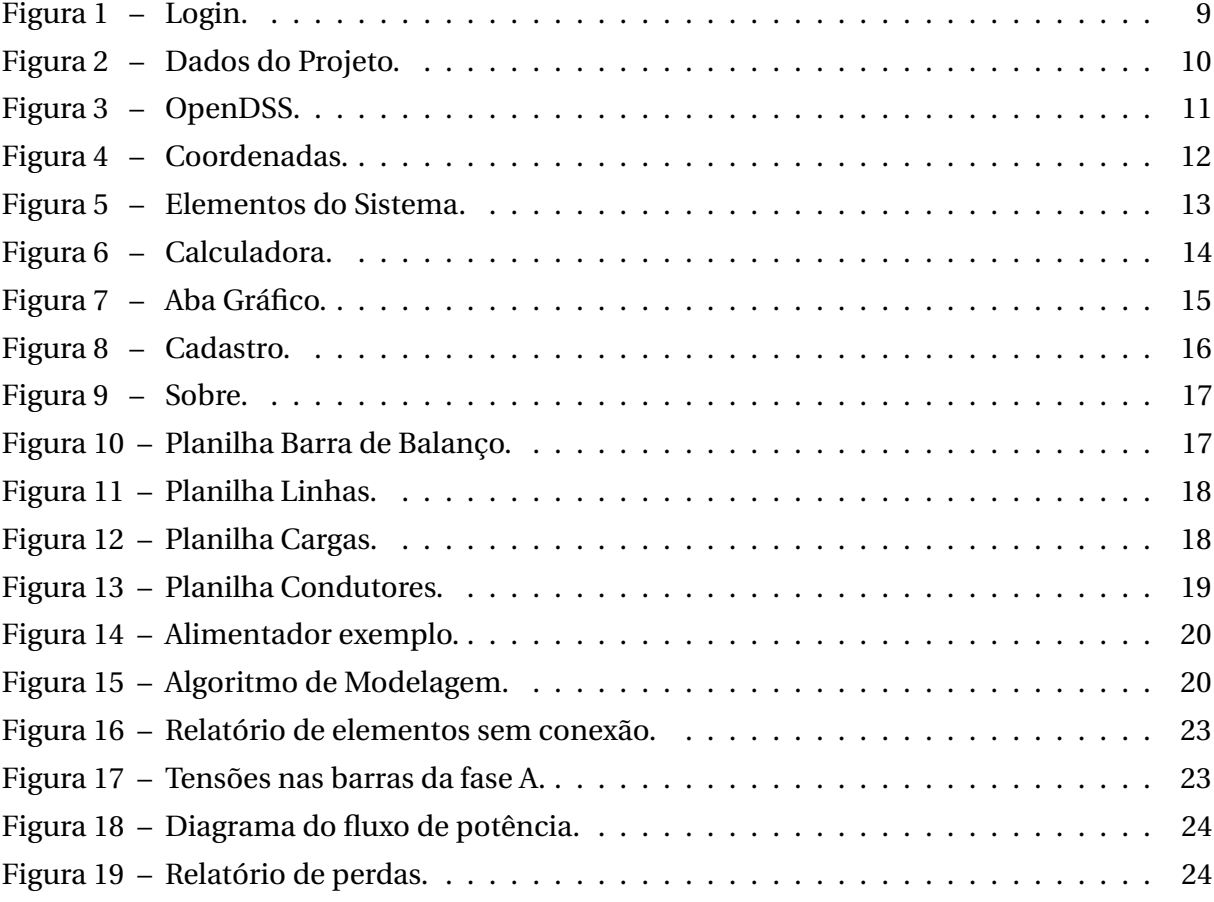

### **Lista de tabelas**

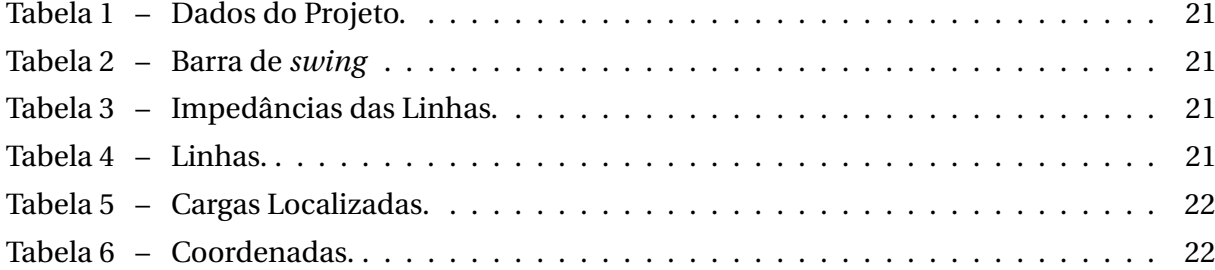
# Sumário

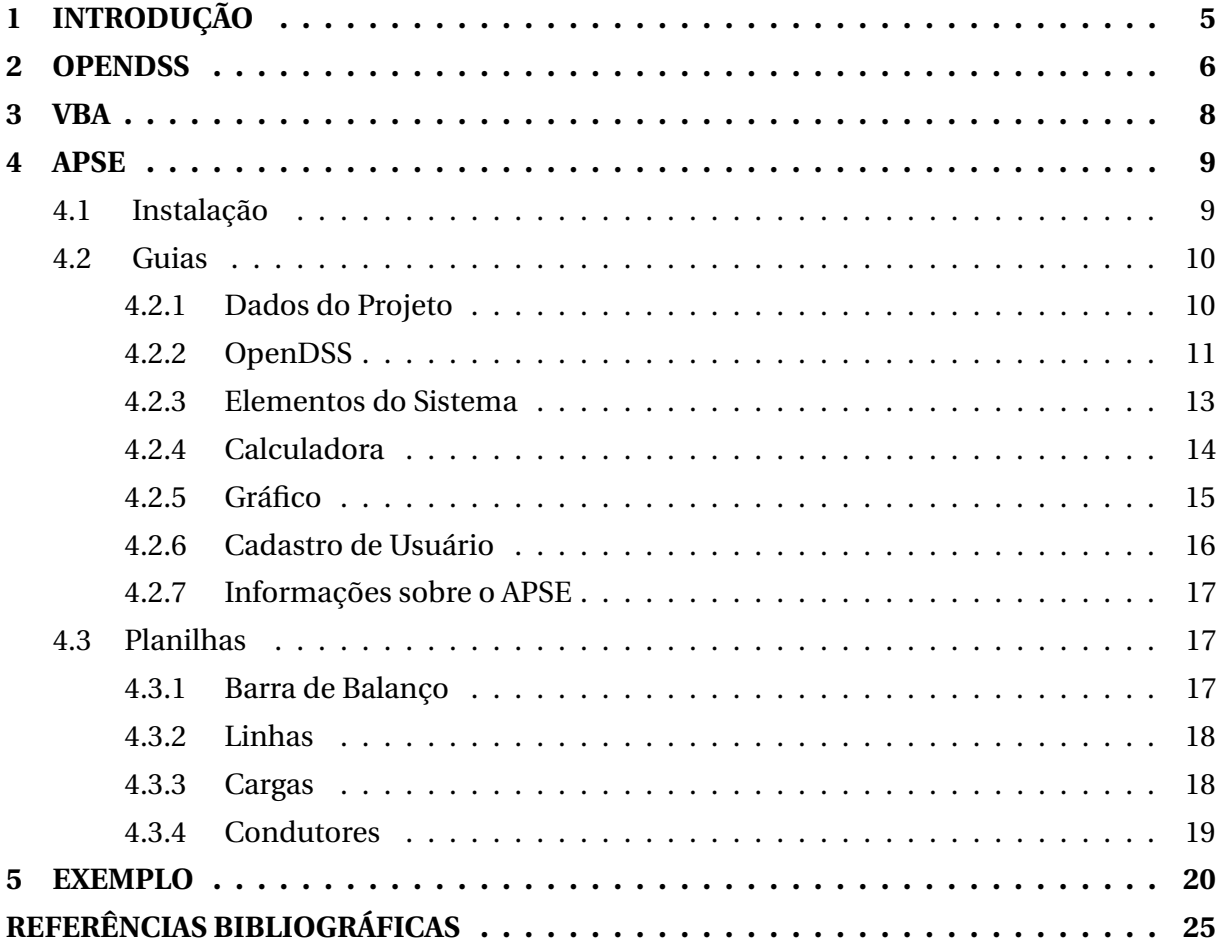

#### CAPÍTULO

**1**

### **Introdução**

Seja bem vindo ao Guia do Usuário do APSE (Assistente para Programação de Sistemas Elétricos), que constitui uma *interface* para auxiliar na modelagem e na análise de Sistemas de Distribuição de Energia Elétrica (SDEE) por meio do *software* principal OpenDSS, que foi instituído pela Nota Técnica nº 0057/2014-SRD/ANEEL como *software* de referência para o cálculo das perdas elétricas. Essa versão dispõe dos seguintes recursos:

- Modelagem do SDEE;
- Cálculo da queda de tensão por fase;
- Cálculo das perdas de potência;
- Cadastro do usuário;
- Gráfico das tensões de cada fase;
- Diagrama unifilar do SDEE;
- Relatório no formato PDF.

Além dessa seção introdutória, o documento está organizado conforme a seguir.

- Capítulo 2: apresentação da estrutura do OpenDSS e dos seus principais recursos;
- Capítulo 3: apresentação das principais características da ferramenta Visual Basic for Application (VBA);
- Capítulo 4: descrição das funcionalidades da interface;
- Capíitulo 5: exemplo de uso da interface.

#### CAPÍTULO

**2**

## **OpenDSS**

O *Open Distribution System Simulator* (OpenDSS) é uma ferramenta de simulação de sistemas elétricos aplicável ao segmento de distribuição. Seu desenvolvimento data de 1997, quando era denominado apenas *Distribution System Simulator* - DSS, o qual foi adquirido pelo *Electric Power Research Institute*, que o lançou sob licença de código aberto em 2008.

O OpenDSS permite aos usuários desenvolver e executar novas soluções customizadas a partir de programas externos. Para isso, o OpenDSS disponibiliza a *interface Component Object Model* (COM), a partir da qual ele pode ser acionado de forma totalmente independente de qualquer banco de dados ou arquivo de texto fixo que defina um circuito. Por exemplo, ele pode ser inicializado a partir de uma ferramenta do MS Office, ou de qualquer outro *software* de análise que pode suportar a COM. Os usuários geralmente, acionam o OpenDSS via de *softwares*, tais como MATLAB, Python, C#, R, dentre outros. Isto possibilita a utilização de recursos analíticos externos, bem como outras formas gráficas para a exibição dos resultados.

Dentre as suas muitas funcionalidades, destacam-se: estudo de alimentadores trifásicos, bifásicos, monofásicos e desbalanceados; análises em regime permanente e de falta, análise de transitórios eletromagnéticos e no domínio da frequência; além de possibilitar a realização de estudos relacionados com geração distribuída e *smart grids*.

O OpenDSS foi concebido para executar estudos de fluxo de carga usuais de sistemas supridos por uma fonte de energia principal. No entanto, ele difere dos programas tradicionais de fluxo de carga para sistemas radiais, uma vez que também soluciona sistemas de distribuição em malha. Para executar um de fluxo de carga, o OpenDSS apresenta diversos modos de solução, tais como: fluxo de potência instantâneo (*Snapshot Power Flow*), fluxo de potência diário (*Daily Power Flow*), fluxo de potência anual (*Yearly Power Flow*), harmônicos (*Harmonics*), dinâmico (*Dynamic*), estudo de faltas (*Faultstudy*) e Monte Carlo *Faultstudy*.

O *software* possui características especiais para a criação de modelos de sistemas de distribuição de energia elétrica, sendo os elementos que modelam os sistemas: Elementos de Entrega de Energia e Elementos de Conversão de Energia, os quais são conectados ao longo do código a partir das barras.

Cada comando corresponde a uma linha de texto, que em geral, apresenta um verbo (New, set, edit...) e alguns parâmetros, os quais devem ser atribuídos a partir de aspas duplas para *string*, parênteses para listar valores e chaves para expressões matemáticas.

Exemplo:

#### **VerboComando ClasseElemento.**Nome **parâmetro1** = v1 **parâmetro2**= v2

Todo circuito deve iniciar pela criação do elemento Circuit, que funciona como uma barra de balanço. Os outros elementos podem ser inseridos, apenas, em seguida.

Exemplo:

**New Circuit**.Nome **bus1** = Barra1 **basekv**=tensão em kv **pu**=tensão em pu **mvasc3**=Potência de Curto Trifásica **mvasc1**=Potência de Curto Monofásica

#### CAPÍTULO

**3**

## **VBA**

O *Visual Basic for Applications* (VBA) é uma linguagem de programação derivada do *Visual Basic* da *Microsoft*®, incorporada na suíte de aplicativos do *Microsoft*® *Office*. Ele pode ser usado para controlar muitos dos aspectos da aplicação *Office*, incluindo a manipulação da GUI (*Graphic User Interface*), tais como *menus*, barra de ferramentas, formulários desenhados pelo usuário ou caixas de diálogo.

Os aplicativos do *Microsoft*® *Office* oferecem um conjunto de recursos que fornecem modos variados de criar, formatar e manipular documentos, emails, bancos de dados, planilhas e apresentações. Essas características são extensíveis, o que significa que as operações que são executadas usando o *mouse*, teclado e caixas de diálogo também podem ser realizadas por meio de *scripts*.

Há três razões principais para considerar a programação em VBA na suíte de aplicativos do *Office*:

- O VBA é eficiente na execução de tarefas repetitivas que demandam precisão na inserção de dados, seja em banco de dados, planilhas ou formatação de textos longos;
- Possibilidade de simplificação de tarefas complexas por meio do uso da GUI, nas quais o usuário seleciona uma combinação de valores deixando-o alheio às operações de cálculo, pesquisa e manipulação de dados;
- Pode ser usada para interagir com os pormenores de duas ou mais aplicações do *Office*, ao mesmo tempo e em seguida, modificar o conteúdo de uma aplicação com base no teor de outra.

#### CAPÍTULO

**4**

# **APSE**

O Assistente para Programação de Sistemas Elétricos (APSE) constitui uma *interface* que utiliza a tecnologia COM (*Component Object Model*) e tem o objetivo facilitar o uso do *software* OpenDSS. O APSE possui duas versões: i) acadêmica, que serve de ferramenta computacional na disciplina Distribuição de Energia Elétrica; ii) *full*, que atende aos diversos propósitos do OpenDSS. Este guia refere-se a versão acadêmica.

#### 4.1 INSTALAÇÃO

O APSE é um arquivo habilitado a macros executável. Para utilizá-lo basta salvar o arquivo no computador e já ter instalado o OpenDSS e o Pacote *Office*. É importante que tudo seja salvo dentro do mesmo local durante o uso.

Ao executar o APSE, o usuário irá se deparar com o Login, ilustrado na Figura 1, para que sejam inseridos o nome de usuário e a senha correspondente. Em seguida, clica-se em Entrar, para então, ser direcionado ao menu principal da *interface*.

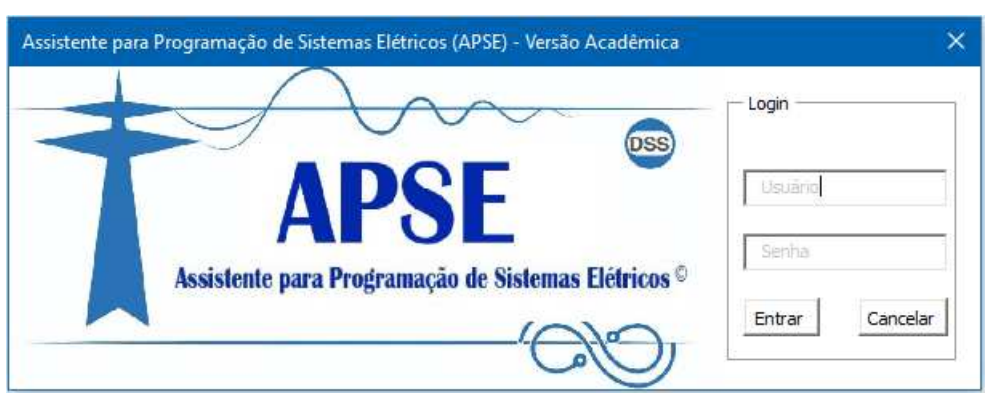

#### Figura 1 – Login.

#### 4.2 GUIAS

Após inserir as informações de usuário, um menu com seis abas/guias irá aparecer na tela. Cada aba possui um espaço reservado para o uso de funções do OpenDSS e ou da própria *interface*: Dados do projeto, OpenDSS, Elementos do Sistema, Gráfico, Cadastro do usuário e Sobre o *software*, as quais são descritas a seguir.

#### **4.2.1 Dados do Projeto**

Nessa aba, Figura 2, o usuário poderá preencher os dados do Sistema Elétrico, como o Nº de Trechos, por exemplo.

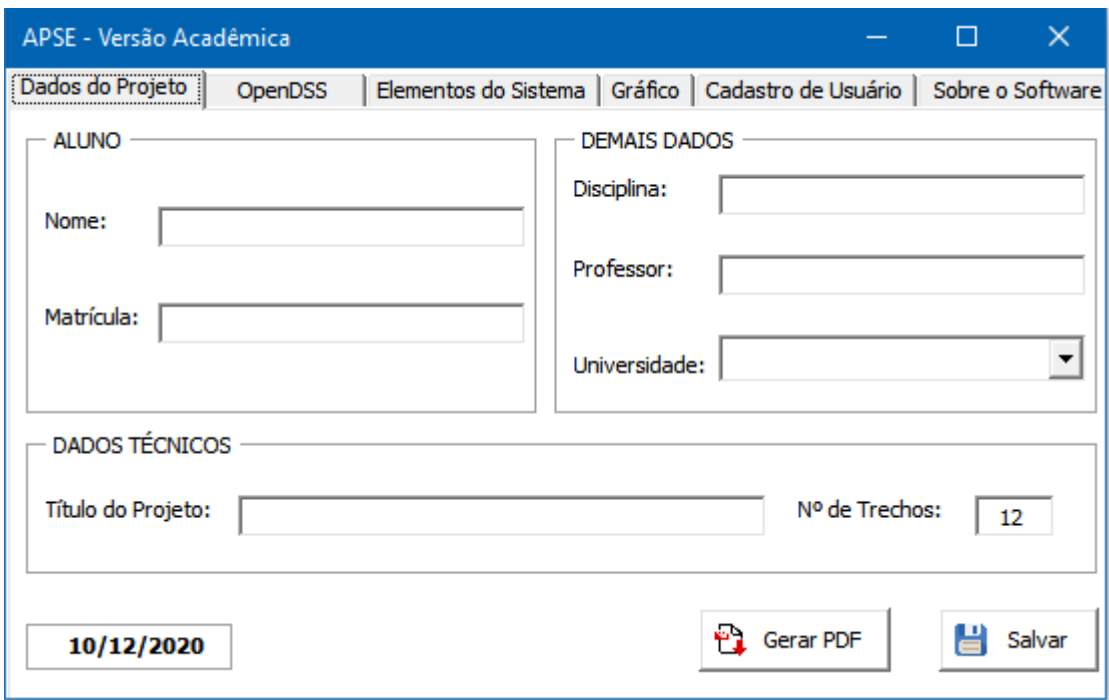

Figura 2 – Dados do Projeto.

- **Gerar PDF**: gera um relatório com as principais informações da análise realizada.
- **Salvar**: salva todas as alterações.

#### **4.2.2 OpenDSS**

Na aba OpenDSS, Figura 3, estão as funções que irão realizar ações que utilizam o OpenDSS, como carregar arquivo e extrair resultados.

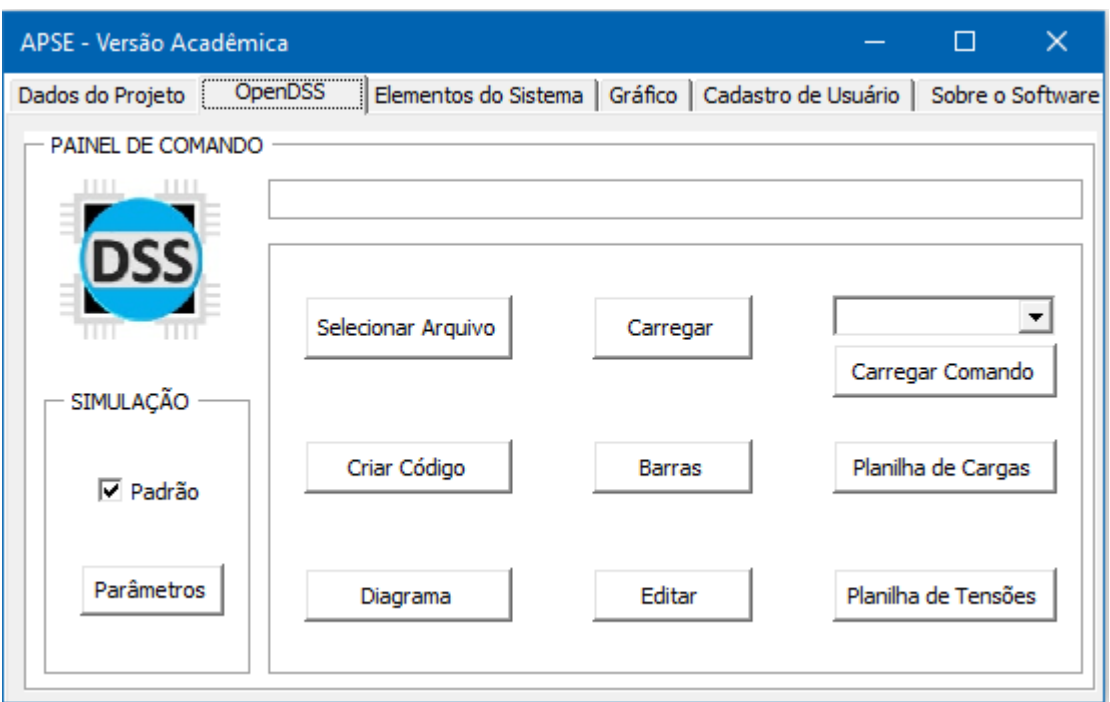

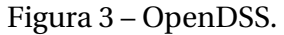

- **Selecionar Arquivo:** abre o sistema a ser analisado. Esse botão tem uso sequencial obrigatório do botão carregar.
- **Criar código:** cria um sistema elétrico com todos os arquivos gerados na Aba Elementos do Sistema.
- **Parâmetros:** tensões de base do sistema.
- **Simulação:** nesse espaço o usuário deve selecionar a forma de simulação, no entanto, essa versão da *interface* foi programada para realizar apenas o *Snapshot Power Flow*.
- **Carregar:** função semelhante a de um compilador. Deve ser utilizado sempre que houver alteração no código, como a inserção das coordenadas de cada barra.
- **Carregar comando:** carrega o comando da caixa de texto;
- **Diagrama:** gera o diagrama do sistema. Esse botão só funciona se houver um arquivo com as coordenadas das barras inserido no código principal.
- **Planilha de tensões:** gera uma planilha com as tensões do sistema. Deve ser utilizado se houver a necessidade de usar a guia Gráfico.
- **Planilha de Cargas:** cria uma planilha com as potências das cargas.
- **Barras:** abre a GUIA coordenadas.

No botão barras, Figura 4, o usuário pode inserir as coordenadas de cada barra. Isso pode ser feito inserindo cada coordenada, clicando em 'incluir' ou acessando o botão planilha.

Figura 4 – Coordenadas.

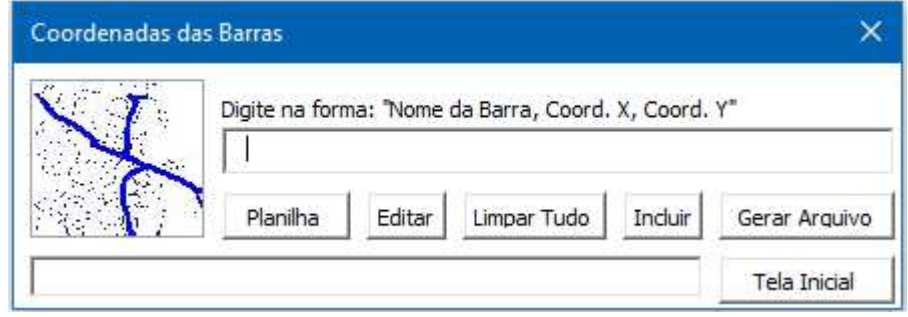

#### **BOTÕES:**

- **Planilha:** abre a planilha com as coordenadas.
- **Incluir:** inclui na planilha a coordenada da 1ª caixa de texto, que poderá ser observada clicando na segunda caixa em branco.
- **Limpar:** exclui todos os dados inseridos.
- **Tela inicial:** Volta ao menu principal.
- **Editar:** edita a última coordenada inserida. O usuário deve inserir o novo valor e posteriormente clicar nesse botão.
- **Gerar:** gera um arquivo .csv com as coordenadas. Importante: deve ser salvo na pasta em que está o *software*.

Após gerar o arquivo com as coordenadas, o usuário deve utilizar o botão 'editar' no menu principal e incluir o comando 'BUSCOORDS + NOME DO ARQUIVO.csv', fechar o bloco de notas, clicar em carregar e posteriormente usar o botão diagrama.

#### **COMANDOS IMPORTANTES:**

- **Show Losses:** relatório de Perdas.
- **Show Voltage:** tensões de fase de cada barra.
- **Show Voltage LL Nodes:** tensões de Linha de cada barra.
- **Show Power Element:** potências de cada elemento.
- **Show Isolated:** relatório dos elementos desconectados.

#### **4.2.3 Elementos do Sistema**

A aba Elementos do Sistema (Figura 5) é reservada à criação dos elementos do sistema elétrico utilizando a sintaxe adequada. Para isso, basta escolher o elemento e preencher os dados nas planilhas que irão surgir.

Para compreender a sintaxe e o que significa cada elemento, sugere-se a leitura da Nota Técnica n° 0057/2014-SRD/ANEEL.

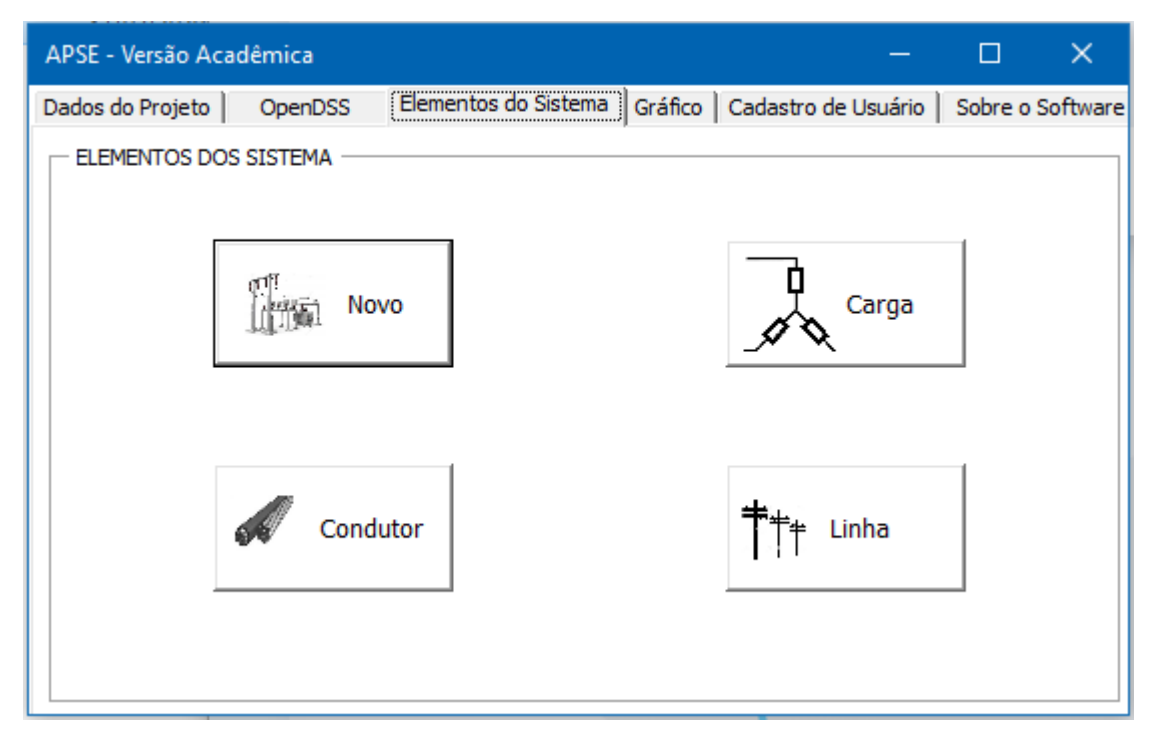

Figura 5 – Elementos do Sistema.

#### **BOTÕES:**

- **Novo:** Barra de balanço.
- **Carga:** Planilha com as cargas do tipo Localizada. Para utilizar a conversão do Excel (Aparente-Ativa), coloque o fator de Potência utilizando VÍRGULA, depois da conversão, coloque o ponto novamente.
- **Linha:** Elemento de ligação. Utiliza o elemento Condutor.
- **Condutor:** Impedâncias de sequência positiva.

#### **OBSERVAÇÃO**:

• Os nomes dos arquivos.txt gerados não devem conter espaços.

#### **4.2.4 Calculadora**

Em algumas planilhas, há uma calculadora disponível para facilitar o preenchimento, caso o usuário não tenha alguns dados, conforme a Figura 6.

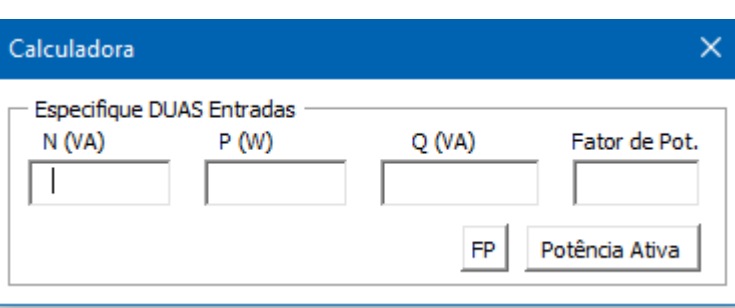

#### Figura 6 – Calculadora.

- **FP:** Fornece o fator de potência a partir de 2 entradas.
- **Potência Ativa:** Fornece P mediante 2 Entradas.

#### **4.2.5 Gráfico**

Essa aba, Figura 7, é dedicada a exibição dos gráficos de tensão de cada fase do tronco. Ao clicar em **Gerar Gráfico**, o APSE apresenta no espaço em branco o gráfico correspondente, com os valores da planilha de tensões. É possível exibir no gráfico a tensão de todas as barras do alimentador, mas, caso o SDEE possua muitas ramificações, o resultado poderá não ter uma boa interpretação, por isso, é indicado inserir apenas a quantidade barras correspondente ao tronco do alimentador.

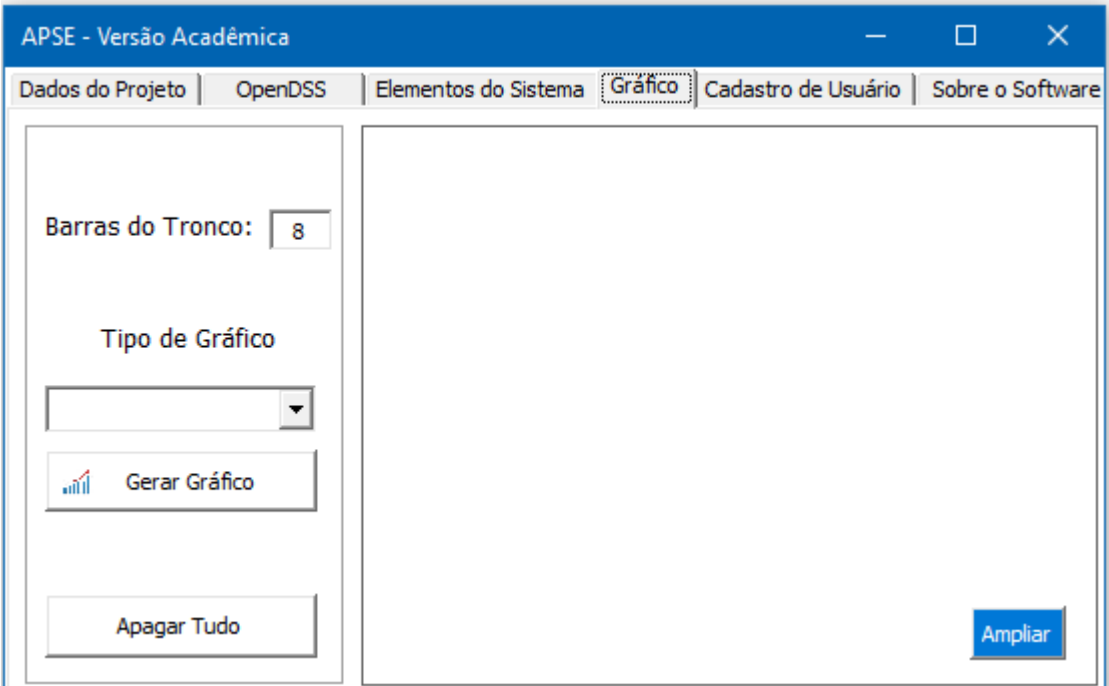

Figura 7 – Aba Gráfico.

- **Gerar Gráfico:** apresenta o gráfico escolhido.
- **Ampliar:** amplia o gráfico gerado.
- **Apagar Tudo:** apaga os resultados de simulações anteriores.

#### **4.2.6 Cadastro de Usuário**

Na aba apresentada na Figura 8 podem ser feitos o cadastro ou a exclusão dos usuários.

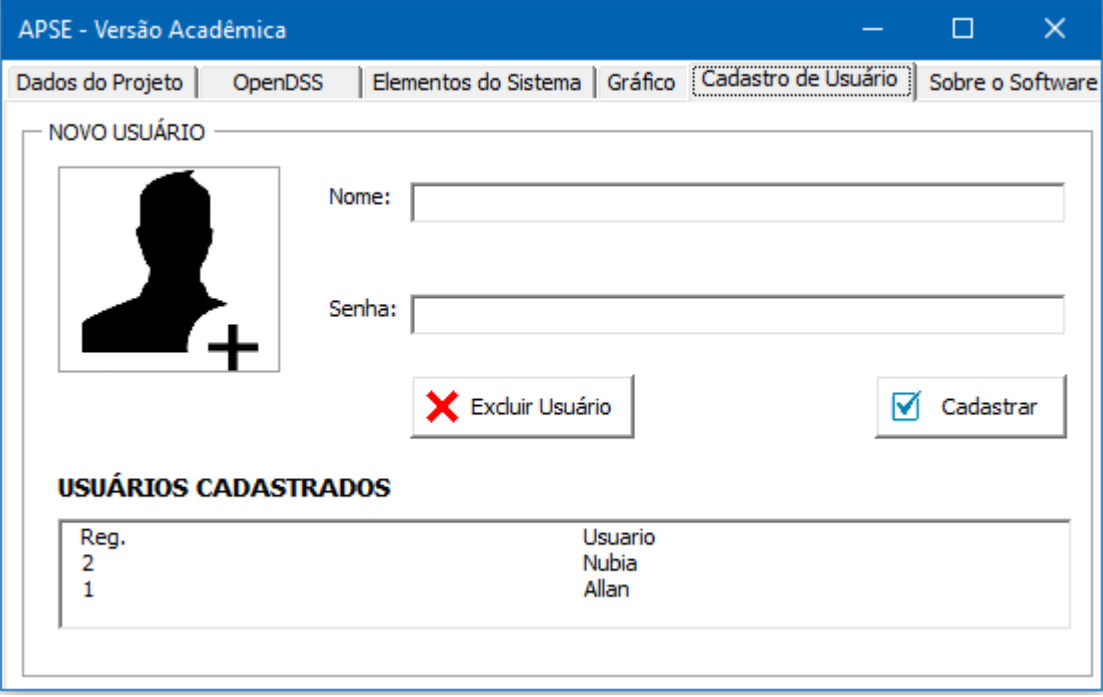

Figura 8 – Cadastro.

- **Excluir usuário:** Exclui um usuário cadastrado.
- **Cadastrar:** Cadastra um novo usuário.

#### **4.2.7 Informações sobre o APSE**

Nessa aba, Figura 9, há informações sobre o APSE e o *link* direto, no botão **Material**, para a pasta *online* do Assistente, com guias e informações.

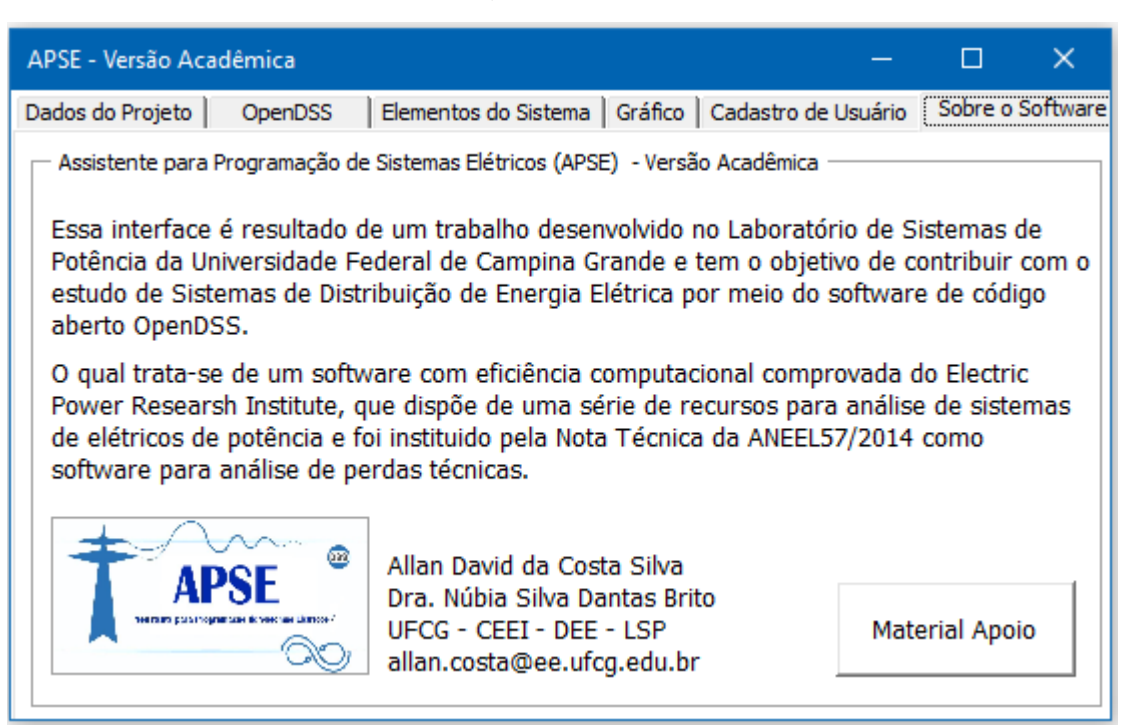

#### Figura 9 – Sobre.

#### 4.3 PLANILHAS

As planilhas utilizam a referência da Nota Técnica 0057/2014 da ANEEL.

#### **4.3.1 Barra de Balanço**

Ao clicar no botão **Novo** uma planilha (Figura 10) irá aparecer na tela. Esse elemento é o único que tem instância obrigatória e, deve ser o primeiro a ser incluído no código. O usuário deve preencher as informações, clicar em **Carregar** para gerar o código e escolher a pasta em que a *interface* foi salva.

|              |         | EL APSE-Estudantil.xlsm - Laboratório de Sistemas de Potência |    |    |          |            | -              | C.              |
|--------------|---------|---------------------------------------------------------------|----|----|----------|------------|----------------|-----------------|
|              |         | ⊜<br>sistente para Prodramacão de Nistenas Elebricos<br>ao,   |    |    | Carregar | Limpar     | <b>BALANÇO</b> |                 |
| $\mathbf{D}$ | Barra 1 | Tensão de Base (kV) Tensão (pu)                               | R1 | X1 |          | <b>DSS</b> |                | Par de Entradas |

Figura 10 – Planilha Barra de Balanço.

#### **4.3.2 Linhas**

Na planilha Linhas (Figura 11), o usuário deverá fornecer as informações sobre as linhas do sistema elétrico. **ID** é o nome da linha; **Barra 1 e 2** são as barras nas extremidades do seguimento de linha que será criado; **Código do Condutor** é o nome criado a partir do elemento condutores, que faz uma referência a um bloco com impedâncias; **Comprimento** é o tamanho da linha, em km e, **Fases** são as fases que essa linha tem, por exemplo: A (Apenas a fase 1), C (Apenas a fase 3), AB (Apenas as fases 1 e 2). Os pontos vermelhos indicam uma observação, que poderá ser observada colocando o cursor em cima.

Figura 11 – Planilha Linhas.

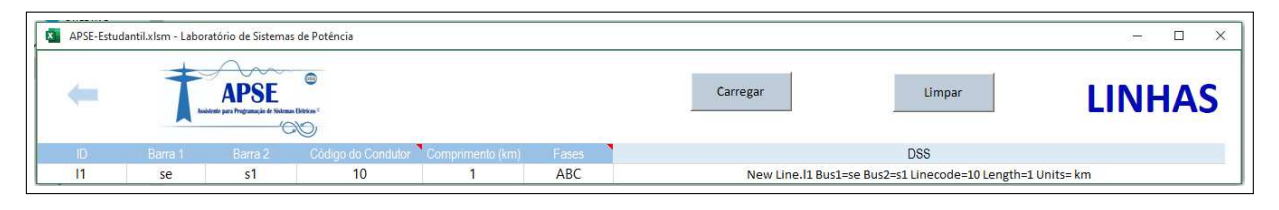

#### **4.3.3 Cargas**

Nesta planilha (Figura 12) o usuário deverá preencher a identificação da carga (**ID**), a **barra**, tensão (**kV**), potência (**kW**), **FP** e as **Fases** que serão conectadas, conforme a Figura abaixo.

|                |                 |      |                              |     |       | Limpar<br>Calculadora<br>Carregar                                                                              | <b>CARGAS</b>               |
|----------------|-----------------|------|------------------------------|-----|-------|----------------------------------------------------------------------------------------------------|-----------------------------|
| ID             | Barra           |      | Tensão (kV) Potência (kW) FP |     | Fases | <b>DSS</b>                                                                                                    | N (kVA)<br>Modelo de Carga  |
| C1             | S <sub>1</sub>  | 13.8 | 225                          | 0.9 | ABC   | New Load.C1 phases =3 Bus1=S1 Model=8 kV=13.8 kw= 225 PF=0.9 ZIPV = [0.5<br>0.0 0.5 1.0 0.0 0.0 0.01           | C P e Q Constantes          |
| C <sub>2</sub> | S <sub>2</sub>  | 13.8 | 2025                         | 0.9 | ABC   | New Load.C2 phases = 3 Bus1=S2 Model=8 kV=13.8 kw= 2025 PF=0.9 ZIPV = 10.5<br>0.0 0.5 1.0 0.0 0.0 0.01         | Z Constante                 |
| C <sub>3</sub> | S <sub>3</sub>  | 13.8 | 1575                         | 0.9 | ABC   | New Load.C3 phases = 3 Bus1=S3 Model=8 kV=13.8 kw= 1575 PF=0.9 ZIPV = 10.5<br>0.0 0.5 1.0 0.0 0.0 0.01         |                             |
| C <sub>4</sub> | <b>S4</b>       | 13.8 | 1525                         | 0.9 | ABC   | New Load.C4 phases =3 Bus1=S4 Model=8 kV=13.8 kw= 1525 PF=0.9 ZIPV = [0.5]<br>0.0 0.5 1.0 0.0 0.0 0.01         | <b>E M7 PRODIST - ANEEL</b> |
| C <sub>5</sub> | S <sub>5</sub>  | 13.8 | 1125                         | 0.9 | ABC   | New Load.C5 phases = 3 Bus1=S5 Model=8 kV=13.8 kw= 1125 PF=0.9 ZIPV = 10.5<br>0.0 0.5 1.0 0.0 0.0 0.0]         |                             |
| C <sub>6</sub> | S6              | 13.8 | 675                          | 0.9 | ABC   | New Load.C6 phases = 3 Bus1=S6 Model=8 kV=13.8 kw= 675 PF=0.9 ZIPV = 10.5<br>0.0 0.5 1.0 0.0 0.0 0.01          | Obter P(kW)                 |
| C7             | <b>S7</b>       | 13.8 | 450                          | 0.9 | ABC   | New Load.C7 phases = 3 Bus1=S7 Model=8 kV=13.8 kw= 450 PF=0.9 ZIPV = [0.5]<br>0.0 0.5 1.0 0.0 0.0 0.01         |                             |
| C8             | S <sub>8</sub>  | 13.8 | 450                          | 0.9 | ABC   | New Load.C8 phases = 3 Bus1 = S8 Model = 8 kV = 13.8 kw = 450 PF = 0.9 ZIPV = 10.5<br>0.0 0.5 1.0 0.0 0.0 0.01 |                             |
| C9             | S <sub>9</sub>  | 13.8 | 450                          | 0.9 | AB    | New Load.C9 phases = 2 Bus1=S9.1.2 Model=8 kV=13.8 kw= 450 PF=0.9 ZIPV =<br>[0.5 0.0 0.5 1.0 0.0 0.0 0.0]      |                             |
| C10            | S <sub>10</sub> | 13.8 | 450                          | 0.9 | AB    | New Load.C10 phases =2 Bus1=S10.1.2 Model=8 kV=13.8 kw= 450 PF=0.9 ZIPV =<br>[0.5 0.0 0.5 1.0 0.0 0.0 0.0]     |                             |
| C11            | <b>S11</b>      | 13.8 | 450                          | 0.9 | AB    | New Load.C11 phases =2 Bus1=S11.1.2 Model=8 kV=13.8 kw= 450 PF=0.9 ZIPV =<br>[0.5 0.0 0.5 1.0 0.0 0.0 0.0]     |                             |
| C12            | <b>S12</b>      | 7.9  | 270                          | 0.9 | A     | New Load.C12 phases =1 Bus1=S12.1 Model=8 kV=7.9 kw= 270 PF=0.9 ZIPV = [0.5]<br>0.0 0.5 1.0 0.0 0.0 0.01       |                             |

Figura 12 – Planilha Cargas.

- $\bullet$  Atente para o nível de tensão: *Tens*ão<sub>FN</sub> =  $\frac{Tens}{M}$  $\sqrt{ }$ ã*oF F*  $\frac{a o_{FF}}{3}$ ;
- Para modelar cargas distribuídas, deverá ser feita uma equivalência entre a carga distribuída no trecho e a carga pontual. Uma das formas, é criar uma barra intermediária e concentrar a carga, contudo, há outras formas e cada uma delas vai causar mudanças nos resultados;
- Para utilizar a conversão do Excel (Aparente-Ativa), coloque o fator de Potência utilizando VÍRGULA, depois da conversão, coloque o ponto novamente.

#### **4.3.4 Condutores**

Segundo a nota técnica 0057/2014 SRD/ANEEL, as impedâncias dos cabos podem ser definidas pela resistência e reatância de sequência positiva. O usuário deve inserir na planilha referente (Figura 13) o **código do condutor**, a **resistência** e a **reatância**, a **corrente de condução** e o **número de fases**.

#### Figura 13 – Planilha Condutores.

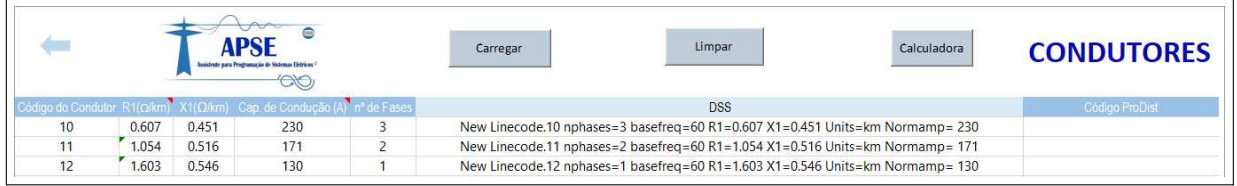

#### CAPÍTULO

# **5 EXEMPLO**

Para ilustrar o uso do APSE, considerou-se o alimentador primário fictício mostrado na Figura 14, o qual é composto por seções trifásicas, ramais bifásicos e um ramo lateral.

Figura 14 – Alimentador exemplo.

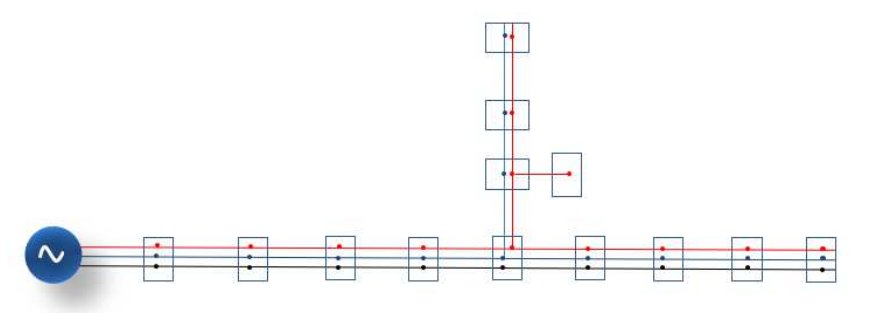

O processo de simulação completo é executado seguindo o fluxograma da Figura 15, a partir dos dados das Tabelas 1 a 6.

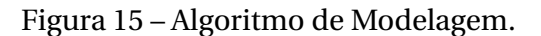

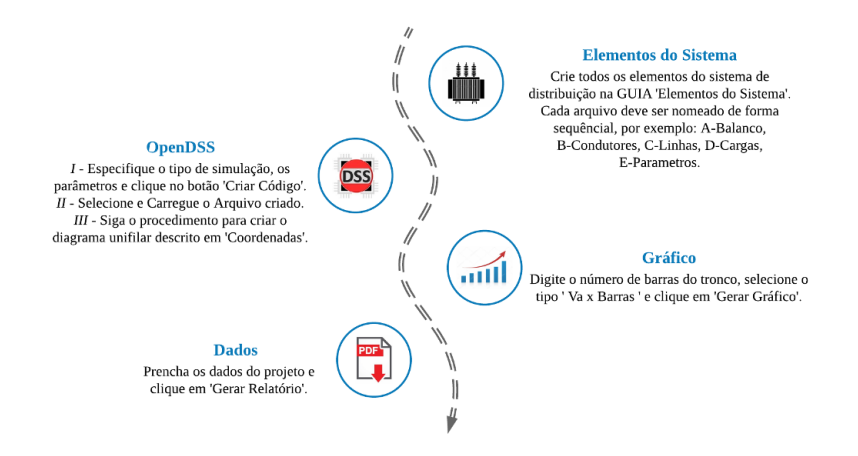

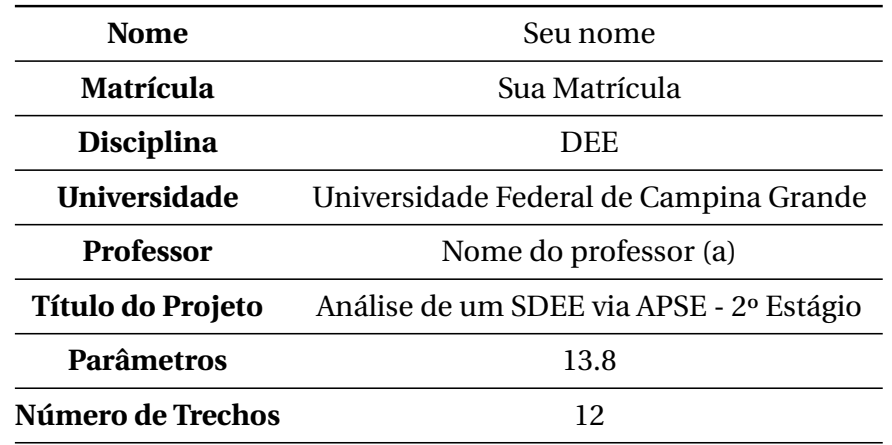

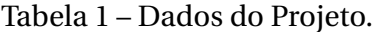

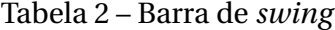

| ID       |      | Barra 1 Tensão de Base (kV) Tensão (pu) R1 X1 |               |                  |
|----------|------|-----------------------------------------------|---------------|------------------|
| 13Barras | - SE | 13.8                                          | $1.0^{\circ}$ | $0 \quad 0.0001$ |

Tabela 3 – Impedâncias das Linhas.

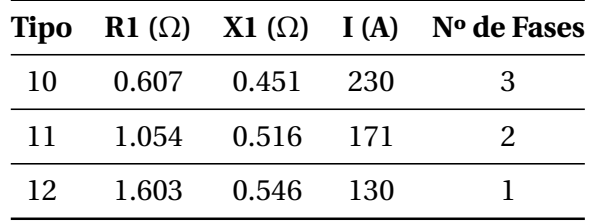

#### Tabela 4 – Linhas.

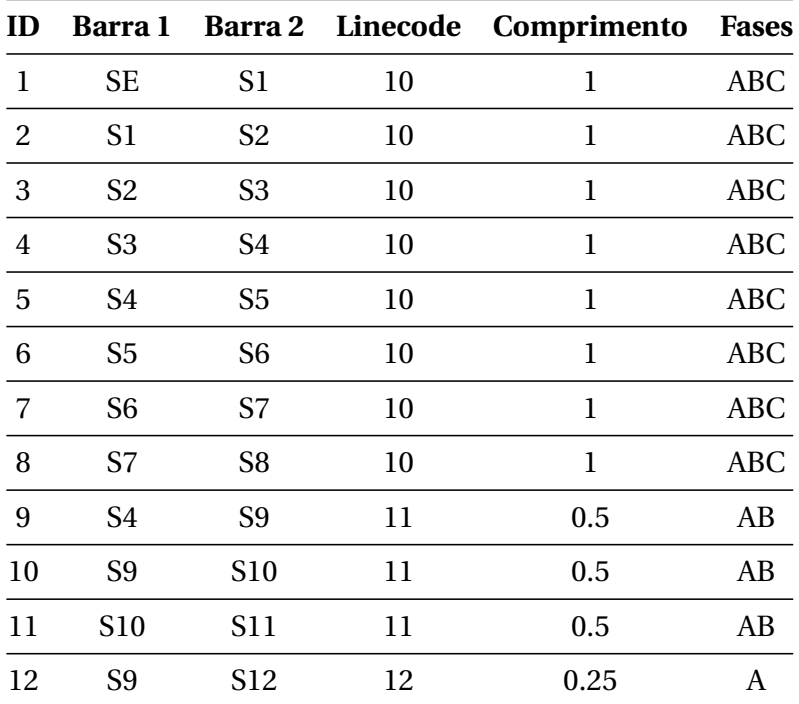

| ID                | Barra 1         | Tensão (kV) | Potência (kW) | FP  | <b>Fases</b> | <b>Modelo</b> |
|-------------------|-----------------|-------------|---------------|-----|--------------|---------------|
| C1                | S1              | 13.8        | 225           | 0.9 | <b>ABC</b>   | <b>ANEEL</b>  |
| C <sub>2</sub>    | S <sub>2</sub>  | 13.8        | 2025          | 0.9 | <b>ABC</b>   | <b>ANEEL</b>  |
| C <sub>3</sub>    | S <sub>3</sub>  | 13.8        | 1575          | 0.9 | <b>ABC</b>   | <b>ANEEL</b>  |
| C4                | S4              | 13.8        | 1575          | 0.9 | <b>ABC</b>   | <b>ANEEL</b>  |
| C <sub>5</sub>    | S <sub>5</sub>  | 13.8        | 1125          | 0.9 | <b>ABC</b>   | <b>ANEEL</b>  |
| C6                | S <sub>6</sub>  | 13.8        | 675           | 0.9 | <b>ABC</b>   | <b>ANEEL</b>  |
| C7                | S7              | 13.8        | 450           | 0.9 | <b>ABC</b>   | <b>ANEEL</b>  |
| C8                | S <sub>8</sub>  | 13.8        | 450           | 0.9 | <b>ABC</b>   | <b>ANEEL</b>  |
| C9.1              | S9              | 7.9         | 225           | 0.9 | A            | <b>ANEEL</b>  |
| C9.2              | S9              | 7.9         | 225           | 0.9 | B            | <b>ANEEL</b>  |
| C10.1             | S <sub>10</sub> | 7.9         | 225           | 0.9 | A            | <b>ANEEL</b>  |
| C10.2             | S <sub>10</sub> | 7.9         | 225           | 0.9 | B            | <b>ANEEL</b>  |
| C <sub>11.1</sub> | S11             | 7.9         | 225           | 0.9 | A            | <b>ANEEL</b>  |
| C <sub>11.2</sub> | S11             | 7.9         | 225           | 0.9 | B            | <b>ANEEL</b>  |
| C12               | S <sub>12</sub> | 7.9         | 270           | 0.9 | A            | <b>ANEEL</b>  |

Tabela 5 – Cargas Localizadas.

Tabela 6 – Coordenadas.

| Barra, x, y   |
|---------------|
| SE,0,0        |
| S1,1000,0     |
| S2,2000,0     |
| S3,3000,0     |
| S4,4000,0     |
| S5,5000,0     |
| S6,6000,0     |
| S7,7000,0     |
| S8,8000,0     |
| S9,4000,500   |
| S10,4000,1000 |
| S11,4000,1500 |
| S12,4250,500  |

A corretude do processo pode ser verificada inserindo o comando 'show isolated' na aba OpenDSS do APSE, o qual gera um relatório mostrando os elementos que estão desconectados, conforme a Figura 16.

Figura 16 – Relatório de elementos sem conexão.

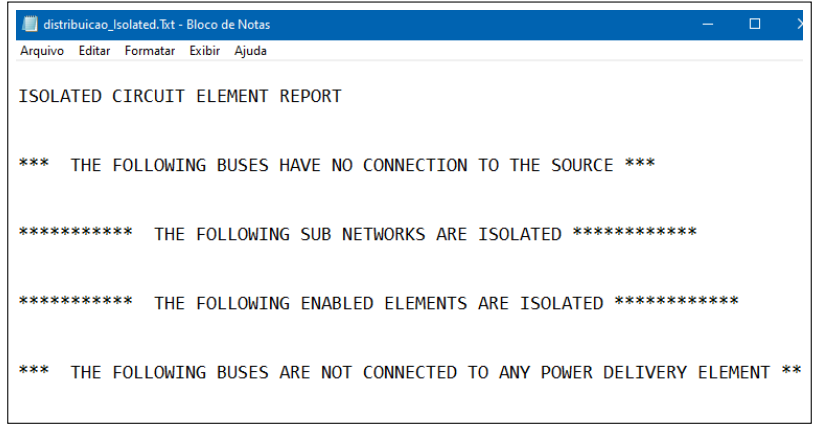

Ao final, as tensões nas barras do tronco do alimentador, o diagrama do fluxo de potência e as perdas podem ser visualizados, conforme ilustrado nas Figuras 17, 18 e 19, respectivamente.

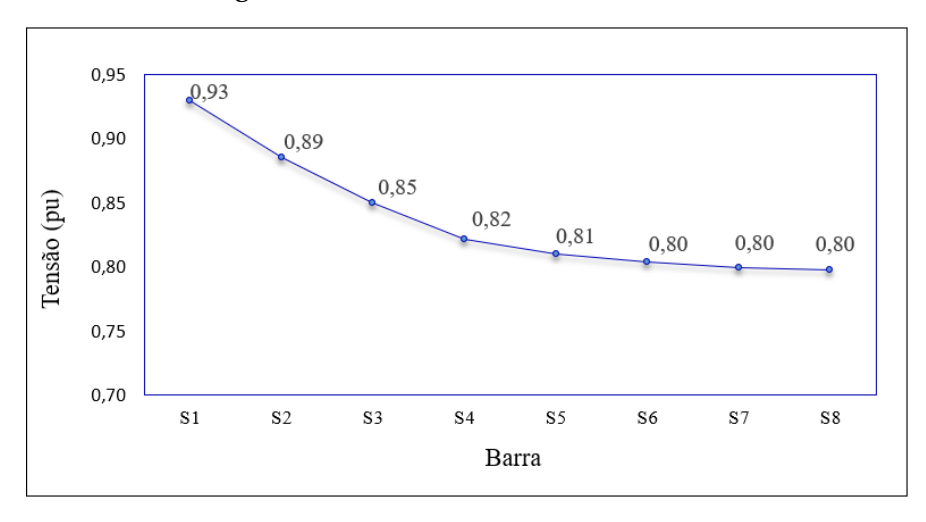

Figura 17 – Tensões nas barras da fase A.

Na Figura 17, observa-se que a tensão viola os limites impostos pela ANEEL a partir da segunda barra, ou seja, o valor está fora do intervalo: 0,93 a 1,05 pu (ANEEL, 2018).

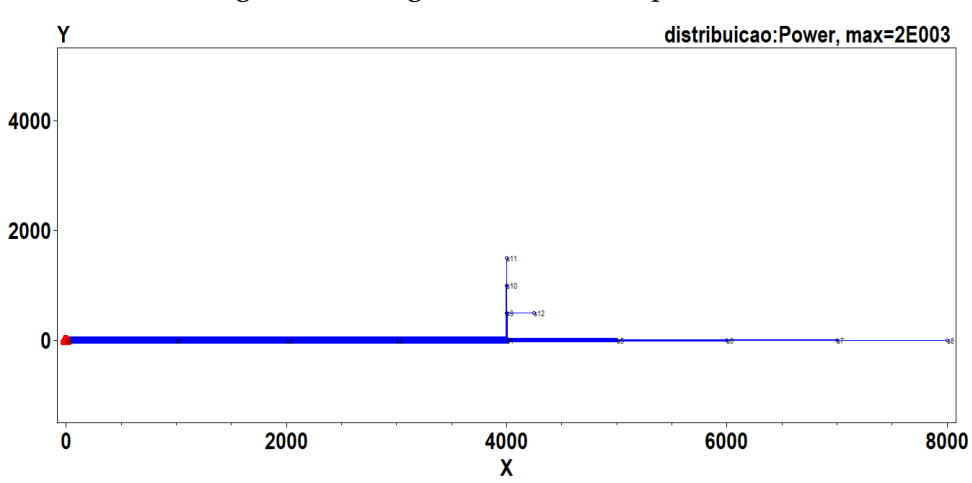

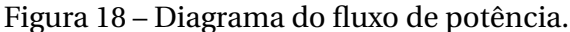

Figura 19 – Relatório de perdas.

| *distribuicao Losses. Txt - Bloco de Notas |                                       |              |                   |
|--------------------------------------------|---------------------------------------|--------------|-------------------|
| Arquivo Editar Formatar Exibir Ajuda       |                                       |              |                   |
| <b>LOSSES REPORT</b>                       |                                       |              |                   |
|                                            |                                       |              |                   |
|                                            | Power Delivery Element Loss Report    |              |                   |
| Element                                    | kW Losses    % of Power   kvar Losses |              |                   |
|                                            | "Line.L1" 366.38818, 3.78 272.974     |              |                   |
| "Line.L2"                                  | 349.70537,                            | 3.84 260.605 |                   |
| "Line.L3"                                  | 217.75596, 3.16 162.647               |              |                   |
| "Line.L4"                                  | 137.08707, 2.60 102.767               |              |                   |
| "Line.L5"                                  | 27.82949,                             | 1.18 20.4995 |                   |
| "Line.L6"                                  | 9.46983, 0.70 6.86115                 |              |                   |
| "Line.L7"                                  | 3.09232, 0.40 2.12453                 |              |                   |
| "Line.L8"                                  | 0.77316, 0.20 0.402467                |              |                   |
| "Line.L9"                                  | 11.70580, 0.84 6.37874                |              |                   |
| "Line.L10"                                 | 3.54576, 0.46 1.88326                 |              |                   |
| "Line.L11"                                 | $0.88636$ ,                           |              | $0.23$ $0.432277$ |
| "Line.L12"                                 | 0.56070,                              |              | $0.25$ $0.177611$ |
| LINE LOSSES=                               |                                       | 1128.8 kW    |                   |
| TRANSFORMER LOSSES=                        |                                       | 0.0 kW       |                   |
| <b>TOTAL LOSSES=</b>                       |                                       | 1128.8 kW    |                   |
| TOTAL LOAD POWER =                         |                                       | 8559.2 kW    |                   |
|                                            | Percent Losses for Circuit =          | 13.19%       |                   |

Nota-se, na Figura 19, que as perdas totalizaram 1128,8 kW. Ressalta-se, que podem haver diferenças quando elas são calculadas por meio de outras metodologias, como a convencional, que faz algumas considerações para simplificar o cálculo, como o equilíbrio de tensão entre as fases e, a ausência de um modelo para carga distribuída no OpenDSS, a qual é inserida por meio de uma adaptação feita pelo usuário.

Além disso, as maiores perdas estão nos segmentos de linha correspondentes ao tronco do alimentador, ou seja, trecho com maior fluxo de potência, conforme o diagrama do fluxo de potência da Figura 18.

## **REFERÊNCIAS BIBLIOGRÁFICAS**

ANEEL. **Nota Técnica 0057/2014-SRD**. Brasília: [s.n.], 2014. 4 p.

. Prodist: módulo 8 – qualidade da energia elétrica. p. 88, 2018. Revisão 10.

FREITAS, P. R. R. de. **Modelos avançados de análise de redes elétricas inteligentes utilizando o software OpenDSS.** 2015. 191 p. Monografia (Bacharel em Engenharia Elétrica), Universidade de São Paulo (USP), São Paulo.

LEAL, G. B. **Análise de Sistemas de Distribuição no OpenDSS.** 2016. 52 p. Monografia (Bacharel em Engenharia Elétrica), Universidade Federal de Campina Grande, Campina Grande.

SANTOS, E. N. A. **Cálculo de Queda de Tensão e Perdas em Redes de Distribuição de Energia Elétrica.** 2013. 96 p. Monografia (Bacharel em Engenharia Elétrica), Universidade Federal de Campina Grande (UFCG), Campina Grande.

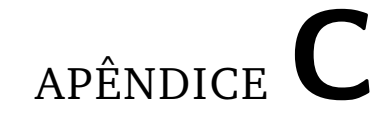

## **Publicações**

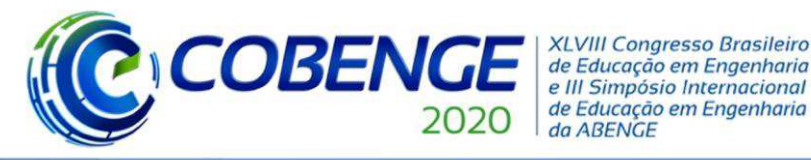

#### DESENVOLVIMENTO DE UMA INTERFACE GRÁFICA PARA USO ACADÊMICO DO SOFTWARE OPENDSS

Allan David da Costa Silva – allan.costa@ee.ufcg.edu.br Universidade Federal de Campina Grande, Centro de Engenharia Elétrica e Informática Rua Aprígio Veloso, 882 58429900 – Campina Grande – Paraíba

Núbia Santos Dantas Brito – nubia@dee.ufcg.edu.br

Matheus Dantas de Lucena – matheus.lucena@ee.ufcg.edu.br

Rivanildo Alves Soares – rivanildo.soares@ee.ufcg.edu.br

Resumo: Este trabalho apresenta a versão acadêmica de uma interface gráfica para o software OpenDSS, o qual foi adotado pela Agência Nacional de Energia Elétrica como ferramenta padrão para o cálculo das perdas no setor de distribuição de energia elétrica, tema que integra a ementa da disciplina Distribuição de Energia Elétrica da Universidade Federal de Campina Grande. O objetivo é obter uma interface mais amigável para o uso do software, facilitando e reduzindo o tempo de modelagem, possibilitando o seu uso como ferramenta de ensino. A interface foi desenvolvida utilizando o Visual Basic for Applications via Excel© e sua validação é demonstrada a partir da modelagem de um alimentador fictício.

Palavras-chave: Distribuição de energia elétrica. Ensino. Software OpenDSS.

#### 1 **INTRODUÇÃO**

O novo marco regulatório do setor elétrico nacional, instituído em 2020, provocou mudanças em todas as instâncias do setor, no qual destaca-se a necessidade de modernização da gestão técnica das distribuidoras de energia. Como consequência, um novo perfil do engenheiro eletricista passou a ser requerido. Para se adequar a esse novo cenário, a disciplina Distribuição de Energia Elétrica (DEE) da Universidade Federal de Campina Grande (UFCG), vem testando novas metodologias de ensino, como o uso de *softwares* como ferramentas didáticas.

Um dos temas de maior importância da disciplina DEE é o cálculo das perdas no sistema elétrico de potência, que correspondem ao total das perdas em seus vários componentes (transformadores, linhas de transmissão/distribuição, subestações, etc.). As perdas são reguladas pela Agência Nacional de Energia Elétrica (ANEEL), que estabelece os percentuais regulatórios por meio da revisão tarifária periódica. Visando subsidiar as distribuidoras no processo de apuração das perdas, a ANEEL estabeleceu na Nota Técnica 0057/2014, uma metodologia para o cálculo das perdas na distribuição, as quais são estimadas via execução do fluxo de carga por meio do *software Open Distribution System Simulator* (OpenDSS).

Apesar da sua eficácia já comprovada, os especialistas relatam dificuldades na etapa de modelagem do sistema, a qual é feita por linhas de comando, resultando em um processo dispendioso e sujeito a erros. Tendo em vista que a disciplina DEE é ministrada no período de

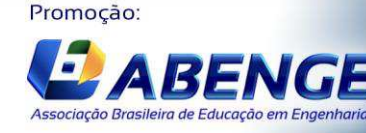

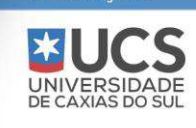

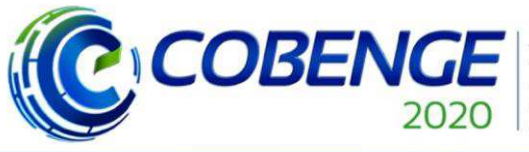

**XLVIII Congresso Brasileiro** de Educação em Engenharia e III Simpósio Internacional de Educação em Engenharia da ABENGE

"Os desafios para formar hoje o engenheiro do amanhã"

apenas um semestre, constatou-se que a aplicação do OpenDSS na referida disciplina só seria viável com o desenvolvimento de uma *interface* mais amigável para o *software*, a qual dispensaria o estudo da arquitetura do *software* e de sua linguagem de programação e o aluno poderia dedicar o seu tempo para realizar os estudos requeridos na ementa da disciplina, ou seja: fluxo de carga, queda de tensão e perdas. Assim, visando aplicar o OpenDSS ao ambiente de ensino, desenvolveu-se uma *interface* denominada de Assistente para Programação de Sistemas Elétricos (APSE), a qual é apresentada neste artigo.

 Além desta seção introdutória, o artigo foi organizado da seguinte forma: na seção 2 apresenta-se uma descrição do *software* OpenDSS; na seção 3, apresenta-se um breve resumo do *Visual Basic for Applications* (VBA), o qual foi utilizado para desenvolvimento da *interface*; nas seções 4 e 5, a *interface* propriamente dita é apresentada e validada, respectivamente. O artigo é finalizado com as conclusões inferidas.

#### 2 **O** *SOFTWARE* **OPENDSS**

 O OpenDSS, software de domínio do Electric Power Research Institute (EPRI), é um simulador de Sistemas de Distribuição de Energia Elétrica (SDEE), que dentre as suas várias funcionalidades, executa cálculos de queda de tensão, perdas e fluxo de carga, temas que integram a ementa da disciplina DEE da UFCG. Para computar o fluxo de carga, o OpenDSS disponibiliza diversos modos de solução, por exemplo: fluxo de potência instantâneo, fluxo de potência diário e fluxo de potência anual.

Dentre as várias razões de sua escolha pela ANEEL, destacam-se: ser de código aberto e expansível, o que permite realizar modificações conforme as necessidades do usuário, além da possibilidade de ser customizado via programação (ANEEL, 2014). Apesar de todas essas boas características, o OpenDSS possui algumas limitações, como: ausência de uma interface gráfica amigável e conhecimento da sintaxe de cada linha de comando (FREITAS, 2015).

Para demonstrar esse fato, ilustra-se na Figura 1, a modelagem do sistema-exemplo da Figura 2, disponibilizado pelo próprio *software*, no qual destacam-se os parâmetros requeridos pela barra de balanço, impedâncias, transformadores, linhas e cargas.

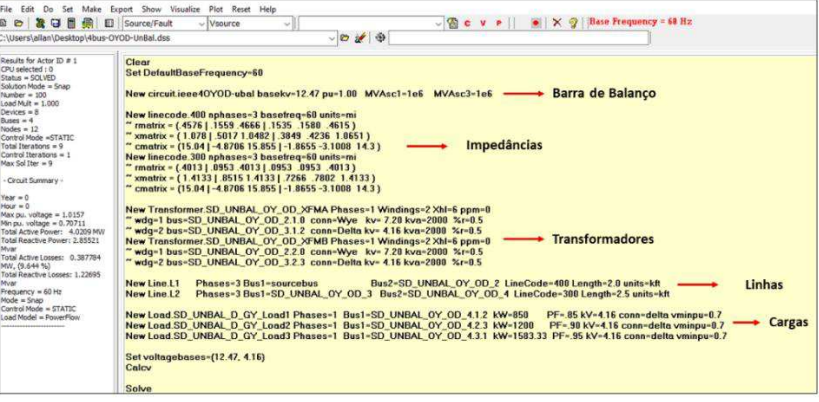

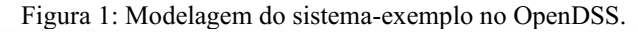

#### Fonte: Autoria própria.

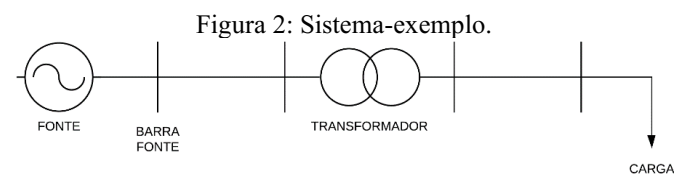

Fonte: Autoria própria.

Promoção:

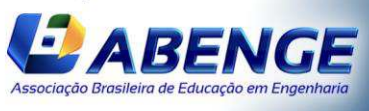

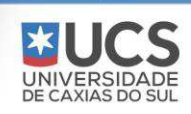

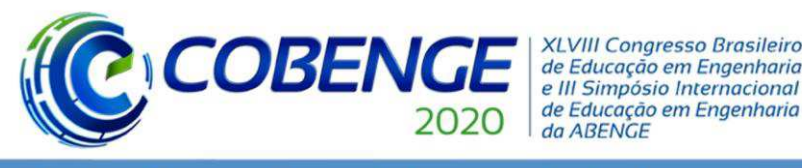

 Na prática os SDEE são grandes e complexos, o que torna a tarefa de modelagem dos seus diversos elementos no OpenDSS uma tarefa árdua e sujeita a erros.

#### **3 O** *VISUAL BASIC FOR APPLICATIONS*

O VBA é uma linguagem de programação derivada do Visual Basic, incorporada à suíte de aplicativos do Microsoft® Office. Ela pode ser usada para controlar aspectos da aplicação Office, incluindo a manipulação da GUI (Graphic User Interface) e o desenvolvimento de programas integrados. Há três razões principais para se considerar a programação em VBA via Excel© (SANTOS, 2013):

- 1. A linguagem VBA é eficiente na execução de tarefas repetitivas que demandam precisão na inserção de dados, sendo largamente utilizada por engenheiros eletricistas;
- 2. Pode ser usada para interagir com os pormenores de duas ou mais aplicações do Microsoft<sup>®</sup> Office, além de modificar o conteúdo de uma aplicação com base em outra;
- 3. Disponibiliza planilhas para entrada de dados, sem a necessidade de outro software, o que a torna adequada para a construção de uma interface para um software de SDEE.

#### 4 **ARQUITETURA DO APSE**

Dentre as muitas vantagens do OpenDSS, uma das mais importantes é, sem dúvida, a possibilidade de uso da *Component Object Model* (COM), que consiste em um sistema orientado a objetos, disponibilizado pela *Microsoft*®. Esse sistema permite criar componentes binários de *software*, os quais podem se comunicar independentemente das linguagens em que foram escritos (MICROSOFT, 2018). Diante dessa possibilidade e do fato do Excel© ser largamente utilizado pelas empresas do setor elétrico, desenvolveu-se uma *interface* em linguagem VBA via Excel©, cuja arquitetura está resumida na Figura 3.

Figura 3: Arquitetura do APSE.

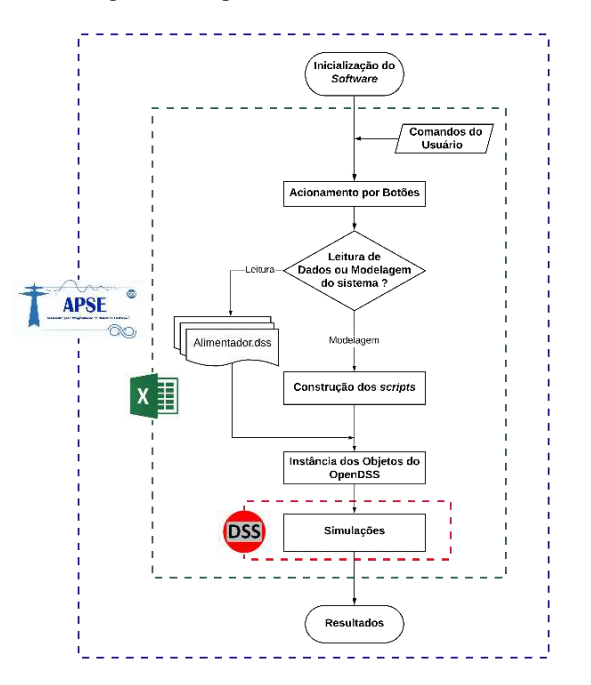

Fonte: Autoria própria.

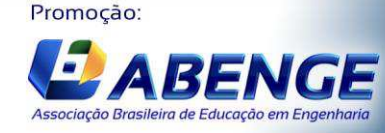

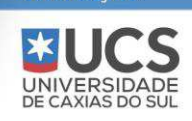

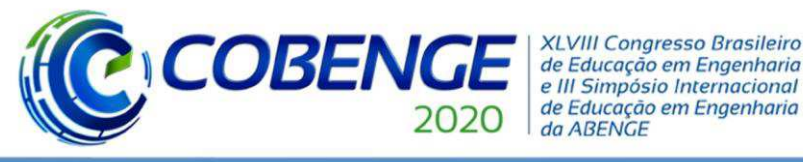

Destaca-se nessa arquitetura, a conexão entre o OpenDSS e a linguagem VBA via Excel©, a qual é feita por meio da instância de objetos a partir das classes do OpenDSS, que realizam funções como, por exemplo, a execução do arquivo do alimentador. Além disso, uma segunda premissa é a possibilidade de criar *scripts* referentes aos elementos do alimentador, via preenchimento de planilhas automatizadas por macros, que transformam os dados em *scripts* com a sintaxe adequada.

A interface desenvolvida, denominada APSE, é de fato, um arquivo Excel© habilitado a macros, formado por seis abas principais, as quais são apresentadas na Figura 4.

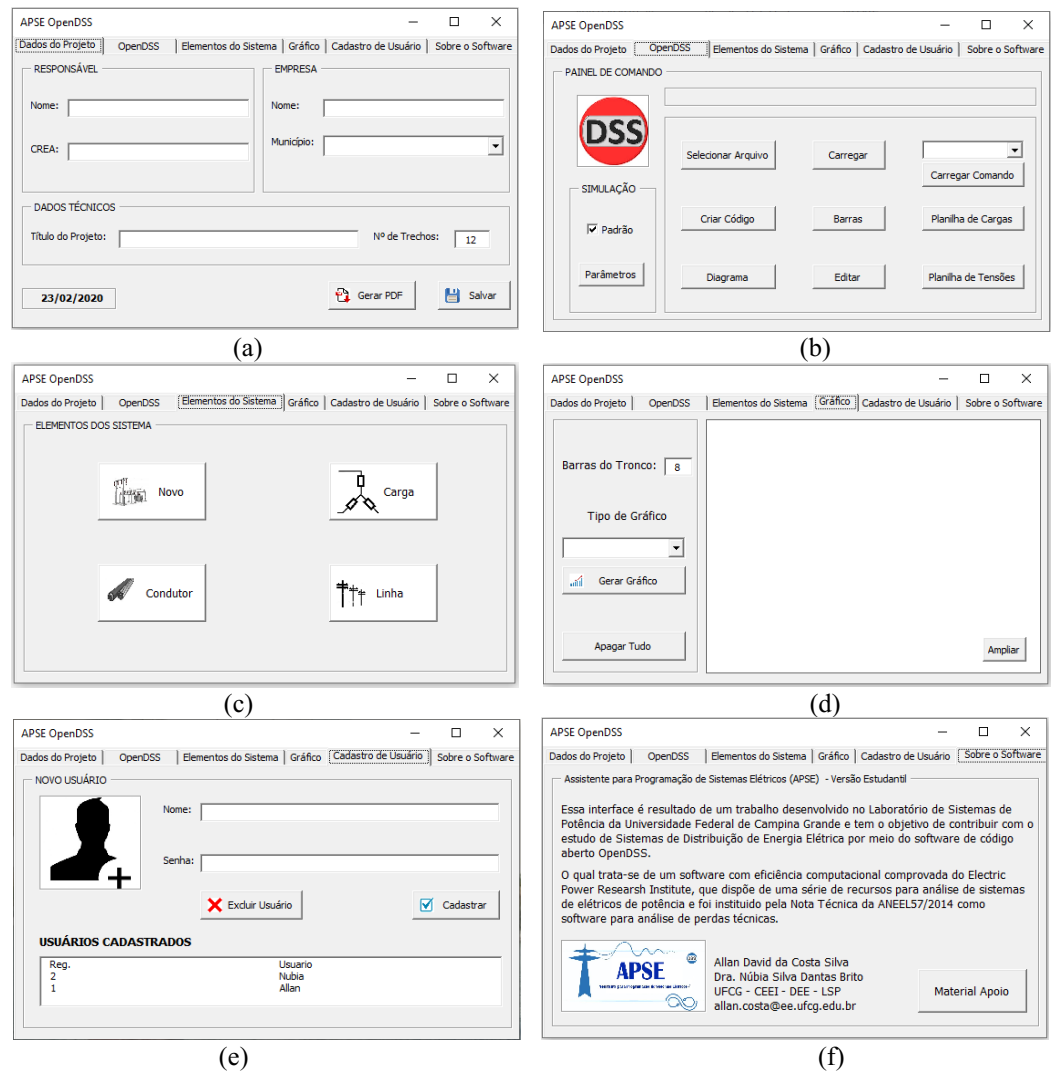

Figura 4: Abas do APSE.

- (a) Identificação da análise. O usuário poderá preencher os dados do SDEE, como o número de trechos e as informações do responsável. Além disso, é possível gerar um relatório com o resumo dos resultados.
- (b) Janela de conexão entre os softwares. Neste espaço estão disponíveis funções que irão realizar ações que utilizam o OpenDSS, como Carregar Arquivo.
- (c) Janela reservada à criação de cada elemento componente do SEP. Cada botão abre uma planilha automatizada via macros, que convertem os parâmetros em comandos com a sintaxe do OpenDSS.
- (d) Aba responsável pela exibição dos gráficos de tensão de cada fase do tronco. Ao clicar em Gerar Gráfico, o APSE desenha no espaço em branco o gráfico correspondente, com os valores da planilha de tensões.
- (e) Aba reservada ao cadastro ou a exclusão dos usuários.
- (f) Janela de informações sobre o APSE e o link direto, no botão Material, para a pasta online do Assistente, com guias e informações.

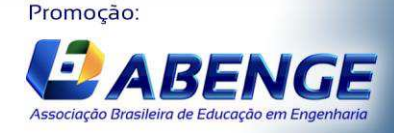

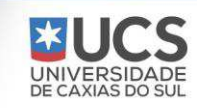

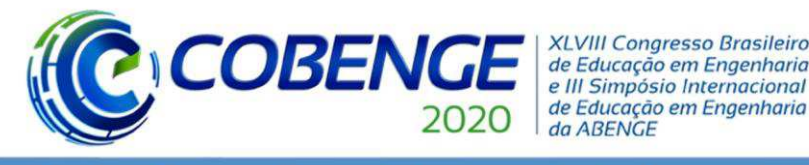

#### 5 **DEMONSTRAÇÃO DO USO DO APSE**

Os SDEE requerem uma análise continuada do seu desempenho e dentre as muitas informações utilizadas no processo de tomada de decisão, destacamse aqui as informações fornecidas pelos cálculos de queda de tensão e perdas de demanda (ou de potência). Nesses estudos, o SDEE é usualmente modelado conforme ilustrado na Figura 5, na qual há um alimentador de comprimento l e impedância por unidade de comprimento  $z = r + jx$ , que atende uma carga  $S_T$  de fator de potência cos  $\phi$ .

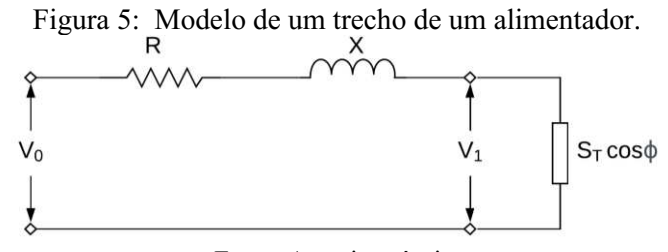

Fonte: Autoria própria.

A metodologia adotada atualmente na disciplina DEE, consiste em apresentar a formulação matemática do cálculo de queda de tensão e de perdas, seguida da avaliação do desempenho dos alunos por meio da resolução de um problema fictício no modo manual e via aplicação do APSE. Ao final, o aluno deve realizar uma análise crítica dos resultados, considerando a regulamentação da ANEEL.

Para demonstrar a eficácia do APSE, selecionou-se o sistema-teste apresentado na Figura 6, o qual representa um alimentador trifásico de 13,8 kV, em que todas as cargas possuem fator de potência igual a 0,9. O que se deseja é calcular a queda de tensão e as perdas de potência.

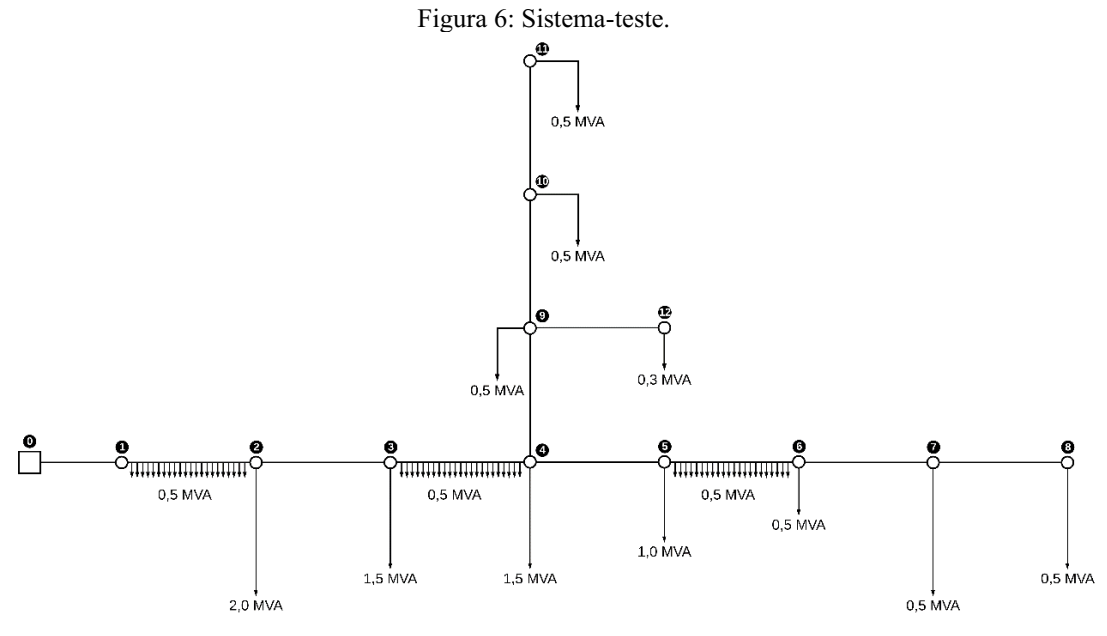

Fonte: Autoria própria.

Nesse problema, a distância entre as barras e as impedâncias são, respectivamente: i) tronco:  $l = 1.0$  km,  $z = 0.607 + j0.451 \Omega/km$ ; ii) ramais:  $l = 0.5$  km,  $z = 1.054 + j0.526 \Omega/km$ ; iii) laterais  $l = 0.25$  km,  $z = 1.603 + i0.546$   $\Omega$ /km. O tronco é trifásico, os ramais bifásicos e os laterais monofásicos.

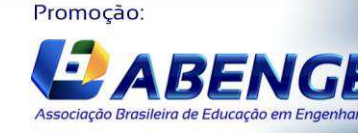

Realização:

UNIVERSIDA<br>DE CAXIAS DO S

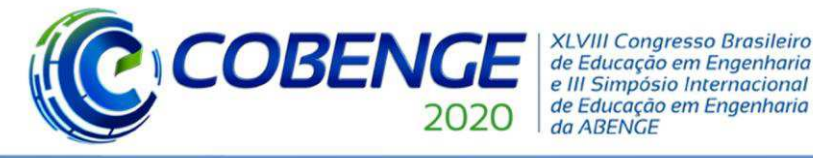

No cálculo da queda de tensão, o sentido do cálculo é da subestação para a barra terminal. Nos trechos em que há carga distribuída, concentra-se metade da carga equivalente na barra à jusante. As quedas de tensão unitárias (*G*) são calculadas conforme as equações (1) a (3):

$$
G_{1\emptyset} = 6 \cdot \frac{r_1 \cdot \cos\phi + x_1 \cdot \sin\phi}{v_0} = 0.7308 \text{ kV} / \text{MVA} / \text{km},\tag{1}
$$

$$
G_{2\emptyset} = \frac{3}{2} \cdot \left\{ \frac{r_2[cos\phi + cos(60-\phi)] + x_2[sen\phi - sen(60-\phi)]}{v_0} \right\} = 0.03768 \text{ kV/MVA/km},\tag{2}
$$

$$
G_{3\phi} = \frac{r_3 \cdot \cos\phi + x_3 \cdot \sin\phi}{V_0} = 0.0538 \text{ kV} / \text{MVA} / \text{km}.
$$
 (3)

A queda de tensão total no alimentador é expressa pela equação (4):

$$
\Delta V = l \cdot G \cdot S_T. \tag{4}
$$

No cálculo das perdas de potência, o sentido do cálculo é da barra terminal para a subestação. Para os trechos em que há uma carga com distribuição retangular, a carga distribuída deverá ser substituída por outra equivalente à  $1/\sqrt{3}$  da carga distribuída no trecho. As perdas unitárias  $(H)$  são calculadas conforme equações (5) a (7):

$$
H_1 = 6 \cdot \frac{r_1}{V_0^2} \cdot 1000 = 50{,}5041 \text{ kW} / \text{MVA}^2 / \text{km},\tag{5}
$$

$$
H_2 = \frac{3}{2} \cdot \frac{r_2}{v_0^2} \cdot 1000 = 14,3413 \text{ kW} / \text{MVA}^2 / \text{km},\tag{6}
$$

$$
H_3 = \frac{r_3}{V_0^2} \cdot 1000 = 3{,}1874 \text{ kW} / \text{MVA}^2 / \text{km}. \tag{7}
$$

Desprezando-se a queda de tensão, ou seja, considerando as tensões de todas as barras iguais a da barra de referência, as perdas são estimadas via equação (8):

$$
P = l \cdot H \cdot S_T^2. \tag{8}
$$

Na Tabela 1, são apresentados os resultados do procedimento de cálculo manual das quedas de tensão e das perdas para o sistema-teste. As perdas totais correspondem a soma das perdas em cada trecho:  $P = 1133,41$  kW. Tais cálculos resultam em uma tarefa trabalhosa e susceptível a erros, principalmente quando a dimensão do sistema aumenta.

Tabela 1: Resultados dos cálculos manuais da queda de tensão e das perdas do sistema-teste.

| Barra          | $S_T(MVA)$ | l(km) | G(kV/MVA/km) | $\Delta V_n(kV)$ | $V_n(kV)$ | $V_n(pu)$ | H(kW/MVA <sup>2</sup> /km) | Perdas(kW) |
|----------------|------------|-------|--------------|------------------|-----------|-----------|----------------------------|------------|
| 1              | 10,80      | 1,0   | 0,054        | 0,583            | 13,217    | 0,96      | 3,187                      | 371,773    |
| $\overline{2}$ | 10,55      | 1,0   | 0,054        | 0,570            | 12,647    | 0,92      | 3,187                      | 354,761    |
| 3              | 8,30       | 1,0   | 0,054        | 0,448            | 12,199    | 0,88      | 3,187                      | 219,577    |
| $\overline{4}$ | 6,55       | 1,0   | 0,054        | 0,354            | 11,845    | 0,86      | 3,187                      | 136,746    |
| 5              | 3,00       | 1,0   | 0,054        | 0,162            | 11,683    | 0,85      | 3,187                      | 28,686     |
| 6              | 1,75       | 1,0   | 0,054        | 0,095            | 11,588    | 0,84      | 3,187                      | 9,761      |
| 7              | 1,00       | 1,0   | 0,054        | 0,054            | 11,534    | 0,84      | 3,187                      | 3,187      |
| $8\,$          | 0,50       | 1,0   | 0,054        | 0,027            | 11,507    | 0,83      | 3,187                      | 0,797      |
| 9              | 0,90       | 0,5   | 0,038        | 0,017            | 11,828    | 0,86      | 14,341                     | 5,808      |
| 10             | 0,50       | 0,5   | 0,038        | 0,010            | 11,818    | 0,86      | 14,341                     | 1,793      |
| 11             | 0,25       | 0,5   | 0,038        | 0,005            | 11,813    | 0,86      | 14,341                     | 0,448      |
| 12             | 0,075      | 0,25  | 0,731        | 0,014            | 11,814    | 0,86      | 50,504                     | 0,071      |

Promoção:

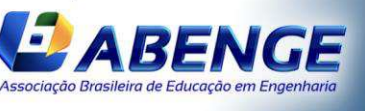

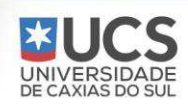

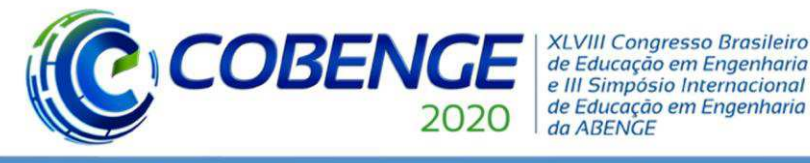

A resolução desse problema via APSE foi feita da seguinte forma: as cargas foram definidas via modelo ZIP disponibilizado pelo OpenDSS, no qual a parcela ativa foi considerada 50% como potência constante e 50% como impedância constante e, a parcela reativa 100% como impedância constante (ANEEL, 2018a).

Resumidamente, o processo de modelagem inicia com a criação da barra de balanço, o que é feito pressionando o botão Novo, disponível na aba Elementos do Sistema (Figura 4 (c)). Em seguida, a planilha selecionada é preenchida com os dados correspondentes ao elemento escolhido.

Esse processo é repetido para os demais elementos do alimentador: condutores, linhas e cargas e é seguido pela especificação dos parâmetros. Um exemplo do preenchimento das planilhas é mostrado na Figura 7.

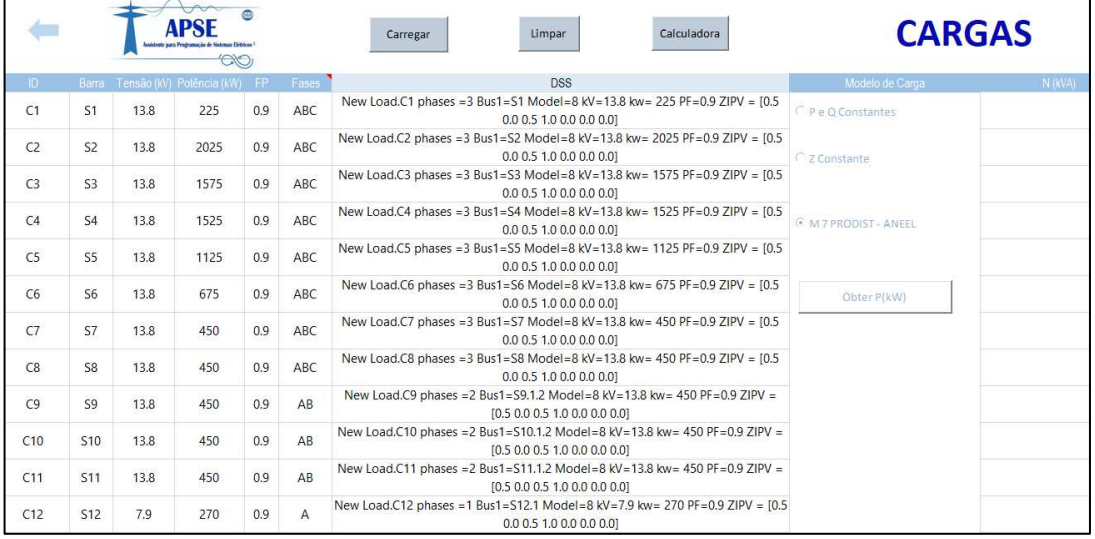

Figura 7: Planilha referente às cargas.

Fonte: Autoria própria.

Uma vez preenchida a planilha, as linhas de código que serão usadas no OpenDSS são geradas automaticamente, dispensando o conhecimento técnico da linguagem e da sintaxe requerida pelo OpenDSS.

Concluída a primeira etapa, gera-se o arquivo do alimentador, o que é feito pressionando o botão Criar Código na aba OpenDSS. Ainda nessa aba, seleciona-se o arquivo do alimentador por meio da tecla Selecionar Arquivo. Por fim, a corretude do processo é conferida inserindo o comando Show Isolated, conforme mostrado na Figura 8.

ISOLATED CIRCUIT ELEMENT REPORT ADSE OnenDSS Dados do Projeto CopenDSS | Elementos do Sistema | Gráfico | Cadastro de Usuário | Sobre o Software PATNEL DE COMANDO .<br>8.4.1.1 (32-bit build): License Status: Oper \*\*\* THE FOLLOWING BUSES HAVE NO CONNECTION **DSS** Show Isolated v \*\*\*\*\*\*\*\*\*\*\* THE FOLLOWING SUB NETWORKS ARE SIMULAÇÃO  $\overline{\vee}$  Padrão THE FOLLOWING ENABLED ELEMENTS \*\*\*\*\*\*\*\*\*\*\* Parâmetros Planiha de Tensões Diagrama **Edita** \*\*\* THE FOLLOWING BUSES ARE NOT CONNECTED 1 Fonte: Autoria própria.

Figura 8: Elementos isolados.

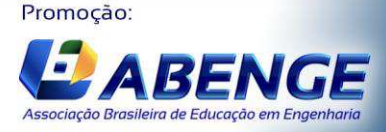

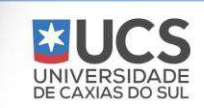

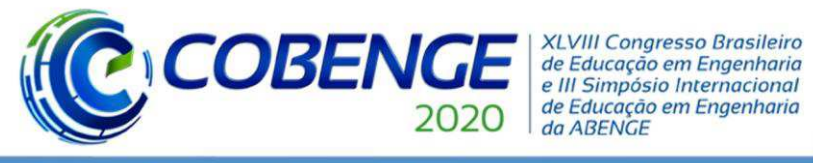

Nota-se, na área vermelha em destaque na Figura 8, que não houve nenhum elemento desconectado, ou seja, a modelagem foi realizada corretamente. O processo completo de modelagem é resumido no fluxograma da Figura 9.

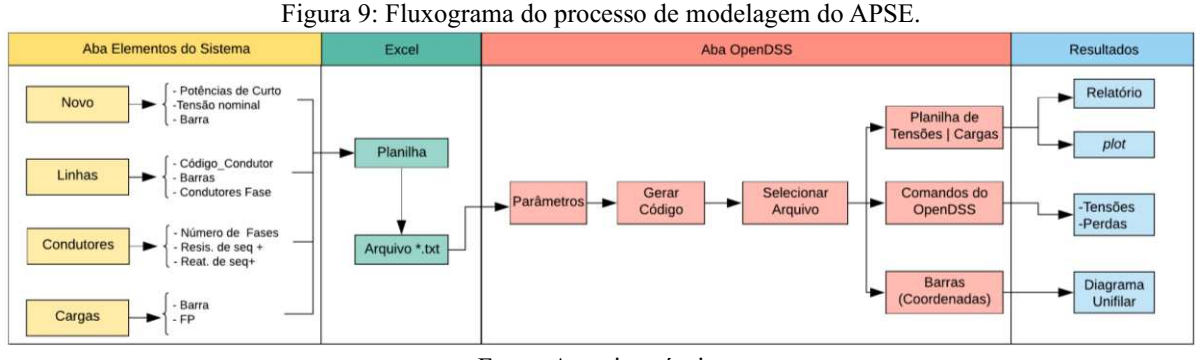

Fonte: Autoria própria.

Ao final, o perfil de tensão do alimentador pode ser visualizado, conforme mostrado na Figura 10. Nota-se, neste estudo de caso, que a tensão viola os limites impostos pela ANEEL a partir da segunda barra, ou seja, o valor está fora do intervalo: 0,93 a 1,05 pu (ANEEL, 2018b).

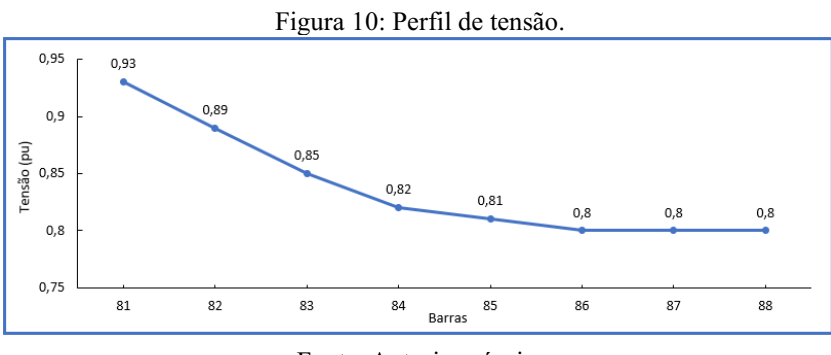

Fonte: Autoria própria.

Para finalizar a análise, gerou-se o relatório de perdas, ilustrado na Figura 11, o qual totalizou 1113,1 kW, resultando em um erro relativo percentual de 1,79%. Essa diferença pode ser atribuída a dois fatores: i) a forma convencional faz algumas considerações para simplificar o cálculo, como o equilíbrio de tensão entre as fases. ii) O OpenDSS não dispõe de um modelo para carga distribuída, a qual é inserida por meio de uma adaptação feita pelo usuário.

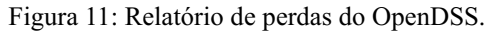

| <b>APSE OpenDSS</b>            |                    |                                                      | $\times$<br>□                                                           | <b>LOSSES REPORT</b> |                                    |           |            |             |
|--------------------------------|--------------------|------------------------------------------------------|-------------------------------------------------------------------------|----------------------|------------------------------------|-----------|------------|-------------|
| Dados do Projeto               | OpenDSS            |                                                      | Elementos do Sistema   Gráfico   Cadastro de Usuário   Sobre o Software |                      | Power Delivery Element Loss Report |           |            |             |
| PAINEL DE COMANDO              |                    |                                                      |                                                                         | Element              |                                    | kW Losses | % of Power | kvar Losses |
|                                |                    | Version 8.4.1.1 (32-bit build); License Status: Open |                                                                         | "Line.L1"            | 361.78476,                         | 3.76      | 269.543    |             |
|                                |                    |                                                      |                                                                         | "Line.L2"            | 345.20769,                         | 3.81      | 257, 253   |             |
| <b>DSS</b>                     |                    |                                                      |                                                                         | "Line.L3"            | 214.20531,                         | 3.13      | 159,998    |             |
|                                |                    |                                                      |                                                                         | "Line.L4"            | 134.27393,                         | 2.58      | 100.665    |             |
|                                | Selecionar Arquivo | Carregar                                             | Show Losses<br>$\blacktriangledown$                                     | "Line.L5"            | 27,82857,                          | 1.18      | 20,4983    |             |
|                                |                    |                                                      |                                                                         | "Line.L6"            | 9.46939,                           | 0.70      | 6.8604     |             |
| SIMULAÇÃO                      |                    |                                                      | Carregar Comando                                                        | "Line.L7"            | 3.09215,                           | 0.40      | 2.12398    |             |
|                                |                    |                                                      |                                                                         | "Line.L8"            | 0.77312.                           | 0.20      | 0.402009   |             |
|                                |                    |                                                      |                                                                         | "Line.L9"            | 11.54235.                          | 0.83      | 6.29102    |             |
|                                | Criar Código       | <b>Barras</b>                                        | Planilha de Cargas                                                      | "Line.L10"           | 3.48643,                           | 0.45      | 1.8508     |             |
| $\overline{\mathsf{v}}$ Padrão |                    |                                                      |                                                                         | "Line.L11"           | 0.87155,                           | 0.23      | 0.424052   |             |
|                                |                    |                                                      |                                                                         | "Line.L12"           | 0.56063,                           | 0.25      | 0.177541   |             |
| Parâmetros                     | Diagrama           | Editar                                               | Planilha de Tensões                                                     | LINE LOSSES=         |                                    |           | 1113.1 kW  |             |
|                                |                    |                                                      |                                                                         | TRANSFORMER LOSSES=  |                                    |           | 0.0 kW     |             |
|                                |                    |                                                      |                                                                         | TOTAL LOSSES=        |                                    |           | 1113.1 kW  |             |

Fonte: Autoria própria.

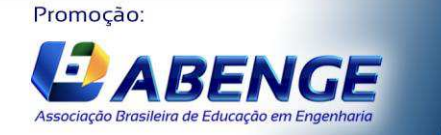

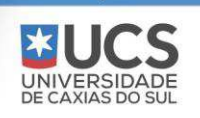

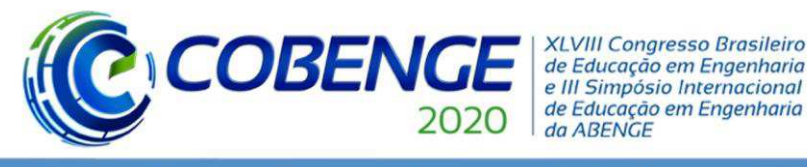

Ao final, constatou-se que o APSE reduziu significativamente a etapa de modelagem dos elementos do SDEE no OpenDSS, o que permitiu ao aluno realizar os estudos requeridos na disciplina e possibilitou o uso do OpenDSS, um *software* utilizado comercialmente, como ferramenta didática na disciplina DEE.

#### 6 **CONSIDERAÇÕES FINAIS**

O OpenDSS é o *software* de referência adotado pela ANEEL para o cálculo de perdas no segmento de distribuição de energia elétrica, sendo utilizado por todas as empresas distribuidoras de energia elétrica do Brasil. Apesar das suas muitas vantagens, constatou-se que a versão *standalone do* OpenDSS não possui uma *interface* amigável, dificultando a etapa de modelagem dos elementos do SDEE, a qual requer um tempo considerável e está sujeita a erros.

Além de ter sido desenvolvido em código aberto, constatou-se que o OpenDSS é um *software* flexível, que possibilita a integração com outros *software*s. Tais vantagens, aliadas à sua importância no *status* atual do setor de distribuição, motivaram o desenvolvimento da *interface* apresentada neste artigo, a qual possibilitou o uso do OpenDSS na disciplina DEE da UFCG.

A eficácia e o potencial da *interface* foram demonstrados em um estudo de caso, no qual se observou a redução significativa do esforço desprendido durante a etapa de modelagem do SDEE, permitindo dessa forma, a realização dos estudos requeridos na disciplina. Ao final, obteve-se um produto que pode ser utilizado pelo corpo acadêmico, como uma ferramenta auxiliar de ensino, que pode contribuir decisivamente com a formação de um engenheiro em sintonia com o mercado de trabalho.

#### Agradecimentos

 Os autores agradecem à Universidade Federal de Campina Grande pela estrutura disponibilizada.

#### REFERÊNCIAS

AGÊNCIA NACIONAL DE ENERGIA ELÉTRICA ANEEL. Módulo 7 Procedimentos de Distribuição de Energia Elétrica no Sistema Elétrico Nacional. Brasília, 2018a.

AGÊNCIA NACIONAL DE ENERGIA ELÉTRICA – ANEEL. Módulo 8 - Procedimentos de Distribuição de Energia Elétrica no Sistema Elétrico Nacional. Brasília, 2018b.

AGÊNCIA NACIONAL DE ENERGIA ELÉTRICA ANEEL. Nota Técnica nº 0057/2014: Aprimoramento da metodologia de cálculo de perdas na distribuição regulamentada no Módulo 7 do PRODIST. Brasília, 2014.

FREITAS, Paulo Ricardo Radatz de. Modelos Avançados de Análise de Redes Elétricas Inteligentes Utilizando o Software OpenDSS. 189 f. Monografia - Unversidade de São Paulo, São Paulo, 2015.

Microsoft. Component Object Model (COM). Disponível em: docs.microsoft.com/em us/windows/win32/com/component-object-model--com--portal. Acesso em: 10.02.2020

SANTOS, Ericson N. Alves. Cálculo de Queda de Tensão e Perdas em Redes de Distribuição de Energia Elétrica. Monografia - Universidade Federal de Campina Grande, Campina Grande, Paraíba, 2013.

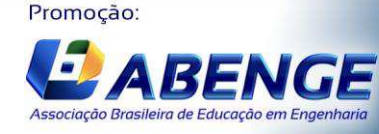

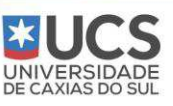

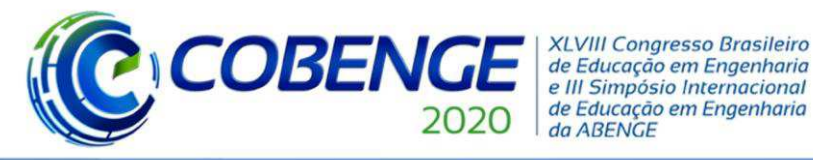

#### DEVELOPMENT OF A GRAPHICAL INTERFACE FOR ACADEMIC USE OF THE OPENDSS SOFTWARE

Abstract: This paper presents the academic version of a graphical interface for the OpenDSS software, which was adopted by the Agência Nacional de Energia Elétrica as a standard tool for calculating losses in the distribution sector, a theme that integrates the menu of the discipline Electrical Energy Distribution at the Federal University of Campina Grande. The goal is to obtain a more user-friendly for using the software, facilitating and reducing the modeling time, enabling its use as a teaching tool. The interface was developed using Visual Basic for Applications via Excel $\mathcal{C}$  and its validation is demonstrated by modeling a fictitious feeder.

Keywords: Electrical Energy Distribution. Teaching. OpenDSS Software.

Promoção:

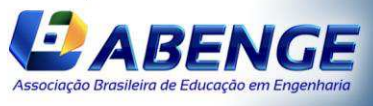

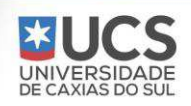